# **TechniSat**

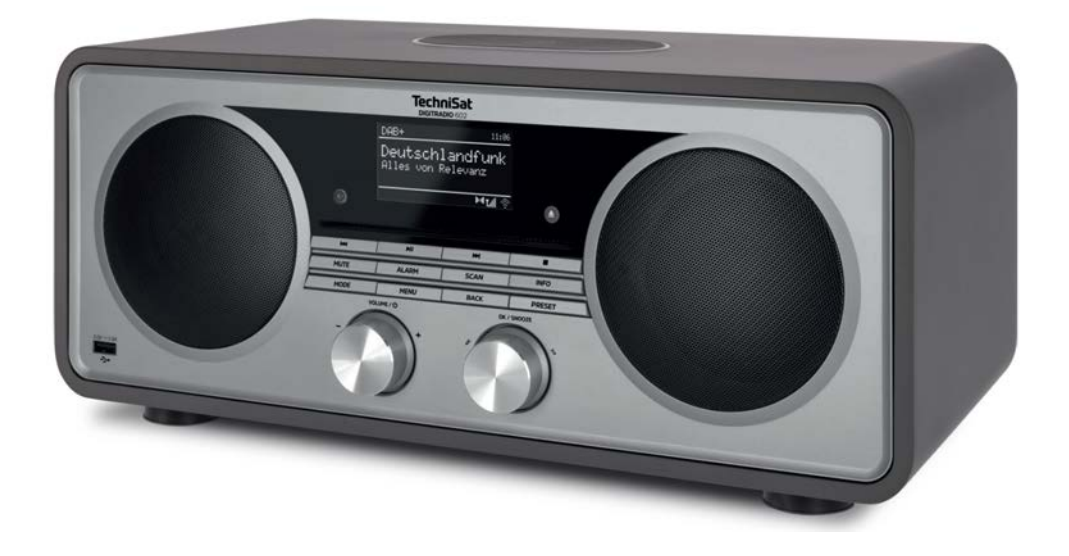

# **DIGITRADIO** 602

# **CONTENTS**

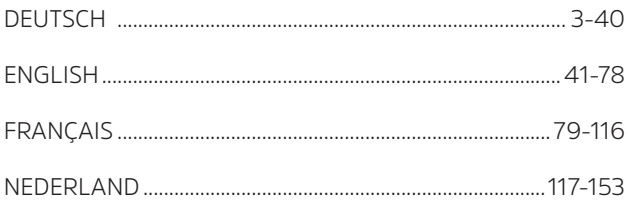

# Bedienungsanleitung **DIGITRADIO** 602

DAB+/UKW/Internetradio mit Bluetooth Streaming und Spotify Connect

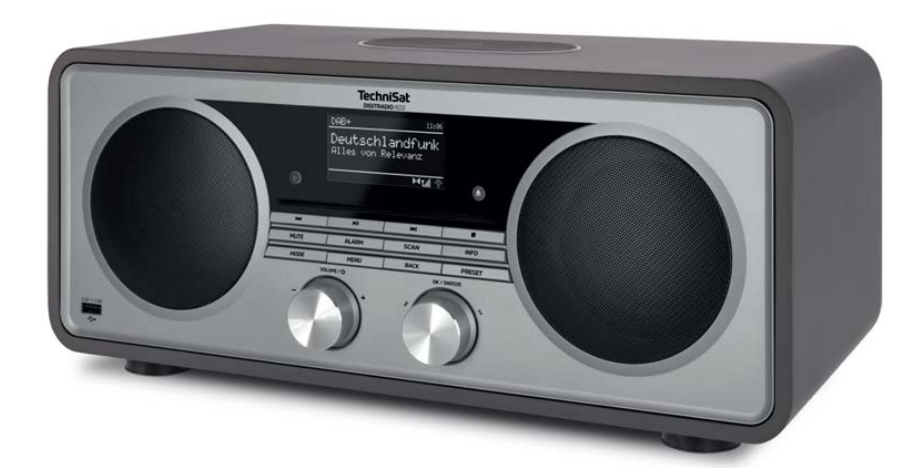

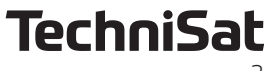

# **1 Abbildungen**

#### **1.1 Ansicht von vorne**

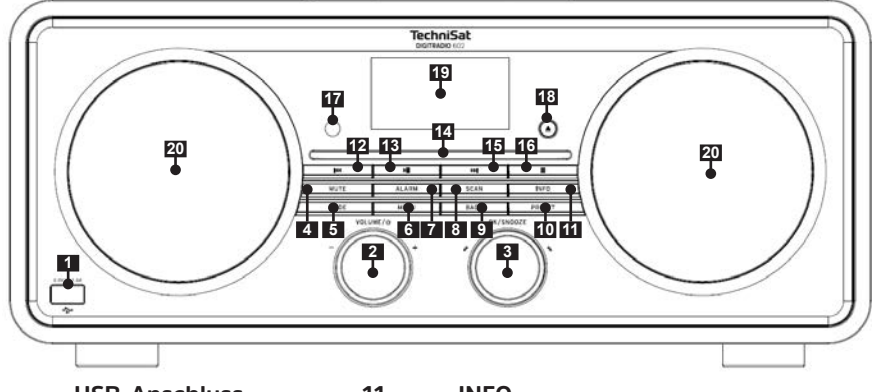

- **1 USB-Anschluss 11 INFO 2 VOLUME/ Drehknopf 12 Titelsuche/Rückwärts 3 OK/Snooze Drehknopf 13 Wiedergabe/Pause 4 MUTE/Stumm 14 CD-Einschub 5** MODE/Quellenwahl<br>6 MENU **6 MENU 16 Stop 7 ALARM 17 IR-Empfänger 8 SCAN/Suchlauf 18 CD-Auswurf/Eject 9 BACK/Zurück 19 Display**
- -
	-
	-
	-
	-
	-
	-
	-
- **10 PRESET 20 Stereo-Lautsprecher**

# **1.2 Ansicht von hinten**

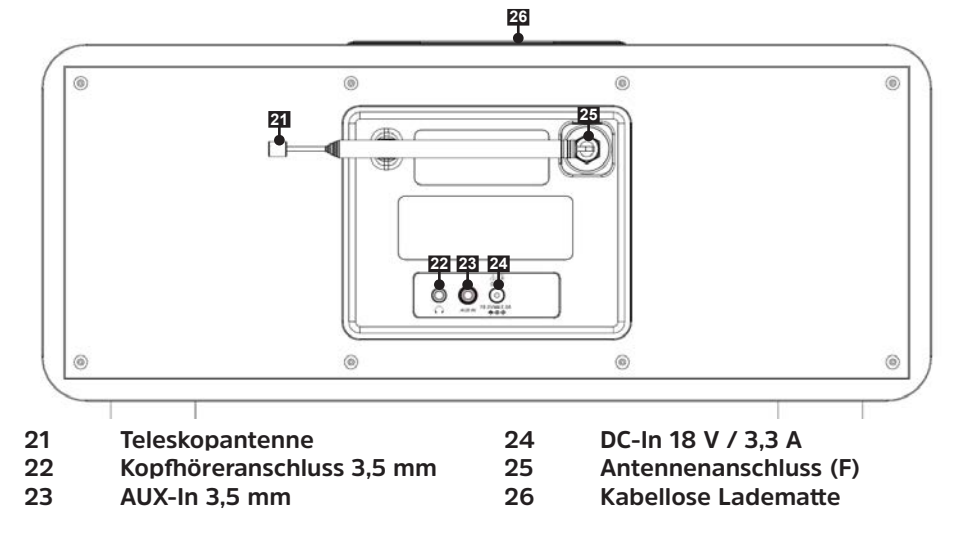

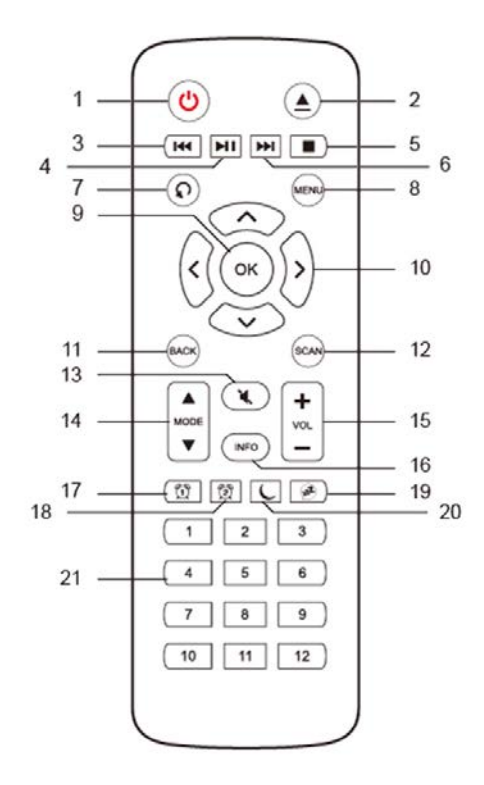

- **1 Ein/Standby**
- **2 CD-Auswurf/Eject**
- **3 Rückwärts**
- **4 Play/Pause**
- **5 Stop**
	- **6 Vorwärts**
- **7 Wiedergabeoptionen**
	- **8 MENU**
	-
- **9 OK 10 Pfeiltasten**
- **11 BACK**
- **12 SCAN**
- **13 MUTE**
- **14 MODE**
- **15 Lautstärke**
	- **16 INFO**
- **17 Wecker 1**
- **18 Wecker 2**
	- **19 Snooze/Schlummern**
- **20 Sleeptimer**
	- **21 Zifferntasten 1-12**

# 2 Inhaltsverzeichnis

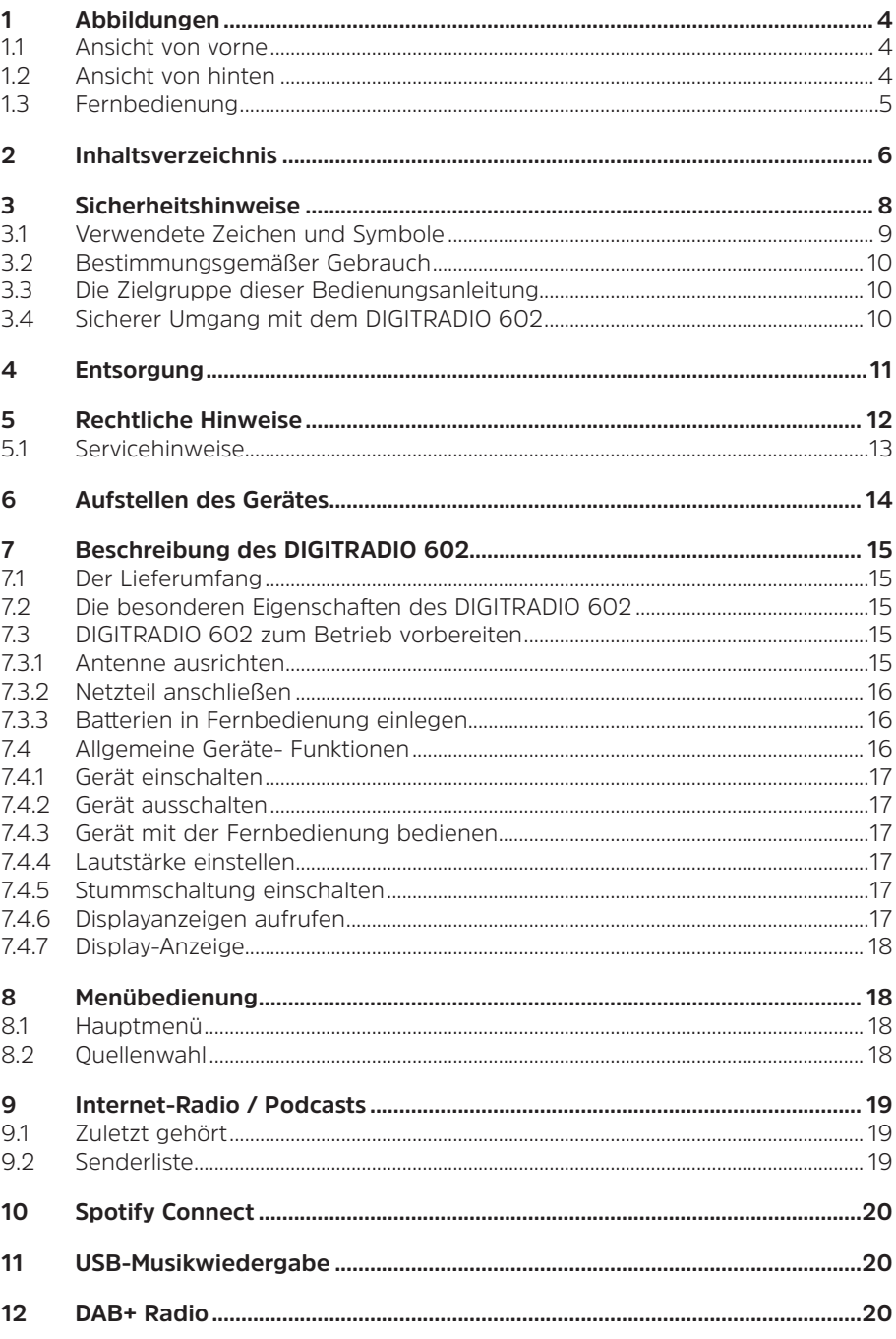

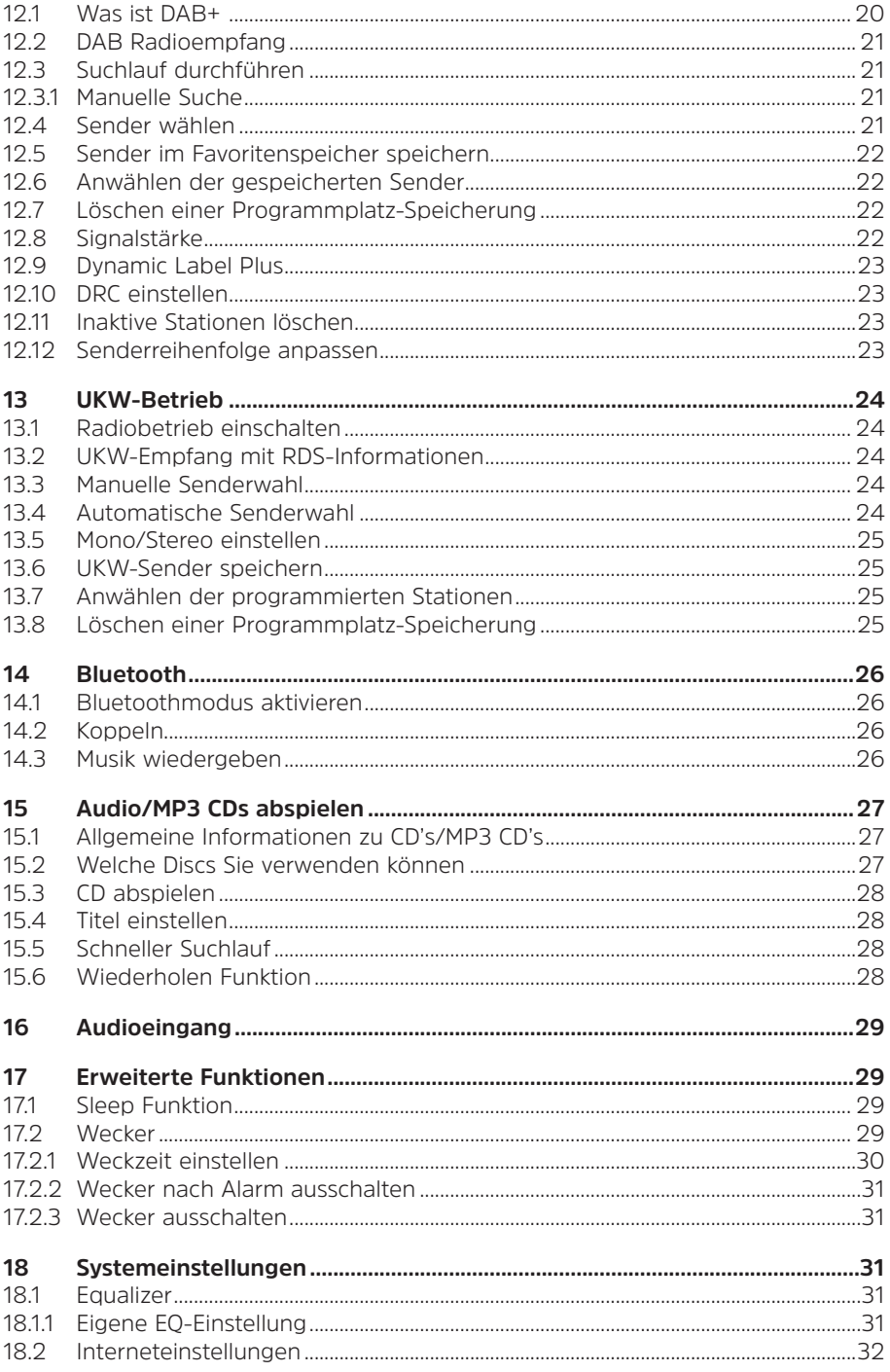

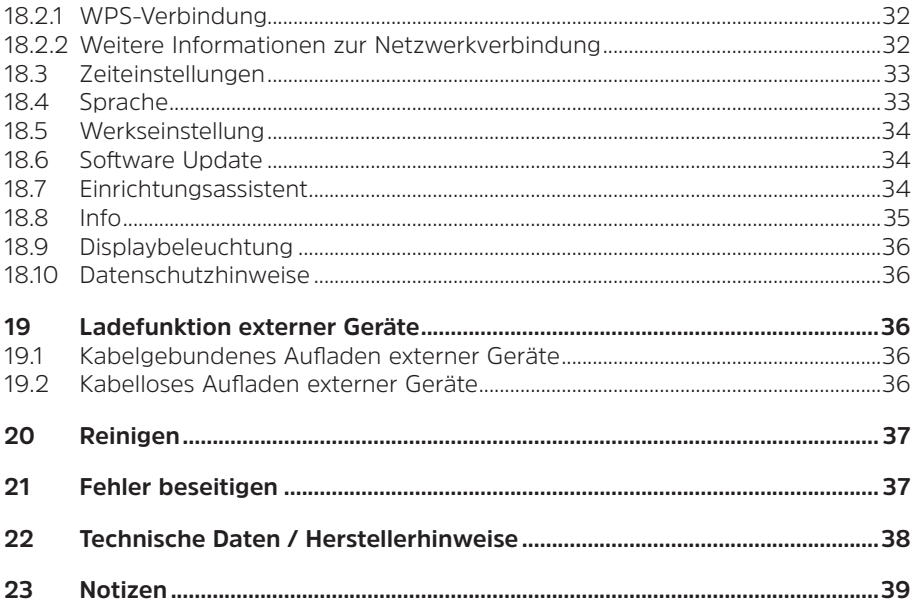

# **3 Sicherheitshinweise**

# **Vorwort**

Sehr geehrte Kunden,

vielen Dank, dass Sie sich für das DIGITRADIO 602 von TechniSat entschieden haben.

Die vorliegende Bedienungsanleitung soll Ihnen helfen, die umfangreichen Funktionen Ihres neuen Gerätes kennen zu lernen und optimal zu nutzen. Sie hilft Ihnen beim bestimmungsgemäßen und sicheren Gebrauch des DIGITRADIO 602.

Sie richtet sich an jede Person, die das Radio aufstellt, anschließt, bedient, reinigt oder entsorgt. Bewahren Sie die Bedienungsanleitung für ein späteres Nachschlagen an einem sichern Ort auf.

Eine Bedienungsanleitung in aktueller Form finden Sie auf der TechniSat Homepage www.technisat.de.

Wir haben die Bedienungshinweise so verständlich wie möglich verfasst und so knapp wie nötig gehalten.

Wir wünschen Ihnen viel Freude mit Ihrem TechniSat DIGITRADIO 602!

Ihr

TechniSat Team

#### **3.1 Verwendete Zeichen und Symbole**

#### **In dieser Bedienungsanleitung:**

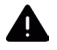

Kennzeichnet einen Sicherheitshinweis, der bei Nichtbeachtung zu schweren Verletzungen oder zum Tod führen kann. Beachten Sie die folgenden Signalwörter:

**GEFAHR** - Schwere Verletzungen mit Todesfolge

**WARNUNG** - Schwere Verletzungen, eventuell mit Todesfolge

**ACHTUNG** - Verletzungen

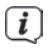

Kennzeichnet einen Hinweis, den Sie zur Vermeidung von Gerätedefekten, Datenverlusten/-missbrauch oder ungewolltem Betrieb unbedingt beachten sollten. Des Weiteren beschreibt er weitere Funktionen zu Ihrem Gerät.

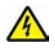

Warnung vor elektrischer Spannung. Befolgen Sie alle Sicherheitshinweise, um einen elektrischen Schlag zu vermeiden. Öffnen Sie niemals das Gerät.

# **Auf dem Gerät:**

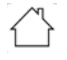

Benutzung in Innenräumen - Geräte mit diesem Symbol sind nur für die Verwendung in Innenräumen geeignet.

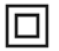

Schutzklasse II - Elektrogeräte der Schutzklasse II sind Elektrogeräte die durchgehende doppelte und/oder verstärkte Isolierung besitzen und keine Anschlussmöglichkeiten für einen Schutzleiter haben. Das Gehäuse eines isolierstoffumschlossenen Elektrogerätes der Schutzklasse II kann teilweise oder vollständig die zusätzliche oder verstärkte Isolierung bilden.

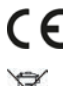

Ihr Gerät trägt das CE-Zeichen und erfüllt alle erforderlichen EU-Normen.

Elektronische Geräte gehören nicht in den Hausmüll, sondern müssen gemäß Richtlinie 2012/19/EU des Europäischen Parlaments und Rates vom 4. Juli 2012 über Elektro- und Elektronik-Altgeräte - fachgerecht entsorgt werden. Bitte geben Sie dieses Gerät am Ende seiner Verwendung zur Entsorgung an den dafür vorgesehenen öffentlichen Sammelstellen ab.

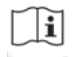

Beachten Sie alle Hinweise und Sicherheitshinweise in dieser Bedienungsanleitung. Heben Sie die Bedienungsanleitung für späteres Nachschlagen an einem sicheren Ort auf.

# **3.2 Bestimmungsgemäßer Gebrauch**

Das Gerät ist für den Empfang von Radiosendungen über DAB+, FM und Internet entwickelt. Musikmedien können über eine WLAN-Netzwerkverbindung oder Bluetooth gestreamt werden. Das Gerät ist für den privaten Gebrauch konzipiert und nicht für gewerbliche Zwecke geeignet.

# **3.3 Die Zielgruppe dieser Bedienungsanleitung**

Die Bedienungsanleitung richtet sich an jede Person, die das Gerät aufstellt, bedient, reinigt oder entsorgt.

# **3.4 Sicherer Umgang mit dem DIGITRADIO 602**

Bitte beachten Sie die nachfolgend aufgeführten Hinweise, um Sicherheitsrisiken zu minimieren, Beschädigungen am Gerät zu vermeiden, sowie einen Beitrag zum Umweltschutz zu leisten.

Lesen Sie bitte alle Sicherheitshinweise sorgfältig durch und bewahren Sie diese für spätere Fragen auf. Befolgen Sie immer alle Warnungen und Hinweise in dieser Bedienungsanleitung und auf der Rückseite des Gerätes.

# **WADNUNG!**

Öffnen Sie niemals das Gerät! Das Berühren Spannung führender Teile ist lebensgefährlich!

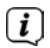

Beachten Sie alle nachfolgenden Hinweise zur bestimmungsgemäßen Nutzung des Gerätes und um Gerätedefekten und Personenschäden vorzubeugen.

- Reparieren Sie das Gerät nicht selbst. Eine Reparatur darf nur von geschultem Fachpersonal durchgeführt werden. Wenden Sie sich an unsere Kundendienststellen.
- Das Gerät darf nur in den dafür angegebenen Umgebungsbedingungen betrieben werden.
- Setzen Sie das Gerät nicht Tropf- oder Spritzwasser aus. Ist Wasser in das Gerät gelangt, trennen Sie es vom Stromnetz und verständigen Sie den Service
- Setzen Sie das Gerät nicht Heizquellen aus, die das Gerät zusätzlich zum normalen Gebrauch erwärmen.
- Bei auffälligem Gerätedefekt, Geruchs- oder Rauchentwicklung, erheblichen Fehlfunktionen, Beschädigungen an Gehäuse unverzüglich den Service verständigen.
- Das Gerät darf nur an die auf dem Netzteil aufgedruckten Netzspannung betrieben werden. Versuchen Sie niemals, das Gerät mit einer anderen Spannung zu betreiben.
- Da bei diesem Gerät die Trennung vom Stromnetz durch das Ziehen des Steckernetzteils/Netzsteckers erfolgt, ist es unbedingt notwendig, dass dieses/dieser jederzeit leicht zugänglich ist.
- Wenn das Gerät Schäden aufweist, darf es nicht in Betrieb genommen werden.
- Nehmen Sie das Gerät nicht in der Nähe von Badewannen, Duschen, Swimmingpools oder fließendem/spritzendem Wasser in Betrieb. Es besteht die Gefahr eines elektrischen Schlages und/oder Gerätedefekten.
- Fremdkörper, z.B. Nadeln, Münzen, etc., dürfen nicht in das Innere des Gerätes fallen. Die Anschlusskontakte nicht mit metallischen Gegenständen oder den Fingern berühren. Die Folge können Kurzschlüsse sein.
- Dieses Gerät ist nicht dafür bestimmt, durch Personen (einschließlich Kinder) mit eingeschränkten physischen, sensorischen oder geistigen Fähigkeiten oder mangels Erfahrung und/oder mangels Wissen benutzt zu werden, es sei denn, sie werden durch eine für ihre Sicherheit zuständige Person beaufsichtigt oder erhielten von ihr Anweisungen, wie das Gerät zu benutzen ist. Lassen Sie Kinder niemals unbeaufsichtigt dieses Gerät benutzen.
- Es ist verboten Umbauten am Gerät vorzunehmen.
- Der CD-Player verwendet einen unsichtbaren Laserstrahl. Dieser kann Ihre Augen bei falscher Handhabung verletzten. Schauen Sie niemals in das geöffnete CD-Fach.
- Dieses Gerät wurde als Laser-Gerät der Klasse 1 (CLASS 1 LASER) eingestuft.

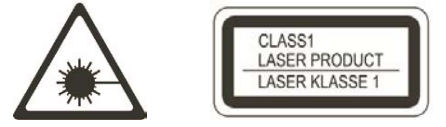

# **WARNUNG!** Implantierte medizinische Geräte

Hersteller medizinischer Geräte empfehlen einen Mindestabstand von 16 cm zwischen Funkgeräten und implantierten medizinischen Geräten wie Herzschrittmachern oder implantierten Kardioverter-Defibrillator, um eine mögliche Störung des medizinischen Geräts zu vermeiden. Personen, die auf solche Geräte angewiesen sind, sollten immer den Mindestabstand von 16 cm zwischen dem medizinischem Gerät und dem Wireless-Ladepad einhalten. Schalten Sie das DIGITRADIO 602 aus, wenn es irgendeinen Grund zu der Annahme gibt, dass Störungen auftreten können. Beachten Sie die Hinweise des Herstellers für das implantierte medizinische Gerät. Wenn Sie Fragen hinsichtlich der Verwendung des Wireless-Ladepad zusammen mit einem implantierten medizinischen Gerät haben, wenden Sie sich an Ihren Arzt.

# **4 Entsorgung**

Die Verpackung Ihres Gerätes besteht ausschließlich aus wiederverwertbaren Materialien. Bitte führen Sie diese entsprechend sortiert wieder dem "Dualen System" zu. Dieses Produkt ist entsprechend der Richtlinie 2012/19/EU über Elektro- und Elektronik-Altgeräte (WEEE) gekennzeichnet und darf am Ende seiner Lebensdauer nicht über den normalen Haushaltsabfall entsorgt werden, sondern muss an einem Sammelpunkt für das Recycling von elektrischen und elektronischen Geräten abgegeben werden.

Das <sup>22</sup>-Symbol auf dem Produkt, der Gebrauchsanleitung oder der Verpackung weist darauf hin.

Die Werkstoffe sind gemäß ihrer Kennzeichnung wiederverwertbar. Mit der

Wiederverwendung, der stofflichen Verwertung oder anderen Formen der Verwertung von Altgeräten leisten Sie einen wichtigen Beitrag zum Schutze unserer Umwelt.

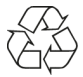

Bitte erfragen Sie bei der Gemeindeverwaltung die zuständige Entsorgungsstelle. Achten Sie darauf, dass die leeren Batterien/Akkus sowie Elektronikschrott nicht in den Hausmüll gelangen, sondern sachgerecht entsorgt werden (Rücknahme durch den Fachhandel, Sondermüll).

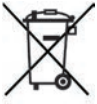

Wichtiger Hinweis zur Entsorgung von Batterien/Akkus: Batterien/Akkus können Giftstoffe enthalten, die die Gesundheit und die Umwelt schädigen. Batterien/Akkus unterliegen der europäischen Richtlinie 2013/56/EU.

Diese dürfen nicht mit dem normalen Hausmüll gelangen, sondern müssen getrennt vom Gerät entsorgt werden.

Wir weisen Sie hiermit darauf hin, vor der Entsorgung des Gerätes alle personenbezogenen Daten, die auf dem Gerät gespeichert wurden, eigenverantwortlich zu löschen.

# **5 Rechtliche Hinweise**

 $\lceil i \rceil$ 

 $\lceil i \rceil$ 

 $\left(\overline{\mathbf{i}}\right)$ 

Hiermit erklärt TechniSat, dass der Funkanlagentyp DIGITRADIO 602 der Richtlinie 2014/53/EU entspricht. Der vollständige Text der EU-Konformitätserklärung ist unter der folgenden Internetadresse verfügbar:

# http://konf.tsat.de/?ID=23603

TechniSat ist nicht für Produktschäden auf Grund von äußeren Einflüssen, Verschleiß oder unsachgemäßer Handhabung, unbefugter Instandsetzung, Modifikationen oder Unfällen haftbar.

Änderungen und Druckfehler vorbehalten. Stand 05/22. Abschrift und Vervielfältigung nur mit Genehmigung des Herausgebers. Die jeweils aktuelle Version der Anleitung erhalten Sie im PDF-Format im Downloadbereich der TechniSat-Homepage unter www.technisat.de.

#### $\left(\mathbf{i}\right)$ DIGITRADIO 602 und TechniSat sind eingetragene Marken der:

**TechniSat Digital GmbH** Julius-Saxler-Straße 3 D-54550 Daun/Eifel www.technisat.de

Namen der erwähnten Firmen, Institutionen oder Marken sind Warenzeichen oder eingetragene Warenzeichen der jeweiligen Inhaber.

The Spotify Software is subject to third party licenses found here: https://www.spotify.com/connect/third-party-licenses.

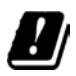

In den nachfolgend aufgeführten Ländern darf das Gerät im 5GHz WLAN-Bereich nur in geschlossenen Räumen betrieben werden.

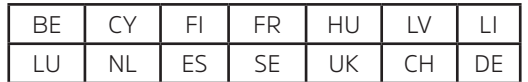

# **5.1 Servicehinweise**

Dieses Produkt ist qualitätsgeprüft und mit der gesetzlichen Gewährleistungszeit von 24 Monaten ab Kaufdatum versehen. Bitte bewahren Sie den Rechnungsbeleg als Kaufnachweis auf. Bei Gewährleistungsansprüchen wenden Sie sich bitte an den Händler des Produktes.

# $\left(\mathbf{i}\right)$

 $\lceil i \rceil$ 

# Hinweis!

Für Fragen und Informationen oder wenn es mit diesem Gerät zu einem Problem kommt, ist unsere Technische Hotline:

> Mo. - Fr. 8:00 - 18:00 unter Tel.: 03925/9220 1800 erreichbar.

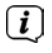

Reparaturaufträge können auch direkt online unter www.technisat.de/reparatur, beauftragt werden.

Für eine eventuell erforderliche Einsendung des Gerätes verwenden Sie bitte ausschließlich folgende Anschrift:

> TechniSat Digital GmbH Service-Center Nordstr. 4a 39418 Staßfurt

#### **6 Aufstellen des Gerätes**

> Stellen Sie das Gerät auf einen festen, sicheren und horizontalen Untergrund. Sorgen Sie für gute Belüftung.

# $(i)$  Hinweis:

- Stellen Sie das Gerät nicht auf weiche Oberflächen wie Teppiche. Decken oder in der Nähe von Gardinen und Wandbehängen auf. Die Lüftungsöffnungen könnten verdeckt werden. Die notwendige Luftzirkulation kann dadurch unterbrochen werden. Dies könnte möglicherweise zu einem Gerätebrand führen.
- Stellen Sie das Gerät nicht in der Nähe von Wärmequellen wie Heizkörpern auf. Vermeiden Sie direkte Sonneneinstrahlungen und Orte mit außergewöhnlich viel Staub.
- Der Standort darf nicht in Räumen mit hoher Luftfeuchtigkeit, z.B. Küche oder Sauna, gewählt werden, da Niederschläge von Kondenswasser zur Beschädigung des Gerätes führen können. Das Gerät ist für die Verwendung in trockener Umgebung und in gemäßigtem Klima vorgesehen und darf nicht Tropf- oder Spritzwasser ausgesetzt werden.
- Beachten Sie, dass die Gerätefüße u.U. farbige Abdrücke auf bestimmten Möbeloberflächen hinterlassen könnten. Verwenden Sie einen Schutz zwischen Ihren Möbeln und dem Gerät.
- Halten Sie das DIGITRADIO 602 von Geräten fern, die starke Magnetfelder erzeugen.
- Stellen Sie keine schweren Gegenstände auf das Gerät.
- Verlegen Sie das Netzkabel so, dass niemand darüber stolpern kann. Stellen Sie sicher, dass das Netzkabel oder das Netzteil immer leicht zugänglich sind, sodass Sie das Gerät schnell von der Stromversorgung trennen können!
- > Zur Netzverbindung Netzstecker vollständig in die Steckdose stecken.
- > Verwenden Sie einen geeigneten, leicht zugänglichen Netzanschluss und vermeiden Sie die Verwendung von Mehrfachsteckdosen!
- > Bei Störungen oder Rauch- und Geruchsbildung aus dem Gehäuse sofort Netzstecker aus der Steckdose ziehen!
- > Wenn das Gerät längere Zeit nicht benutzt wird, z. B. vor Antritt einer längeren Reise, ziehen Sie den Netzstecker.

#### **7 Beschreibung des DIGITRADIO 602**

#### **7.1 Der Lieferumfang**

Bitte überprüfen sie vor Inbetriebnahme, ob der Lieferumfang vollständig ist:

1x DIGITRADIO 602 1x Fernbedienung + Batterien 1x Netzteil 1x Bedienungsanleitung

#### **7.2 Die besonderen Eigenschaften des DIGITRADIO 602**

Das DIGITRADIO 602 besteht aus einem DAB+/UKW/Internetradio-Empfänger, mit folgend aufgeführten Funktionen:

- Sie können jeweils bis zu 12 Favoritensender speichern.
- Das Radio empfängt auf den Frequenzen UKW 87,5-108 MHz (analog) und DAB+ 174,9–239,2 MHz (digital Antenne).
- Internetradio über WLAN-Verbindung.
- MP3-CD-Player
- Spotify Connect.
- Musikwiedergabe über USB oder Bluetooth-Verbindung.
- Kabelloses Laden externer Geräte.
- Bedienung mit der TechniSat CONNECT App oder über Amazon Echo-Geräte.

#### **7.3 DIGITRADIO 602 zum Betrieb vorbereiten**

#### **7.3.1 Antenne ausrichten**

Die Anzahl und Qualität der zu empfangenden Sender hängt von den Empfangsverhältnissen am Aufstellort ab. Mit der Teleskopantenne kann ein ausgezeichneter Empfang erzielt werden.

> Lösen Sie die Teleskopantenne aus ihrer Halterung, richten Sie sie auf und ziehen Sie sie der Länge nach aus.

Wichtig ist oft die exakte Ausrichtung der Antenne, insbesondere in den Randgebieten des DAB+ -Empfangs. Im Internet kann man z.B. unter "www.dabplus.de" die Lage des nächstgelegenen Sendemastes schnell ausfindig machen.

 $\lceil i \rceil$ 

 $\left\lceil i \right\rceil$ 

 $\left(\overline{\mathbf{i}}\right)$ 

Starten Sie den ersten Suchlauf an einem Fenster in Richtung des Sendemastes. Bei schlechtem Wetter kann der DAB+ -Empfang nur eingeschränkt möglich sein.

Fassen Sie die Antenne während der Wiedergabe eines Senders nicht an. Dies kann zu Empfangsbeeinträchtigungen und Tonaussetzern führen.

#### **7.3.2 Netzteil anschließen**

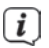

Vergewissern Sie sich, dass die Betriebsspannung des Netzteils mit der örtlichen Netzspannung übereinstimmt, bevor Sie es in die Wandsteckdose stecken.

# **WARNUNG!**

Netzstecker nicht mit nassen Händen anfassen, Gefahr eines elektrischen Schlages!

# **ACHTUNG!**

Verlegen Sie das Netzkabel so, dass niemand darüber stolpern kann.

> Verbinden Sie das mitgelieferten Netzteil mit der mit **DC-IN** (**24**) beschrifteten Buchse an der Rückseite des DIGITRADIO 602. Verbinden Sie danach das Netzteil mit dem Stromnetz.

# **7.3.3 Batterien in Fernbedienung einlegen**

- > Öffnen Sie das Batteriefach auf der Rückseite der Fernbedienung, indem Sie es in Pfeilrichtung schieben.
- > Legen Sie die Batterien (2x AAA 1,5V) gemäß der im Batteriefach abgebildeten Polung in das Batteriefach ein.

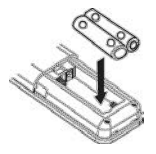

- > Schließen Sie den Batteriefachdeckel wieder sorgfältig, so dass die Haltelaschen des Deckels im Gehäuse einrasten.
- $\lceil i \rceil$ Zum Betrieb der Fernbedienung benötigen Sie 2x alkalische Batterie, Typ Micro, 1,5 V, LR03/AAA. Achten Sie beim Einlegen auf die richtige Polung.
- Wechseln Sie schwächer werdende Batterien rechtzeitig aus.
- Auslaufende Batterien können Beschädigungen an der Fernbedienung verursachen.
- Wenn das Gerät längere Zeit nicht benutzt wird, nehmen Sie die Batterien aus der Fernbedienung.
- Wichtiger Hinweis zur Entsorgung: Batterien können Giftstoffe enthalten, die die Umwelt schädigen. Entsorgen Sie die Batterien deshalb unbedingt entsprechend der geltenden gesetzlichen Bestimmungen. Werfen Sie die Batterie niemals in den normalen Hausmüll.

# **7.4 Allgemeine Geräte- Funktionen**

Sie können Einstellungen und Funktionen sowohl mit den Tasten am Gerät wie auch mit der Fernbedienung vornehmen. Die Beschreibung der Bedienung in dieser Bedienungsanleitung erfolgt mit den Tasten der Fernbedienung.

# **7.4.1 Gerät einschalten**

- > Durch Drücken des **VOLUME/ Drehreglers (2)** am Gerät bzw. **Ein/Standby (1)** auf der Fernbedienung können Sie das Gerät einschalten bzw. wieder in Standby schalten.
- $\lceil i \rceil$ Nach dem erstmaligen Einschalten können Sie den Einrichtungsassistent starten (Punkt 18.7). Hier können Sie Datum und Uhrzeit entweder über DAB/ UKW, Internet oder keine Aktualisierung (manuell) festlegen . Anschließend wird versucht, eine Verbindung zu einem WLAN-Netzwerk herzustellen. Wählen Sie hierzu das entsprechende WLAN-Netz aus, und geben Sie ggf. das WLAN-Passwort mit der Fernbedienung ein.

#### **7.4.2 Gerät ausschalten**

> Durch Drücken des **VOLUME/ Drehreglers (2)** am Gerät bzw. **Ein/Standby (1)** auf der Fernbedienung, können Sie das Gerät in Standby schalten. Datum und Uhrzeit erscheint im Display.

### **7.4.3 Gerät mit der Fernbedienung bedienen**

Mit der Infrarot-Fernbedienung können Sie die wichtigsten Funktionen des Gerätes bequem vom Sitzplatz aus bedienen. Bei der Bedienung des Gerätes mit der Fernbedienung beachten Sie bitte folgende Punkte:

- > Die Fernbedienung auf die Gerätefront richten.
- > Es muss Sichtverbindung zwischen Sender und Empfänger gewährleistet sein.
- > Nimmt die Reichweite der Fernbedienung ab, sollten die Batterien gegen neue ausgewechselt werden.
- $\lceil \boldsymbol{i} \rceil$ Die maximale Reichweite beträgt ungefähr 5 Meter frontal vor dem Gerät.

#### **7.4.4 Lautstärke einstellen**

> Stellen Sie die Lautstärke mit den Tasten **Lautstärke +/-** (**15**) der Fernbedienung oder dem **VOLUME/<sup>()</sup> Drehreglers (2)** am Gerät ein. Die eingestellte Lautstärke wird im Display angezeigt.

#### **7.4.5 Stummschaltung einschalten**

- > Sie können die Lautstärke mit einem Tastendruck auf die Taste **MUTE** (**4**) am Gerät oder **MUTE** (**13**) auf der Fernbedienung abschalten.
- $\lceil i \rceil$ Dieser Modus wird in der Statusleiste durch ein entsprechendes Icon signalisiert.
- > Ein erneutes Drücken der Taste **MUTE** schaltet die Lautstärke wieder ein.

#### **7.4.6 Displayanzeigen aufrufen**

> Durch mehrmaliges Drücken der Taste **INFO** (**11**) am Gerät oder **INFO (16)**  auf der Fernbedienung, während Sie eine Quelle wiedergeben, können Sie weitere Informationen einblenden und durchschalten.

# **7.4.7 Display-Anzeige**

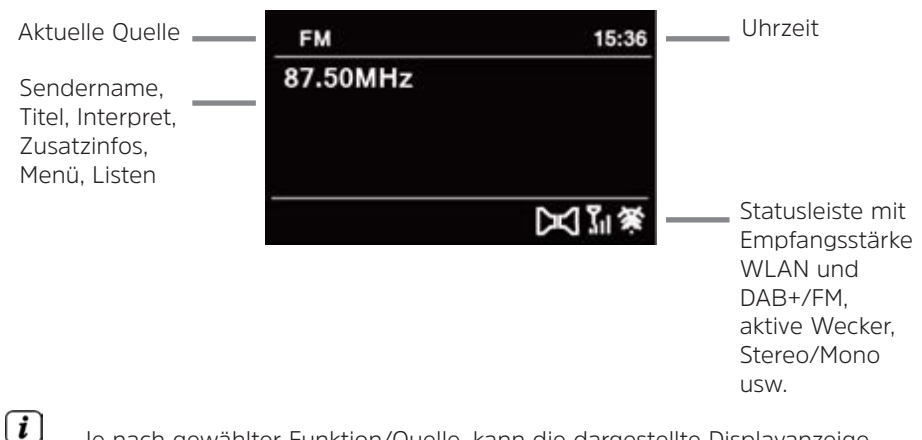

Je nach gewählter Funktion/Quelle, kann die dargestellte Displayanzeige abweichen. Beachten Sie die Hinweise auf dem Display.

#### **8 Menübedienung**

Die Menü-Navigation erfolgt Hauptsächlich mit den Tasten MENU, </>
/>
/>
/</>
/>
/ **OK** der Fernbedienung.

Das Menü ist aufgeteilt in das jeweilige Untermenü der aktuell gewählten Quelle und dem **Hauptmenü**. Um in Untermenüs zu navigieren, den entsprechenden Punkt mit den Pfeiltasten **A/▼** markieren und mit der Taste **OK** oder alternativ die Taste ▶ aufrufen/aktivieren. "\*" Markiert die aktuelle Auswahl.

Drückt man die Taste **BACK** oder < gelangt man einen Schritt zurück.

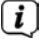

Menü schließen: Taste **BACK** oder **MENU** mehrmals drücken oder ca. 15 Sekunden warten.

#### **8.1 Hauptmenü**

Über das Hauptmenü gelangen Sie auf alle Funktionen und Einstellungen des DIGITRADIO 602.

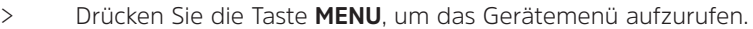

 $\left(\overline{\mathbf{i}}\right)$ 

Befinden Sie sich aktuell in einer Wiedergabe-Quelle, wird mit der Taste **MENU** das Quellen-Untermenü dieser Quelle aufgerufen. Um in das Hauptmenü zu gelangen, wählen Sie im geöffneten Quellen-Untermenü mit den Tasten ▲ oder ▼ > Hauptmenü, und drücken Sie die Taste OK.

#### **8.2 Quellenwahl**

> Drücken Sie die Taste **MODE** so oft, bis die gewünschte Quelle im Display angezeigt wird.

Alternativ:

> Drücken Sie die Taste **MENU**.

- > Wählen Sie im Quellen-Untermenü mit den Tasten ▲ oder ▼ > Hauptmenü, und drücken Sie die Taste **OK**.
- $>$  Wählen Sie mit den Tasten  $\triangle$  oder  $\nabla$  die gewünschte Quelle aus, und bestätigen Sie Ihre Auswahl mit **OK**.

#### **9 Internet-Radio / Podcasts**

Das DIGITRADIO 602 ist mit einem Internet-Radio Empfänger ausgestattet. Um Internet-Radio Stationen/Sender bzw. Podcasts empfangen und wiedergeben zu können, benötigen Sie einen WLAN-Router mit Internet-Zugang.

> Drücken Sie die Taste **MODE** so oft, bis **[Internet Radio]** oder **[Podcasts]** im Display angezeigt wird.

Alternativ:

 $\left\lceil i \right\rceil$ 

 $\left(\overline{\mathbf{i}}\right)$ 

> Drücken Sie die Taste **MENU** und wählen Sie anschließend im **[Hauptmenü > Internet Radio]** bzw. **[Podcasts]**.

Starten Sie zum ersten Mal den Internet-Betrieb, ohne dass eine WLAN-Verbindung konfiguriert wurde, erscheint der Suchlauf Assistent, welcher Ihnen alle in Reichweite befindlichen WLAN-Stationen anzeigt. Wählen Sie das ihnen bekannte WLAN-Netz mit ▲/▼ und **OK** aus, wählen Sie **[WPS überspringen]** und geben Sie das entsprechende Passwort über die eingeblendete Tastatur ein. Wählen Sie anschließend das Feld und drücken Sie die Taste **OK**. War das Passwort korrekt, wird nun eine Verbindung zu diesem Netzwerk hergestellt. Ob eine Verbindung besteht,

erkennen Sie an den Signalbalken in der Statusleiste des Displays.

Um die Eingabe abzubrechen, wählen Sie GANGEL und drücken Sie die Taste **OK**. Haben Sie sich vertippt, können Sie den zuletzt eingegebenen Buchstaben mit BKSP löschen.

#### **9.1 Zuletzt gehört**

- > Wählen Sie **[MENU > Zuletzt gehört]**, um eine Liste mit den zuletzt wiedergegebenen Sendern anzuzeigen.
- > Wählen Sie mit den Tasten  $\triangle$  oder  $\nabla$  einen Sender und geben Sie ihn mit **OK** wieder.

#### **9.2 Senderliste**

- > Drücken Sie die Taste **MENU** und wählen Sie **Senderliste**.
- $\lceil \boldsymbol{i} \rceil$ Unter Senderliste werden alle Internet-Radiostationen in verschiedenen Kategorien unterteilt angezeigt. Außerdem haben Sie hier Zugriff auf Ihre Favoriten.
- > Wählen Sie anhand einer Kategorie/Land/Genre einen Sender und drücken Sie die Taste **OK**.

Um einen Sender zu Ihren Favoriten hinzuzufügen, halten Sie während der Wiedergabe die Taste **OK** gedrückt, bis "Favorit hinzugefügt" erscheint. Alternativ halten Sie eine der Zifferntasten **1...12** gedrückt, um einen Sender auf eine der Zifferntasten zu speichern.

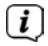

 $\left(\overline{\mathbf{i}}\right)$ 

Um Zusätzliche Informationen zum aktuell wiedergegebenen Sender zu erhalten, drücken Sie die Taste **INFO** (Punkt 7.4.6).

### **10 Spotify Connect**

> Verwende dein Smartphone, Tablet oder deinen Computer als Fernbedienung für Spotify.

Auf spotify.com/connect erfährst du mehr.

 $\left[\mathbf{i}\right]$ Die Spotify Software unterliegt dritt-Anbieter Lizenzen, die Sie hier finden: http://www.spotify.com/connect/third-party-licenses

### **11 USB-Musikwiedergabe**

Unterstützte Musik-Dateien (MP3) auf einem USB-Massenspeicher lassen sich am DIGITRADIO 602 wiedergeben. Stecken Sie hierzu den USB-Massenspeicher, z. B. einen USB-Stick in die **USB-Buchse** (**1**).

> Drücken Sie die Taste **MODE** so oft, bis **[USB]** im Display angezeigt wird.

Alternativ:

- > Drücken Sie die Taste **MENU** und wählen Sie anschließend im **Hauptmenü > USB**.
- > Mit den Wiedergabetasten **Wiedergabe/Pause** (**2**), **Stop** (**16**)und **Titelsprung** (**3**, **15**) lässt sich die Musikwiedergabe steuern. Weitere Funktionen wie die Zufallswiedergabe, Titel/Ordner Wiederholung oder die Wiedergabeprogramierung entnehmen Sie bitte dem Kapitel "15 Audio/MP3 CDs abspielen" auf Seite 27

# **12 DAB+ Radio**

# **12.1 Was ist DAB+**

DAB+ ist ein neues digitales Format, durch welches Sie kristallklaren Sound ohne Rauschen hören können. Anders als bei herkömmlichen Analogradiosendern werden bei DAB+ mehrere Sender auf ein und derselben Frequenz ausgestrahlt. Dies nennt man Ensemble oder Multiplex. Ein Ensemble setzt sich aus der Radiostation sowie mehreren Servicekomponenten oder Datendiensten zusammen, welche individuell von den Radiostationen gesendet werden. Infos z. B. unter www.dabplus.de oder www.dabplus.ch.

#### **12.2 DAB Radioempfang**

> Drücken Sie die Taste **MODE** so oft, bis **[DAB Radio]** im Display angezeigt wird.

Alternativ:

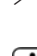

> Drücken Sie die Taste **MENU** und wählen Sie anschließend im **[Hauptmenü > DAB]**.

 $\left(\overline{\mathbf{i}}\right)$ 

Befinden Sie sich in einem Untermenü, wählen Sie das Hauptmenü wie unter Punkt 8.1 beschrieben aus.

 $\left\lceil i \right\rceil$ 

Wird DAB zum ersten Mal gestartet, wird ein kompletter Sendersuchlauf durchgeführt. Anschließend wird die Senderliste angezeigt (siehe Punkt 12.4).

#### **12.3 Suchlauf durchführen**

Der automatische Suchlauf scannt alle DAB Band III - Kanäle und findet somit alle Sender, die im Empfangsgebiet ausgestrahlt werden.

> Um einen vollständigen Suchlauf durchzuführen, drücken Sie die Taste **SCAN**. **[Suchlauf]** erscheint im Display. Die Suche startet, im Display erscheint der Fortschrittsbalken.

Alternativ:

- > Drücken Sie die Taste MENU und wählen Sie mit ▲ oder ▼ [Suchlauf]. Bestätigen Sie durch Drücken der Taste **OK**.
- $\left\lceil i \right\rceil$ Wird keine Station gefunden, prüfen Sie die Antenne und verändern Sie ggf. den Aufstellort (Punkt 7.3.1).

#### **12.3.1 Manuelle Suche**

Möchten Sie einen manuellen Sendersuchlauf durchführen, gehen Sie folgendermaßen vor:

- > Drücken Sie die Taste **MENU**, wählen Sie mit ▲ oder ▼ [Manuell einstellen] und drücken Sie die Taste **OK**.
- $>$  Wählen Sie mit  $\triangle$  oder  $\nabla$  eine Senderfrequenz und drücken Sie die Taste **OK**.

Werden Sender auf der gewählten Frequenz übertragen, wird dies am Stabilitätsbalken dargestellt (siehe auch Punkt 12.8). Befinden Sich diese Sender noch nicht in Ihrer Senderliste, werden diese jetzt dort gespeichert.

#### **12.4 Sender wählen**

 $\lceil i \rceil$ 

- $>$  Drücken Sie die Tasten  $\triangle$  oder  $\nabla$  um die Senderliste zu öffnen und einen Sender auszuwählen.
- > Um einen Sender wiederzugeben, drücken Sie die Taste **OK**.
- $\geq$  Alternativ können Sie auch die Taste **MFNU** drücken und mit  $\triangle$  oder  $\nabla$   $\geq$ **[Senderliste]** wählen.

# **12.5 Sender im Favoritenspeicher speichern**

Der Favoritenspeicher kann bis zu 12 Sender speichern. Die gespeicherten Sender bleiben auch nach einem Stromausfall erhalten.

- > Den gewünschten Sender wiedergeben.
- > Drücken Sie eine der Zifferntasten **1 ... 12** und halten Sie diese gedrückt. **[gespeichert.]** erscheint im Display.
- > Speichern weiterer Sender: Vorgang wiederholen.

Alternativ:

> Halten Sie die Taste **PRESET** am Gerät gedrückt, wählen Sie mit dem **OK/ SNOOZE Drehregler** einen Favoritenspeicherplatz und drücken Sie den **OK/ SNOOZE Drehregler**.

### **12.6 Anwählen der gespeicherten Sender**

> Die gewünschte Zifferntaste **1 ... 12** drücken. Haben Sie keinen Sender auf den gewählten Favoritenspeicherplatz gespeichert, erscheint **[Nicht verfügbar]**.

Alternativ:

> Drücken Sie die Taste **PRESET** am Gerät, wählen Sie mit dem **OK/SNOOZE Drehregler** einen Favoritenspeicherplatz und drücken Sie den **OK/SNOOZE Drehregler**.

#### **12.7 Löschen einer Programmplatz-Speicherung**

> Speichern Sie einfach einen neuen Sender auf dem jeweiligen Favoritenspeicherplatz.

#### **12.8 Signalstärke**

- > Drücken Sie mehrmals die Taste **INFO**. Die Signalstärke wird dargestellt.
- > Die Aussteuerung des Balken zeigt den aktuellen Pegel.

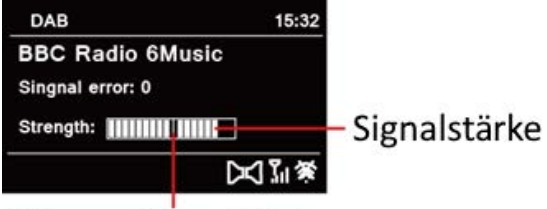

# Mindestsignalstärke

 $\lceil i \rceil$ 

Sender, deren Signalstärke unterhalb der erforderlichen Mindestsignalstärke liegt, senden kein ausreichendes Signal. Richten Sie die Antenne ggf. wie unter Punkt 7.3.1 beschrieben aus.

Mehrfaches Drücken der Taste INFO schaltet durch verschiedene Informationen, wie z.B. Programmtyp, Multiplexname, Frequenz, Signalfehlerrate, Datenbitrate, Programmformat, Datum (je nach aktiver Quelle).

## **12.9 Dynamic Label Plus**

 $\left(\overline{\mathbf{i}}\right)$ 

Falls vom Programmanbieter unterstützt, erlaubt der Dynamic Label Plus Dienst beispielsweise den Namen der aktuellen Sendung oder den Titel und Interpreten zusätzlich einzublenden.

### **12.10 DRC einstellen**

Die Kompressionsrate gleicht Dynamikschwankungen und damit einhergehende Lautstärkevariationen aus.

- > Drücken Sie die Taste **MENU** und wählen Sie **> [Lautstärkeanpassung]**, um die gewünschte Kompressionsrate auszuwählen.
- > Wählen Sie mit die Kompressionsrate:

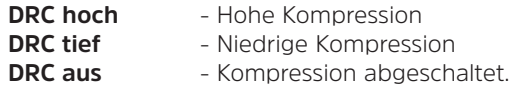

> Bestätigen Sie durch Drücken von **OK**.

### **12.11 Inaktive Stationen löschen**

- > Drücken Sie die Taste MENU und wählen Sie mit ▲ oder ▼ > Ilnaktive **Sender löschen]**.
- > Bestätigen Sie durch Drücken von **OK**.
- > Wählen Sie mit ▲ oder ▼ > [Ja] und bestätigen Sie durch Drücken von OK.

#### **12.12 Senderreihenfolge anpassen**

- > Drücken Sie die Taste **MENU** und anschließend mit ▲ oder ▼ > **[Senderreihenfolge]**.
- $>$  Wählen Sie eine Sortierart mit  $\triangle$  oder  $\nabla$  und bestätigen Sie Ihre Auswahl mit **OK**.
- $\lceil i \rceil$ Sie haben die Wahl zwischen: Alphanumerisch und Anbieter.

#### **13 UKW-Betrieb**

#### **13.1 Radiobetrieb einschalten**

> Drücken Sie die Taste **MODE** so oft, bis **[UKW-Radio]** im Display angezeigt wird.

Alternativ:

- > Drücken Sie die Taste **MENU** und wählen Sie anschließend im **[Hauptmenü > UKW]**.
- $\left(\mathbf{i}\right)$ Beim erstmaligen Einschalten ist die Frequenz 87,5 MHz eingestellt.
- $\sqrt{i}$ Haben Sie bereits einen Sender eingestellt oder gespeichert, spielt das Radio den zuletzt eingestellten Sender.
- $\lceil i \rceil$ Bei RDS-Sendern erscheint der Sendername.

Um den Empfang zu verbessern, richten Sie die Antenne aus.

#### **13.2 UKW-Empfang mit RDS-Informationen**

RDS ist ein Verfahren zur Übertragung von zusätzlichen Informationen über UKW-Sender. Sendeanstalten mit RDS senden z.B. ihren Sendernamen oder den Programmtyp. Dieser wird im Display angezeigt.

> Das Gerät kann die RDS-Informationen:

**RT** (Radiotext), **PS** (Sendername), **PTY** (Programmtyp)

darstellen.

#### **13.3 Manuelle Senderwahl**

 $\geq$  Drücken Sie  $\triangle$  oder  $\nabla$  im UKW-Betrieb, um den gewünschten Sender einzustellen. Das Display zeigt die Frequenz in Schritten von 0,05 MHz an.

#### **13.4 Automatische Senderwahl**

> Drücken Sie **SCAN**, um den automatischen Sendersuchlauf zu starten. Im Display läuft die Senderfrequenz aufwärts.

oder

 $\geq$  Halten Sie  $\triangle$  oder  $\nabla$  im UKW-Betrieb ca. 2 Sekunden gedrückt, um automatisch den nächsten Sender mit ausreichendem Signal zu suchen.

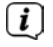

 $\left(\mathbf{i}\right)$ 

Wird ein UKW-Sender mit ausreichend starkem Signal gefunden, stoppt der Suchlauf und der

Sender wird wiedergegeben. Wird ein RDS-Sender empfangen erscheint der Sendername und ggf. der Radiotext.

Für die Einstellung schwächerer Sender benutzen Sie bitte die manuelle Senderwahl.

 $\lceil \boldsymbol{i} \rceil$ Sie können im Menü > Suchlauf-Einstellung einstellen, ob der Suchlauf nur starke Sender findet (Nur kräftige Sender). Drücken Sie hierzu die Taste **MENU > Suchlauf-Einstellungen > [Ja]**. Bestätigen Sie die Auswahl mit **OK**. Dies hat zur Folge, dass der Sendersuchlauf nur bei stark empfangbaren Sendern stoppt. Für schwächere Sender nutzen Sie bitte die Manuelle Sendersuche.

# **13.5 Mono/Stereo einstellen**

- > Drücken Sie die Taste **MENU** und wählen Sie mit ▲ oder ▼ > Audio **Einstellung**.
- > Wählen Sie **[JA]**, um die Wiedergabe nur in Mono-Ton bei schwachem FM-Empfang wiederzugeben.
- > Bestätigen Sie durch Drücken der Taste **OK**.

### **13.6 UKW-Sender speichern**

Der Favoritenspeicher kann bis zu 12 Sender speichern. Die gespeicherten Sender bleiben auch nach einem Stromausfall erhalten.

- > Den gewünschten Sender wiedergeben.
- > Drücken Sie eine der Zifferntasten **1 ... 12** und halten Sie diese gedrückt. **[gespeichert.]** erscheint im Display.
- > Speichern weiterer Sender: Vorgang wiederholen.

Alternativ:

 $\left(\overline{\mathbf{i}}\right)$ 

> Halten Sie die Taste **PRESET** am Gerät gedrückt, wählen Sie mit dem **OK/ SNOOZE Drehregler** einen Favoritenspeicherplatz und drücken Sie den **OK/ SNOOZE Drehregler**.

#### **13.7 Anwählen der programmierten Stationen**

> Die gewünschte Zifferntaste **1 ... 12** drücken. Haben Sie keinen Sender auf den gewählten Favoritenspeicherplatz gespeichert, erscheint **[Nicht verfügbar]**.

Alternativ:

> Drücken Sie die Taste **PRESET** am Gerät, wählen Sie mit dem **OK/SNOOZE Drehregler** einen Favoritenspeicherplatz und drücken Sie den **OK/SNOOZE Drehregler**.

#### **13.8 Löschen einer Programmplatz-Speicherung**

> Neuen Sender auf jeweiligen Programmplatz speichern.

#### **14 Bluetooth**

#### **14.1 Bluetoothmodus aktivieren**

> Drücken Sie die Taste **MODE** so oft, bis **[Bluetooth Audio]** im Display angezeigt wird.

Alternativ:

- > Drücken Sie die Taste **MENU** und wählen Sie anschließend im **[Hauptmenü > Bluetooth]**.
- $\left(\mathbf{i}\right)$ In der Statusleiste des Displays wird durch ein blinkendes **[BT]** der Koppelmodus signalisiert.
- $\left\lceil i \right\rceil$ Wurde das DIGITRADIO 602 bereits einmal mit einem anderen Gerät gekoppelt, welches sich in Reichweite befindet, wird die Verbindung automatisch hergestellt.

#### **14.2 Koppeln**

 $\left(\overline{\mathbf{i}}\right)$ 

- > Aktivieren Sie Bluetooth an Ihrem Musik-Player, z. B. einem Smartphone oder Tablet.
- $\lceil i \rceil$ Wie Sie Bluetooth an Ihrem Musik-Player aktivieren, entnehmen Sie bitte der entsprechenden Bedienungsanleitung des Gerätes, welches Sie mit dem DIGITRADIO 602 koppeln möchten.

Bitte beachten Sie, dass sich immer nur 1 Gerät mit dem DIGITRADIO 602 verbinden kann.

 $\left(\overline{\mathbf{i}}\right)$ Beachten Sie, die maximale Bluetooth-Reichweite von 10 Metern nicht zu überschreiten, um eine einwandfreie Wiedergabequalität zu gewährleisten.

- > Wählen Sie an Ihrem Musik-Player die Liste mit gefundenen Bluetooth-Geräten.
- > Suchen Sie in der Liste den Eintrag **DIGITRADIO 602** und wählen Sie diesen aus. Sollten Sie zur Eingabe einer PIN aufgefordert werden, geben Sie "0000" (4x Null) ein.
- > Ist die Koppelung erfolgreich abgeschlossen, hört **[BT]** im Display des DIGITRADIO auf zu blinken.

#### **14.3 Musik wiedergeben**

- > Wählen Sie an Ihrem Musik-Player einen Musiktitel aus, und geben Sie ihn wieder.
- > Der Ton wird nun über das DIGITRADIO 602 wiedergegeben.
- $\lceil i \rceil$ Mit Hilfe der Wiedergabe-Tasten auf der Fernbedienung des DIGITRADIO können Sie die Wiedergabe an Ihrem Musik-Player steuern (nur mit kompatiblen Geräten).

 $\left(\overline{\mathbf{i}}\right)$ 

Um ein neues Gerät mit dem DIGITRADIO 602 zu koppeln, müssen Sie zunächst das alte Gerät trennen. Dies können Sie entweder am externen Gerät starten, oder wählen Sie am DIGITRADIO 602 **MENU > [Bluetoot einrichten]**. Das DIGITRADIO 602 befindet sich nun wieder im Koppel-Modus.

# **15 Audio/MP3 CDs abspielen**

# **15.1 Allgemeine Informationen zu CD's/MP3 CD's**

Das Gerät ist für Musik-CDs geeignet, die mit Audio-Daten (CD-DA oder MP3 für CD-R und CD-RW) bespielt sind. MP3-Formate müssen mit ISO 9660 Level 1 oder Level 2 erstellt werden. Multisession-CDs können nicht gelesen werden. Im MP3-Betrieb sind die Begriffe "Folder" = Album und "Titel" ausschlaggebend.

"Album" entspricht dem Ordner am PC, "Titel" der Datei am PC oder einem CD-DA-Titel.

Das Gerät sortiert die Alben bzw. die Titel eines Albums nach Namen in alphabetischer Reihenfolge. Wenn Sie eine andere Reihenfolge bevorzugen sollten, ändern Sie den Namen des Titels bzw. Albums und stellen Sie eine Nummer vor den Namen.

Beim Brennen von CD-R und CD-RW mit Audio-Daten können verschiedene Probleme auftreten, die eine störungsfreie Wiedergabe bisweilen beeinträchtigen. Ursache hierfür sind fehlerhafte Software- und Hardware-Einstellungen oder der verwendete Rohling.

Falls solche Fehler auftreten, sollten Sie den Kundendienst Ihres CD-Brenner/ Brennersoftware-Herstellers kontaktieren oder entsprechende Informationen – z.B. im Internet – suchen.

 $\lceil i \rceil$ 

Wenn Sie Audio-CDs anfertigen, beachten Sie die gesetzlichen Grundlagen und verstoßen Sie nicht gegen die Urheberrechte Dritter.

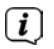

 $\lceil i \rceil$ 

 $(i)$ 

Das Gerät kann CDs mit MP3 Daten (.mp3, .wma) und normale Audio CDs (.wav) abspielen. Keine anderen Erweiterungen, wie z.B. \*.doc, \*.txt, \*.pdf usw. benutzen, wenn Audiodateien zu MP3 gewandelt werden.

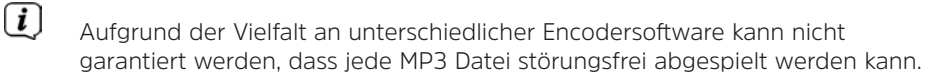

 $\bm{\Xi}$ Bei fehlerhaften Titeln/Files wird die Wiedergabe beim nächsten Titel/File fortgesetzt.

Es ist von Vorteil beim Brennen der CD mit niedriger Geschwindigkeit zu brennen und die CD als Single-Session und finalisiert anzulegen.

# **15.2 Welche Discs Sie verwenden können**

Der CD-Player ist mit CD-, CD-R/RW- und MP3-CD Medien kompatibel. Sie können nur Discs mit Disc-Größe 12 cm, Spielzeit 74 min. mit diesem Gerät abspielen.

Wenn Sie das Gerät transportieren, entfernen Sie die Disc aus dem Laufwerk. Damit vermeiden Sie Beschädigungen am CD-Player und der Disc.

 $\left(\overline{\mathbf{i}}\right)$ Die Wiedergabequalität bei MP3-CDs ist von der Einstellung der Bitrate und der verwendeten Brenn-Software abhängig.

#### **15.3 CD abspielen**

- > Wechseln Sie durch Drücken der Taste **MODE** in den **CD-Player** -Modus.
- > Im Display wird **[CD]** angezeigt.
- > Legen Sie eine CD mit der bedruckten Seite nach oben vorsichtig ein. Vergewissern Sie sich, dass die CD nicht schief sitzt. Die CD wird automatisch vom Gerät eingezogen.
- > Die Daten auf der CD werden geprüft. Im Display erscheint **[Einlesen]**. Anschließend beginnt die Wiedergabe mit dem ersten Titel (Audio-CD) bzw. ersten Titel im ersten Ordner (MP3 CD).
- $\left(\boldsymbol{i}\right)$

Warten Sie mit der Bedienung, bis der CD Inhalt komplett eingelesen wurde, um sicherzustellen, dass alle benötigten Informationen von der CD gelesen wurden. Besonders bei MP3-CDs kann dieser Vorgang einige Zeit in Anspruch nehmen.

- $(i)$ Zum Einlegen/Entfernen der CD, diese bitte am Rand anfassen.
- > Durch Drücken der Taste **Wiedergabe/Pause<sup> > II</sup> können Sie die** Wiedergabe pausieren (im Display blinkt die Spielzeit), bzw. durch erneutes Drücken weiter fortsetzen.
- > Mit der Taste **Stopp Contained Stroppen** Sie die Wiedergabe. Im Display erscheint die Gesamtzahl der Titel.
- $\lceil i \rceil$ Stoppen Sie stets vor der Entnahme der CD die Wiedergabe.

#### **15.4 Titel einstellen**

> Mit Hilfe der Tasten **Vorheriger Titel** oder **Nächster Titel** springen Sie zum jeweils nächsten bzw. vorherigen Titel.

Das Display zeigt die jeweils eingestellte Ordner **[F]** und Titel **[T]** -Nummer.

#### **15.5 Schneller Suchlauf**

Sie können im laufenden Titel einen schnellen Suchlauf vorwärts oder rückwärts durchführen, um eine bestimmte Stelle zu suchen.

> Halten Sie die Tasten **Vorheriger Titel Rander Nächster Titel Del** gedrückt, um einen schnellen Vor- bzw. Rücklauf innerhalb des Titels für die Dauer des Gedrückthaltens durchzuführen.

#### **15.6 Wiederholen Funktion**

Sie können auswählen, ob Sie einen Titel, den ganzen Ordner/Album (nur bei MP3 CDs) oder alle Stücke der CD wiederholen möchten.

- > Drücken Sie hierzu mehrmals die Taste **Wiederholung** . Der angewählte Modus wird im Display anhand eines Icons angezeigt (**Wiederholen 1x**, **Wiederholen Album**, **Wiederholen Alles, Shuffle**).
- > Um die Funktion wieder Auszuschalten, drücken Sie die Taste **Wiederholung** so oft, bis kein Icon mehr angezeigt wird.

#### **16 Audioeingang**

Sie können den Ton eines externen Gerätes über den Lautsprecher des DIGITRADIO 602 wiedergeben.

- > Verbinden Sie das externe Gerät mit dem **AUX-IN**-Anschluss (**23**, 3,5mm Stereo-Klinke) an der Rückseite
- > Wählen Sie mit der Taste **MODE** den Audioeingang. Im Display wird **[Aux-In]** angezeigt.

Die Steuerung und Wiedergabe erfolgt am externen Gerät. Stellen Sie die Lautstärke nicht zu leise ein, um Störgeräusche zu vermeiden.

# **17 Erweiterte Funktionen**

#### **17.1 Sleep Funktion**

- > Drücken Sie die Taste **MENU** und wählen Sie anschließend im **[Hauptmenü > Sleep]**.
- $>$  Mit den Tasten  $\triangle$  oder  $\nabla$  können Sie in Schritten von **Sleep aus, 15, 30**, **45**, **60** Minuten den Zeitraum einstellen, nach dem sich das Gerät in jeder Betriebsart in Standby schaltet.

#### Alternativ:

 $\lceil i \rceil$ 

- > Drücken Sie mehrmals die Taste **SLEEP**.
- $\lceil i \rceil$ In der Statusleiste des Displays erscheint ein Uhr-Symbol mit der noch zur Verfügung stehenden Zeit, bis sich das DIGITRADIO 602 in Standby schaltet.

#### **17.2 Wecker**

> Drücken Sie die Taste **MENU** und wählen Sie anschließend im **[Hauptmenü > Wecker]**.

#### Alternativ:

> Drücken Sie die Taste **Wecker 1** oder **Wecker 2** auf der Fernbedienung, um direkt die Weckerkonfiguration zu starten.

### **17.2.1 Weckzeit einstellen**

- $\lceil \mathbf{i} \rceil$ Die Weckfunktion können Sie erst bedienen, wenn die korrekte Uhrzeit eingestellt worden ist. Je nach Konfiguration geschieht das automatisch oder muss manuell eingestellt werden. Die Uhrzeit kann entweder manuell, über DAB/UKW oder Internet aktualisiert werden. Weitere Infos hierzu unter Punkt 18.3.
- > Wählen Sie einen der Weckzeit-Speicher **Wecker 1** oder **Wecker 2** mit den Tasten ▲ oder ▼ aus, und bestätigen Sie mit OK.

#### Alternativ:

- > Drücken Sie die Taste **Wecker 1** oder **Wecker 2** auf der Fernbedienung, um direkt die Weckerkonfiguration zu starten.
- > Gehen Sie anschließend alle Punkte der Reihe nach durch. Bestätigen Sie jede Eingabe mit der Taste **OK**.

#### **Wiederholung**

> Sie können hier zwischen **Täglich** (jeden Tag in der Woche), **Einmal**, **Wochentage** (Mo. - Fr.) oder **Wochenende** (Sa. u. So.) wählen. Drücken Sie zum Übernehmen der Einstellung die Taste **OK**.

#### **Uhrzeit**

- > Hier können Sie die Weckzeit und ggf. das Datum eingeben. Wählen Sie zuerst mit den Tasten  $\triangle$ / $\blacktriangledown$  die Stunden und drücken Sie zum Übernehmen die Taste **OK**. Es folgt die Eingabe der Minuten. Übernehmen Sie diese ebenfalls mit der Taste **OK**.
	- Wurde unter **Wiederholung > [Einmal]** gewählt, müssen Sie neben der Uhrzeit auch das Datum eingeben.

#### **Modus**

 $\left(\mathbf{i}\right)$ 

> Anschließend erfolgt die Eingabe der Quelle. Es stehen **SUMMER**, **Internet Radio**, **DAB+** oder **FM** zur Verfügung. Drücken Sie die Taste **OK** zum Übernehmen der Einstellung.

#### **Programm**

> Haben Sie **Internet Radio**, **DAB+** oder **FM** gewählt, können Sie anschließend angeben, ob Sie mit dem **zuletzt gehörten Sender** geweckt werden wollen, oder mit einem aus Ihrer **Favoritenliste**.

#### **Lautstärke**

 $>$  Wählen Sie mit den Tasten  $\triangle/\blacktriangledown$  die Lautstärke, mit der Sie geweckt werden wollen.

#### **Speichern**

- > Drücken Sie die Taste **OK**, um den Wecker zu speichern.
- $\left(\overline{\mathbf{i}}\right)$ Der Wecker ist aktiv, sobald Sie die Weckerwiederholung auf Täglich, Einmal, Wochenende, oder Werktage gestellt haben. In der Statusleiste erscheint daraufhin ein Wecker-Symbol mit der entsprechenden Ziffer des aktiven

Weckers.

#### **17.2.2 Wecker nach Alarm ausschalten**

- > Drücken Sie die Taste **Ein/Standby** um den Wecker auszuschalten.
- > Drücken Sie die Taste **SNOOZE**, um die Schlummer-Funktion einzuschalten. Sie können durch wiederholtes Drücken von **SNOOZE** die Länge der Pause zwischen 5, 10, 15 oder 30 Minuten wählen.

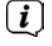

Im Display ist das Wecksymbol weiterhin eingeblendet, wenn die Weckerwiederholung auf Täglich, Wochenende, oder Werktage eingestellt ist.

#### **17.2.3 Wecker ausschalten**

> Wählen Sie im Menü des entsprechenden Weckers **> Wiederholung: Aus**.

#### **18 Systemeinstellungen**

Alle unter diesem Punkt erläuterten Einstellungen gelten für alle Quellen gleichermaßen.

> Öffnen Sie das Menü und wählen Sie mit den Tasten ▲ / ▼ > **[ Hauptmenü > Systemeinstellungen]**. Drücken Sie die Taste **OK**, um die Systemeinstellungen zu öffnen.

#### **18.1 Equalizer**

> Drücken Sie die Taste **MENU** und wählen Sie anschließend im **[Hauptmenü > Systemeinstellungen > Equalizer]**.

Hier können Sie verschiedene Equalizer-Einstellungen vornehmen, um den Klang nach Ihren Wünschen anzupassen. Sie haben die Auswahl zwischen: Normal, Jazz, Rock, Soundtrack, Klassik, Pop, Nachrichten, und Mein EQ.

 $>$  Wählen Sie mit den Tasten  $\triangle$ / $\blacktriangledown$  eine Equalizer-Einstellungen und drücken Sie die Taste **OK**, um die Einstellung zu übernehmen.

#### **18.1.1 Eigene EQ-Einstellung**

- > Wählen Sie im Menü **[Systemeinstellungen > Equalizer > Meine EQ-Einstellungen]**.
- > Wählen Sie **[Bass]**, um den Bass anzuheben/abzuschwächen oder **[Höhen]**, um die Höhen anzuheben/abzuschwächen.
- $>$  Verändern Sie den Wert mit den Tasten  $\blacktriangle$  oder  $\nabla$  und drücken Sie anschließend **OK**.

Diese Voreinstellung können Sie jederzeit unter **Mein EQ** abrufen.

### **18.2 Interneteinstellungen**

> Drücken Sie die Taste **MENU** und wählen Sie anschließend im **[Hauptmenü Systemeinstellungen > Interneteinstellungen]**.

In diesem Menü finden Sie einige Einstellungen und Informationen zur Internetverbindung.

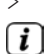

> Wählen Sie **Netzwerkassistent**, um eine WLAN-Verbindung herzustellen.

Der Netzwerkassistent zeigt Ihnen alle in Reichweite befindlichen WLAN-Stationen an. Wählen Sie das ihnen bekannte WLAN-Netz mit  $\blacktriangle/\blacktriangledown$  und **OK** aus, und geben Sie das entsprechende Passwort über die eingeblendete Tastatur ein. Wählen Sie anschließend und drücken Sie die Taste **OK**. War das Passwort korrekt, wird nun eine Verbindung zu diesem Netzwerk hergestellt. Ob eine Verbindung besteht, erkennen Sie an den Signalbalken

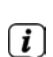

**in der Statusleiste des Displays.** 

Um die Eingabe abzubrechen, wählen Sie GANGEL und drücken Sie die Taste **OK**. Haben Sie sich vertippt, können Sie den zuletzt eingegebenen Buchstaben mit **BKSP** löschen.

- > Möchten Sie statt dem Passwort einzugen eine WPS-Verbindung aufbauen, gehen Sie nach der Auswahl des WLAN-Netztes folgendermaßen vor:
- $\lceil i \rceil$ Wie Sie WPS an Ihrem Router aktivieren, entnehmen Sie bitte dessen Bedienungsanleitung.
- > Wählen Sie am DIGITRADIO 602 nach der Auswahl des WLAN-Netzes **[Taste drücken]**. Beachten Sie die Hinweise auf dem Display.
- > Starten Sie WPS an Ihrem Router, durch drücken der entsprechenden Taste.
- > Unterstützt Ihr Router nur den WPS-PIN, wählen Sie am DIGITRADIO 602 **[PIN]** aus und notieren Sie sich die auf dem Display angezeigte PIN. Die PIN müssen Sie Anschließend im Router eintragen.

# **18.2.1 WPS-Verbindung**

- > Wählen Sie **[Interneteinstellungen > PBC WLAN Aufbau]**, wenn Ihr Router über die WPS Funktion verfügt. Hierdurch wird eine direkte Verbindung zum Router hergestellt, ohne das WLAN-Passwort eingeben zu müssen.
- $\lceil i \rceil$ Wie Sie WPS an Ihrem Router aktivieren, entnehmen Sie bitte dessen Bedienungsanleitung.
- > Starten Sie WPS an Ihrem Router, durch drücken der entsprechenden Taste.

#### **18.2.2 Weitere Informationen zur Netzwerkverbindung**

> Um weitere Informationen zur aktuellen Verbindung anzuzeigen, wählen Sie **Einstellungen anzeigen**.

- > Wählen Sie **Netzwerkprofil löschen**, um nicht mehr benötigte Verbindungen zu löschen.
- > Unter **NetRemote PIN** könne Sie eine PIN für den Fernzugriff (z.B. mit der TechniSat CONNECT-App) konfigurieren.
- > Wählen Sie **WLAN-Verbindung in Standby erlauben**, wenn die WLAN-Verbindung auch im Standbymodus erhalten bleiben soll. Diese Einstellung erhöht den Stromverbrauch, ermöglicht aber die App-Steuerung mit der TechniSat CONNECT-App.

#### **18.3 Zeiteinstellungen**

- > Drücken Sie die Taste **MENU** und wählen Sie anschließend im **[Hauptmenü Systemeinstellungen > Zeit und Datum]**.
- > Wählen Sie **[Zeit-/Datumseinstellung]**, um die Uhrzeit und das Datum manuell einzustellen.

Mit den Tasten < oder  $\blacktriangleright$  wählen Sie einen Wert aus. Mit den Tasten  $\blacktriangle$  oder ändern Sie ihn.

- > Bestätigen Sie durch Drücken von **OK**.
- > Wählen Sie **[Zeitaktualisierung]**, um festzulegen, ob die Uhrzeitaktualisierung automatisch über DAB, FM oder Internet erfolgen soll oder ob Sie sie manuell eingeben möchten.
- > Wählen Sie hierzu **[Aktualisieren von DAB+]**, **[Aktualisieren von FM]**, **[Aktualisieren von NET]** oder **[Keine Aktualisierung]**.
- > Unter der Option **[Format einstellen]** können Sie das 12 oder 24 Stunden Format aktivieren. Bestätigen Sie die Auswahl mit der Taste **OK**.
- > Wählen Sie unter **[Zeitzone einstellen]**, die aktuelle Zeitzone, in der Sie sich befinden (nur bei Aktualisieren über Internet).
- > Unter **[Sommerzeit]** legen Sie fest, ob aktuell die Sommerzeit aktiv sein soll (nur bei Aktualisieren über Internet).

#### **18.4 Sprache**

- > Drücken Sie die Taste **MENU** und wählen Sie anschließend im **[Hauptmenü > Systemeinstellungen > Sprache]**.
- $>$  Wählen Sie mit  $\triangle$  oder  $\nabla$  die Sprache und Bestätigen Sie die Auswahl durch Drücken von **OK**.

# **18.5 Werkseinstellung**

Wenn Sie den Standort des Gerätes verändern, z. B. bei einem Umzug, sind möglicherweise die gespeicherten Sender nicht mehr zu empfangen. Mit dem Zurücksetzen auf Werkseinstellungen können Sie in diesem Fall alle gespeicherten Sender löschen, um anschließend einen neuen Sendersuchlauf zu starten.

- > Drücken Sie die Taste **MENU** und wählen Sie anschließend im **[Hauptmenü > Systemeinstellungen > Werkseinstellungen]**.
- > Bestätigen Sie durch Drücken von **OK**.
- > Wählen Sie mit < oder **> Ja** und bestätigen Sie die Sicherheitsabfrage durch Drücken von **OK**.

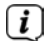

Alle zuvor gespeicherten Sender und Einstellungen werden gelöscht. Nach erfolgtem Reset können Sie den Einrichtungsassistent starten oder überspringen (Punkt 18.7).

#### **18.6 Software Update**

Von Zeit zu Zeit werden eventl. Softwareupdates bereitgestellt, die Verbesserungen oder Fehlerbehebungen beinhalten können. Das DIGITRADIO 602 ist somit immer auf dem neuesten Stand.

- > Drücken Sie die Taste **MENU** und wählen Sie anschließend im **[Hauptmenü > Systemeinstellungen > Software update]**.
- > Wählen Sie **[Auto-Update]**, wenn das DIGITRADIO 602 periodisch nach neuen Software-Versionen suchen soll.
- > Wählen Sie **[Jetzt prüfen]**, wenn Sie jetzt überprüfen möchten, ob eine neuere Software-Version zu Verfügung steht.
- $\left(\mathbf{i}\right)$ Wenn ein Software-Update gefunden wurde, befolgen Sie die Hinweise auf dem Display.
- $\left(\overline{\mathbf{i}}\right)$ Um Software-Updates zu finden und zu laden muss das DIGITRADIO 602 mit dem Internet verbunden sein. Schalten Sie das DIGITRADIO 602 während dem Updateprozess nicht aus!

#### **18.7 Einrichtungsassistent**

- > Drücken Sie die Taste **MENU** und wählen Sie anschließend im **[Hauptmenü > Systemeinstellungen > Einrichtungsassistent]**.
- $\lceil i \rceil$ Beim ersten Einschalten startet der Einrichtungsassistent automatisch.
- > Wählen Sie, sobald im Display **[Jetzt ausführen]** angezeigt wird, **[JA]**.
- $\left(\mathbf{i}\right)$ Wenn Sie **[Nein]** wählen, wird der Assistent beendet und Sie müssen die erforderlichen Einstellungen manuell vornehmen.

Sie werden nun schrittweise durch die Einstellungen geführt.

> Wählen Sie unter **[Zeitformat]** das gewünschte Anzeigeformat für die Zeitanzeige (Punkt 18.3).

> Im nächsten Schritt müssen Sie wählen, über welche Quelle die Zeit synchronisiert werden soll (näheres unter Punkt 18.3).

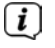

Haben Sie **[Aktualisieren von Net]** gewählt, müssen Sie anschließend die Zeitzone und die Sommer/Winterzeit angeben.

Nach den Zeit- und Datumseinstellungen, werden nun einige Netzwerkeinstellungen vorgenommen.

- > Wählen Sie, ob die WLAN-Verbindung auch im Standby aktiv bleiben soll. Drücken Sie die Taste **OK**.
- > Stellen Sie sicher, dass sich das Gerät im Empfangsbereich des gewünschten WLAN-Netzes befindet, und dass Ihnen die Zugangsdaten vorliegen. In einigen Fällen mag es nötig sein, einige Einstellungen am Router vorzunehmen. Ziehen Sie in diesem Fall bitte die entsprechende Bedienungsanleitung zu Rate.

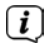

Nach einem Suchlauf über verfügbare drahtlose Netzwerke wird Ihnen das Ergebnis angezeigt.

- > Wählen Sie das gewünschte Drahtlosnetzwerk aus und bestätigen Sie die Auswahl mit **OK**. Wählen Sie **WPS überspringen**, um das Passwort einzugeben.
- $\lceil i \rceil$ Handelt es sich um ein geschütztes Netzwerk, so werden Sie aufgefordert, den entsprechenden Zugangsschlüssel einzugeben.
- > Dazu markieren Sie jeweils das entsprechende Zeichen.
- > Geben Sie dann das ausgewählte Zeichen durch Drücken der **OK**-Taste ein.
- $\left(\overline{\mathbf{i}}\right)$ Verfahren Sie auf diese Weise weiter, bis der komplette Zugangsschlüssel im Eingabefeld zu sehen ist.
- $\left(\overline{\mathbf{i}}\right)$ Um die Eingabe abzubrechen, wählen Sie GANGEL und drücken Sie die Taste **OK**. Haben Sie sich vertippt, können Sie den zuletzt eingegebenen Buchstaben mit BKSP löschen.
- > Wählen Sie anschließend und drücken Sie die Taste **OK**. War das Passwort korrekt, wird nun eine Verbindung zu diesem Netzwerk hergestellt.
- > Wenn **[Einrichtungsassistent abgeschlossen]** im Display erscheint, drücken Sie die Taste **OK**.

#### **18.8 Info**

- > Drücken Sie die Taste **MENU** und wählen Sie anschließend im **[Hauptmenü > Systemeinstellungen > Info]**.
- > Bestätigen Sie durch Drücken von **OK**.
- > Die Software-Version wird dargestellt.
- > Durch Drücken der Taste **MENU** schalten Sie zurück.

#### **18.9 Displaybeleuchtung**

Sie können die Displayhelligkeit sowohl für den Betrieb als auch für Standby einstellen.

- > Drücken Sie die Taste **MENU** und wählen Sie anschließend im **[Hauptmenü > Systemeinstellungen > Beleuchtung]**.
- > Wählen Sie **[Betrieb]** oder **[Standby]**, um die Einstellung für den Betrieb oder den Standby-Modus vorzunehmen.
- > Sie können nun die Helligkeit in drei Schritten von Hoch, Medium bis Niedrig und Aus (nur im Standbymodus] einstellen.
- > Bestätigen Sie die Auswahl mit **OK**.

#### **18.10 Datenschutzhinweise**

> Drücken Sie die Taste **MENU** und wählen Sie anschließend im **[Hauptmenü > Systemeinstellungen > Datenschutz]**.

Hier finden Sie den Link zu den aktuellen Datenschutzhinweisen zu Ihrem Gerät.

# **19 Ladefunktion externer Geräte**

Das DIGITRADIO 602 verfügt über eine Kabelgebundene Ladefunktion und eine Kabellose Ladefunktion (nach Qi- Standard) externer Geräte wie z. B. Handys oder Smartphones.

# ∧

**Achtung:** Verwenden Sie nicht beide Varianten gleichzeitig. Dies kann zu Beschädigungen an Ihren Geräten führen.

#### **19.1 Kabelgebundenes Aufladen externer Geräte**

Verwenden Sie das Original Ladekabel (USB) Ihres externen Gerätes und stecken Sie den USB-Stecker in den **USB-Anschluss** (**1**) an der Vorderseite des DIGITRADIO 602. Das externe Gerät kann mit maximal 5V und 1A aufgeladen werden.

#### **19.2 Kabelloses Aufladen externer Geräte**

Verfügt Ihr externes Geräte über eine Kabellose Aufladefunktion (Wireless Charging nach QI-Standard), können Sie es auf die **Ladematte auf der Oberseite** des DIGITRADIO 602 legen. Das Display Ihres externen Gerätes muss dabei nach oben zeigen. Ist die Ausrichtung korrekt zentriert, startet der Ladevorgang automatisch. Weitere Informationen zum Kabellosen Aufladen des Akkus entnehmen Sie bitte der Bedienungsanleitung Ihres externen Gerätes.
## **20 Reinigen**

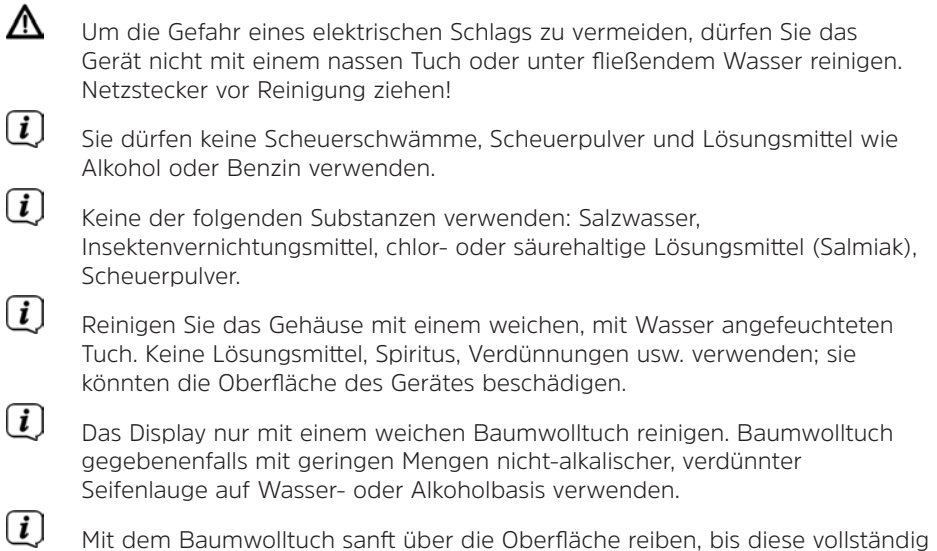

## **21 Fehler beseitigen**

trocken ist.

Wenn das Gerät nicht wie vorgesehen funktioniert, überprüfen Sie es anhand der folgenden Tabelle.

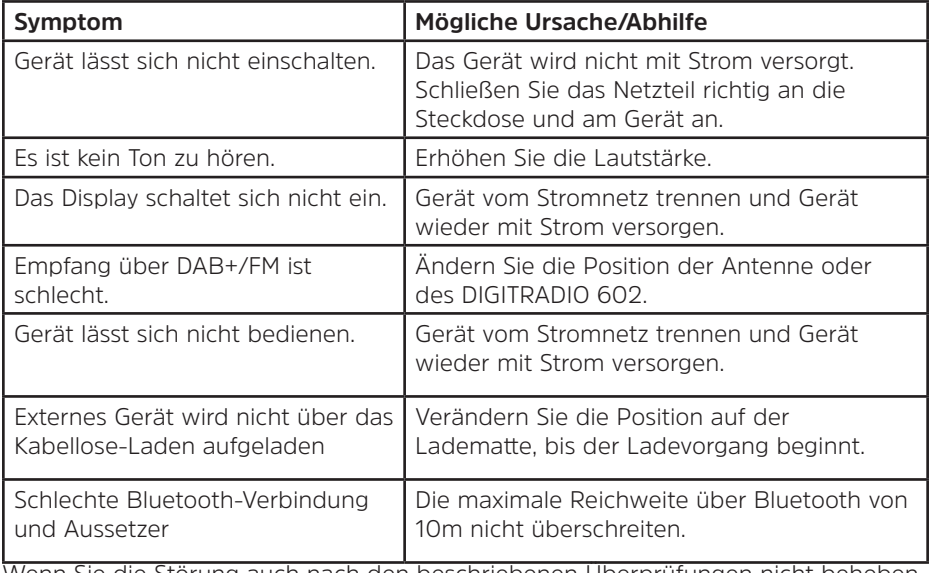

Wenn Sie die Störung auch nach den beschriebenen Überprüfungen nicht beheben können, nehmen Sie bitte Kontakt mit der technischen Hotline auf.

# **22 Technische Daten / Herstellerhinweise**

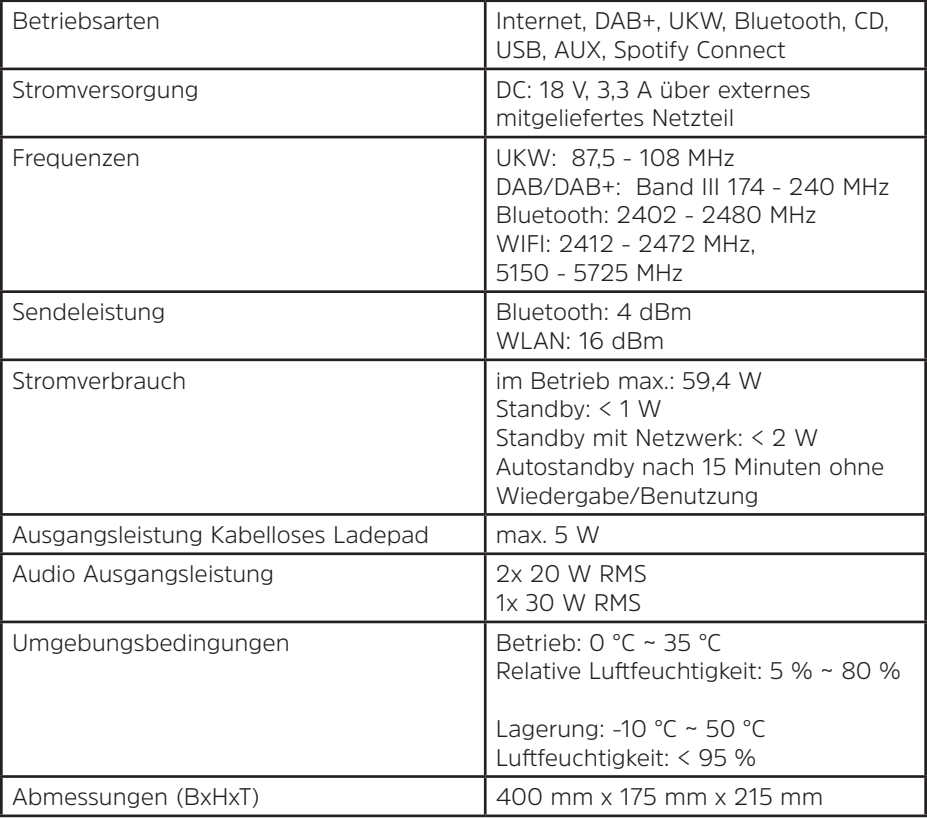

Technische Änderungen und Irrtümer vorbehalten.

## **Technische Daten des mitgelieferten Netzteils**

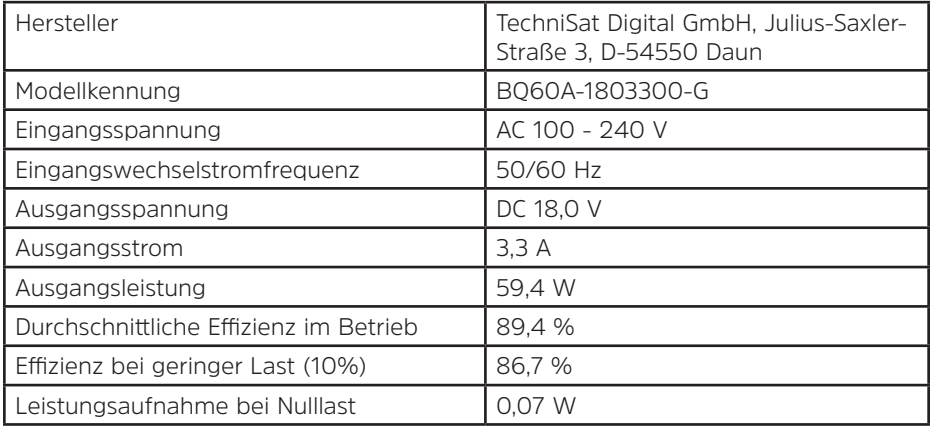

# **23 Notizen**

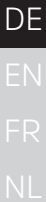

# Instruction manual **DIGITRADIO** 602

DAB+/FM/Internet radio receiver with Bluetooth streaming and Spotify Connect

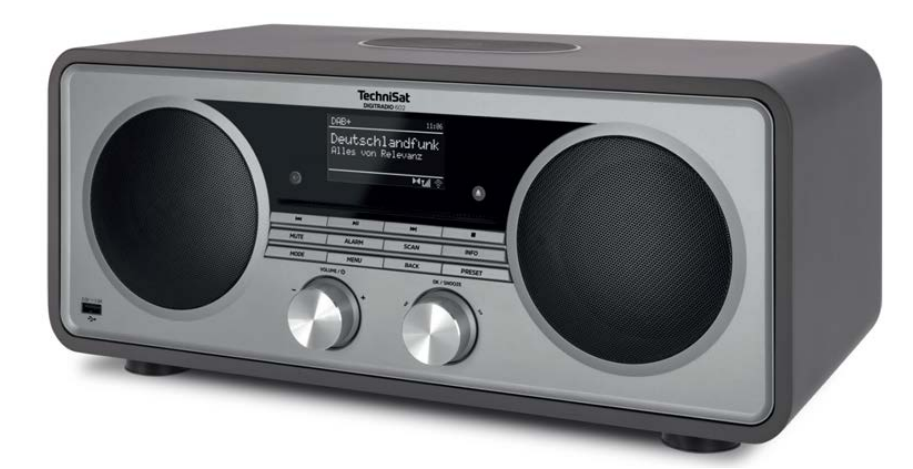

EN

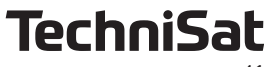

## **1 Illustrations**

## **1.1 Front view**

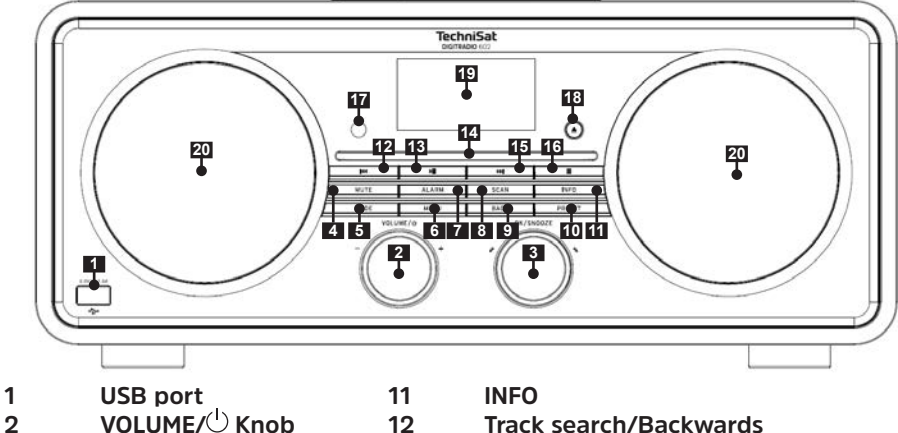

- **2 VOLUME/**<sup>(1</sup>) Knob **12 Track search/Backwards**<br>3 **OK/Snooze knob** 13 Plav/Pause **3 OK/Snooze knob 13 Play/Pause**
- **4 MUTE 14 CD slot**
- **5** MODE/Source selection 15 Track<br>6 MENU 16 Stop
- **6 MENU 16 Stop**
- **7 ALARM 17 IR receiver**
- **8 SCAN 18 CD Eject**
- BACK 19 Display
- **10 PRESET 20 Stereo speakers**
- 
- 
- -
- 
- 
- 
- 
- 

**1.2 Rear view**

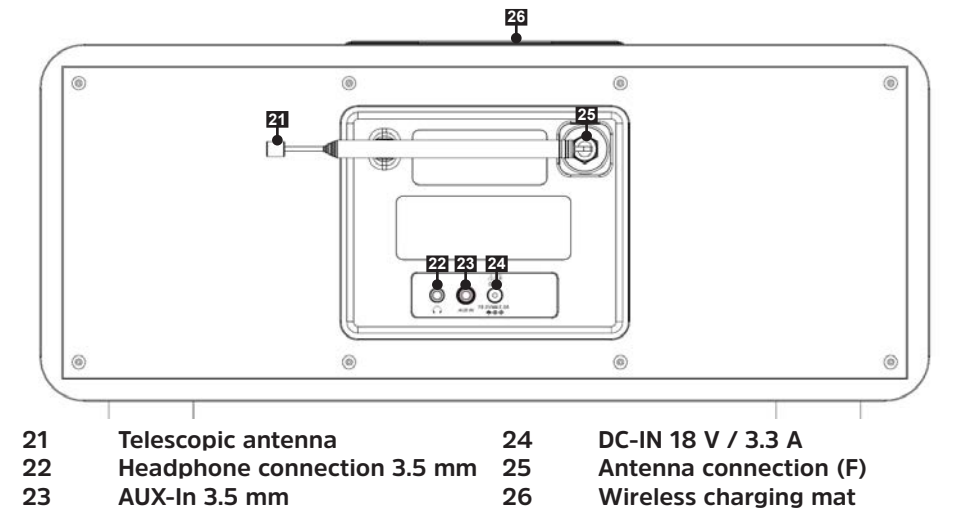

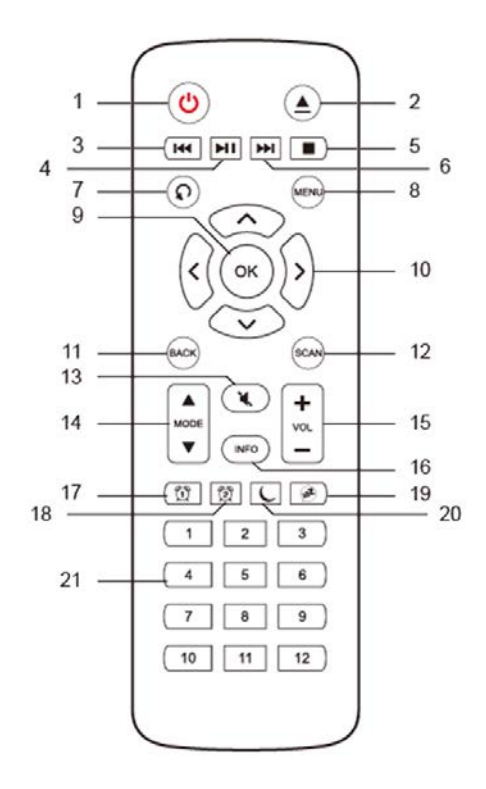

- **1 On/Standby**
- **2 CD Eject**
- **3 Back**
- **4 Play/Pause**
- **5 Stop**
- **6 Forwards**
- **7 Playback options**
- **8 MENU**
- **9 OK**
- **Arrow keys**
- **11 BACK**
- **12 SCAN**
- **13 MUTE**
- **14 MODE**
- **15 Volume**
- **16 INFO**
- **17 Alarm 1**
- **18 Alarm 2**
- **19 Snooze**
- **20 Sleep timer**
- **21 Numbered buttons 1-12**

# 2 Index

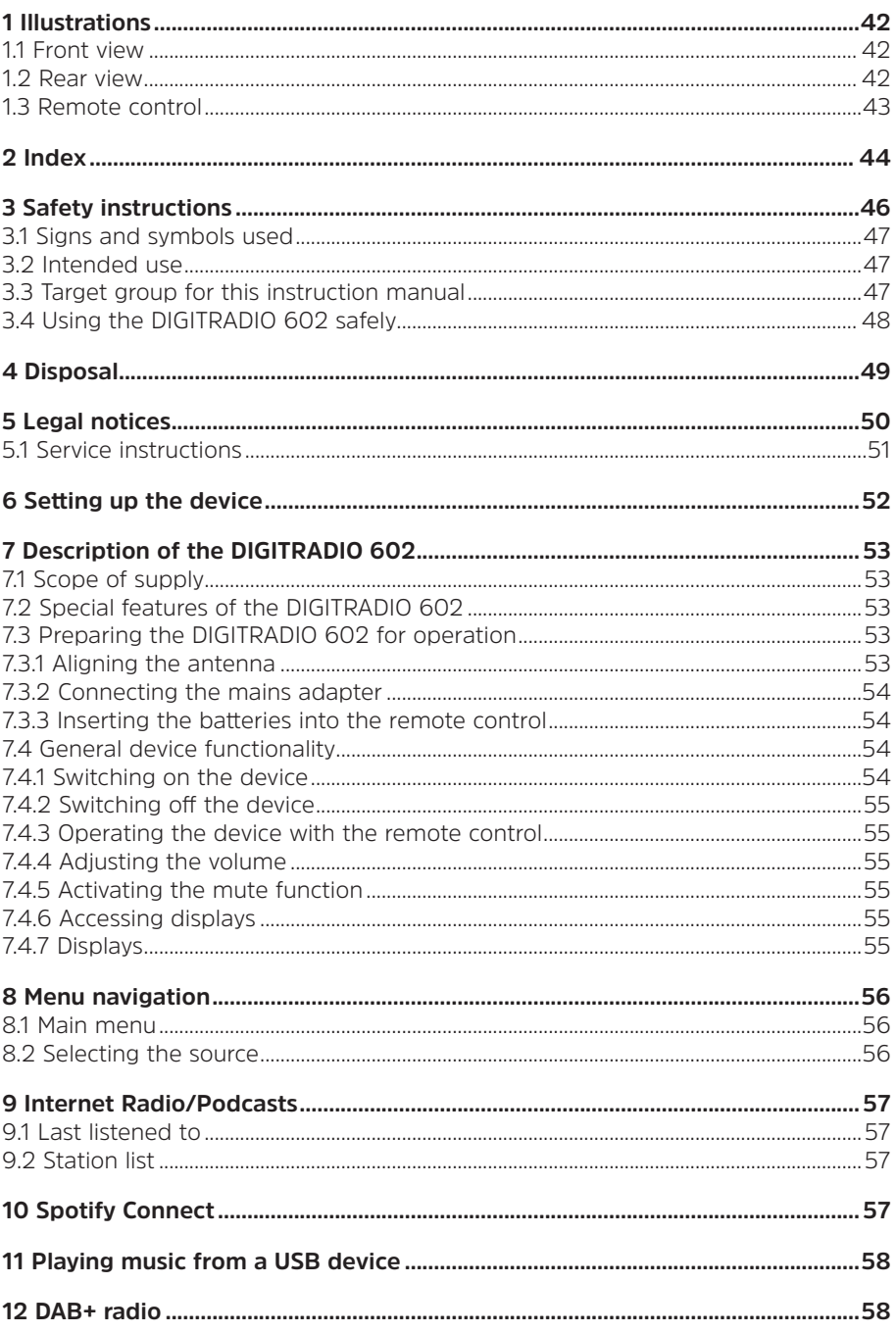

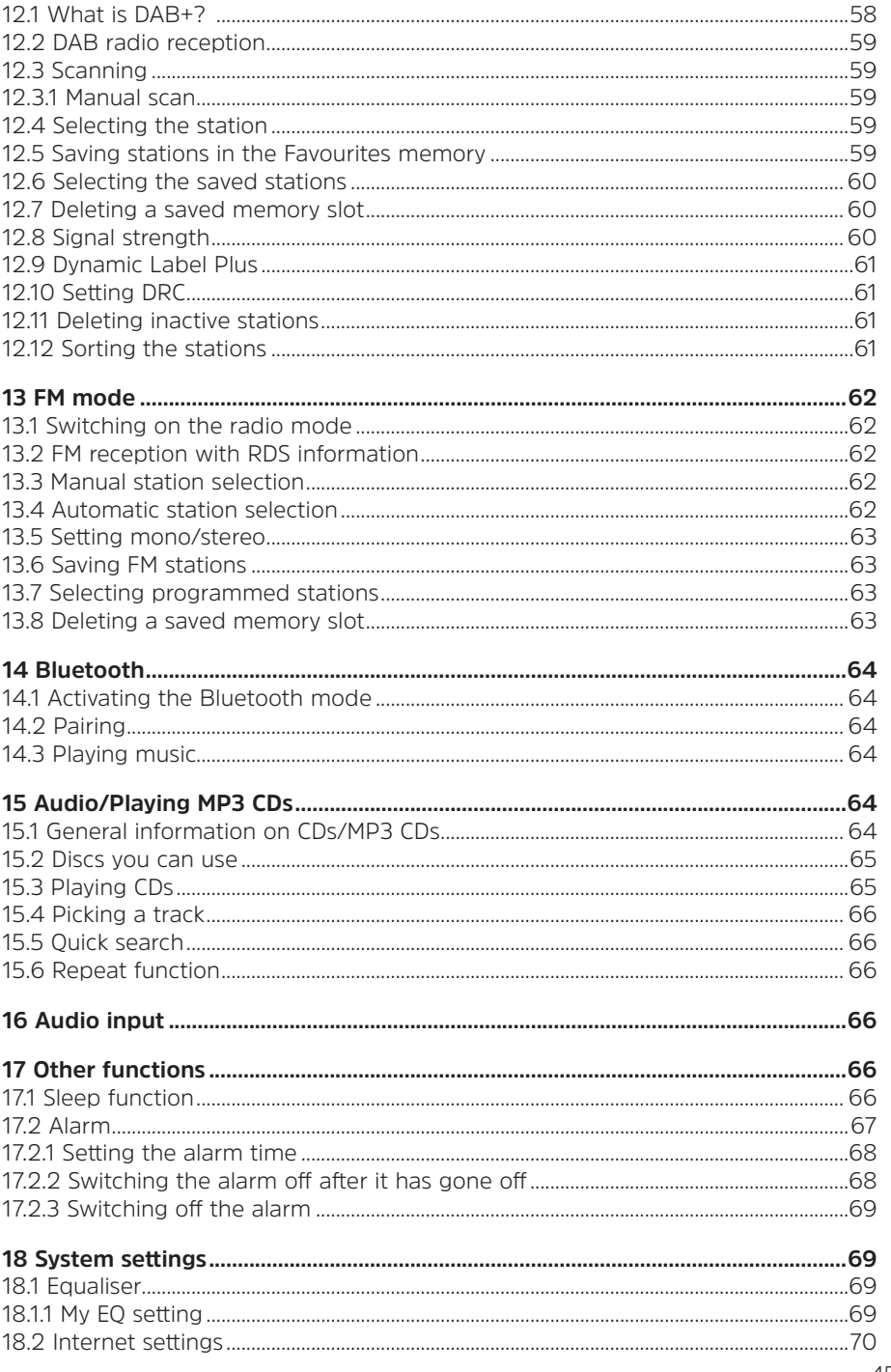

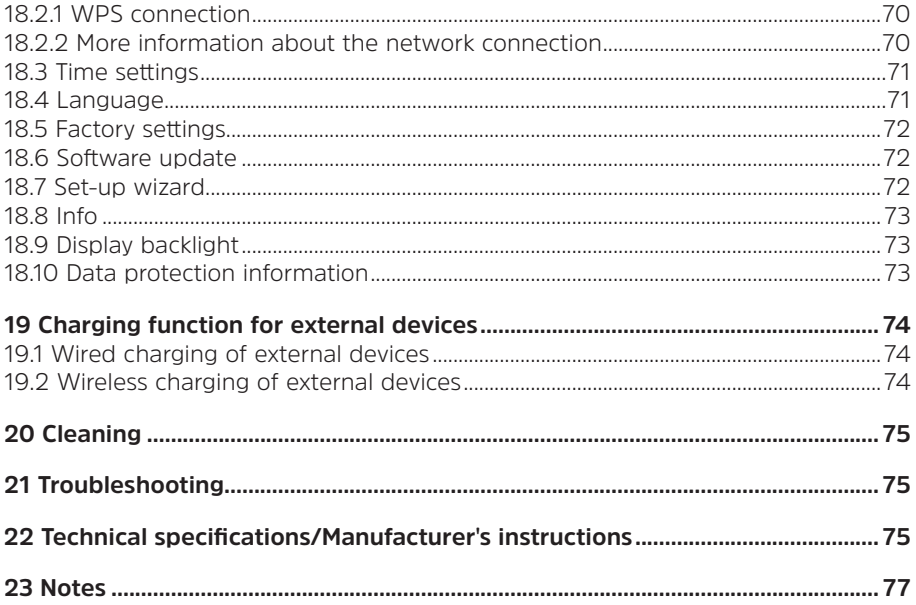

## **3 Safety instructions**

## **Foreword**

Dear Customer,

Thank you for choosing the DIGITRADIO 602 from TechniSat.

This instruction manual is intended to help you get to know the extensive functions that your new device offers and to make the best use of them.

It will help you to use the DIGITRADIO 602 properly and safely.

It is intended for anyone concerned with installing, connecting, operating, cleaning or disposing of the unit. Keep the instruction manual in a safe place for future reference.

You can find an up-to-date version of the instruction manual on the TechniSat homepage www.technisat.de.

We have kept the operating instructions as brief as possible and have used terminology that everybody can understand.

We hope you enjoy using your TechniSat DIGITRADIO 602!

The

TechniSat Team

## **3.1 Signs and symbols used**

## **In this instruction manual:**

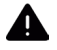

Indicates a safety instruction that can lead to serious injuries or death if not observed. Note the following signal words:

**DANGER** - Severe injury with fatal consequences

**WARNING** - Severe injury, possibly with fatal consequences

#### **CAUTION** - Injury

 $\lceil i \rceil$ 

Indicates an instruction that you absolutely should observe in order to avoid problems with the device, loss or misuse of data or unwanted operation. It also describes additional functions of your device.

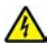

Beware of electrical voltage. Follow all safety instructions to prevent electric shock. Do not open the device under any circumstances.

## **On the device:**

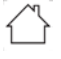

Indoor use - Devices with this symbol are only suitable for indoor use.

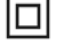

Protection class II - Protection class II-rated electrical devices are electrical devices with continuous double and/or reinforced insulation and no connection options for a protective conductor. The housing of a protection class II electrical device enclosed using insulation material may partially or completely form the additional or reinforced insulation.

# $\epsilon$

Your device bears the CE symbol and complies with all requisite EU standards.

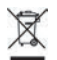

Electronic devices do not belong in the household waste and must be disposed of properly in accordance with Directive 2012/19/EU of the European Parliament and of the Council dated 04 July 2012 concerning waste electrical and electronic equipment. Please return this device to the designated public collection point for disposal at the end of its service life.

li.

Take note of all information and safety instructions in this instruction manual. Keep the instruction manual in a safe place for future reference.

## **3.2 Intended use**

The device is designed to receive radio broadcasts via DAB+, FM and the Internet. Music media can be streamed via a WLAN network connection or Bluetooth. The device has been designed for private use and not for commercial purposes.

## **3.3 Target group for this instruction manual**

The instruction manual is intended for anyone concerned with installing, operating, cleaning or disposing of the device.

# **3.4 Using the DIGITRADIO 602 safely**

Please observe the following instructions to minimise any safety hazards, to prevent damage to the device, and to help protect the environment.

Please read all the safety instructions carefully and retain them for future reference. Always follow all the warnings and instructions in this instruction manual and on the rear of the device.

# **A** WARNING!

Do not open the device under any circumstances! Touching live parts can be fatal!

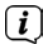

Observe all of the following instructions on the intended use of the device and to prevent device defects and personal injury.

- Do not repair the device yourself. Repairs may only be carried out by trained specialist personnel. Contact our customer service department.
- The device should only be operated under the intended environmental conditions.
- Do not expose the device to dripping or splashing water. If water has penetrated the device, disconnect it from the mains and inform the Service Department.
- Do not expose the device to heat sources that could heat it up more than it would under normal use.
- In the event of an obvious device defect, the production of an odour or smoke, significant malfunctions, or damage to the housing, notify the service department immediately.
- The device must only be operated at the mains voltage specified on the power supply unit. Never try to operate the device at a different voltage.
- Since this unit is disconnected from the mains by pulling out the mains adapter/mains plug, it is essential that it is easily accessible at all times.
- If the device shows signs of damage, it must not be put into operation.
- Do not put the device into operation in the vicinity of bath tubs, showers, swimming pools or running/splashing water. There is a risk of electric shock and/or device defects.
- Foreign bodies, e.g. nails, coins, etc. must not be allowed to fall inside the device. Do not touch the connection contacts with metal objects or your fingers. This may cause a short circuit.
- This device is not intended to be used by people (including children) with limited physical, sensory or mental capacities or lack of experience and/or knowledge, unless they are supervised by a person responsible for their safety or they have been instructed by them as to how to use the device. Never allow children to use the device unsupervised.
- Modifications to the device are prohibited.
- The CD player uses an invisible laser beam. If used incorrectly, this can injure your eyes. Never look directly into the open CD compartment.
- This device has been classified as a CLASS 1 LASER.

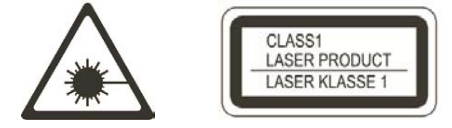

# **WARNING!** Implanted medical devices

Medical device manufacturers recommend a minimum distance of at least 16 cm between radios and implanted medical devices, such as pacemakers and implantable cardioverter defibrillators, to avoid possible interference with the medical device. Persons who rely on such devices should always maintain the minimum distance of 16 cm between the medical device and the wireless charging pad. Switch off the DIGITRADIO 602 if there is any reason to believe that interference may occur. Follow the manufacturer's instructions for the implanted medical device. If you have any questions regarding the use of the wireless charging pad together with an implanted medical device, consult your physician.

## **4 Disposal**

The device packaging is comprised exclusively of recyclable materials. Please sort these and take them to a "Dual System" recycling facility. This product is identified according to Directive 2012/19/EU on Electrical and Electronic Waste (WEEE) and, at the end of its service life, must not be disposed of with normal domestic waste. It must be taken to a collection point for recycling electrical and electronic devices.

The  $\hat{\mathbf{m}}$  symbol on the product, the instruction manual or the packaging indicates this. The materials used can be re-used in accordance with their labelling. An important contribution is made to our environment by recycling, the recovery of materials or other kinds of recycling for old devices.

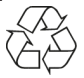

Please ask local authorities for the location of the relevant disposal point. Ensure that flat batteries/rechargeable batteries and electronic waste are not disposed of with household waste, but are disposed of properly (returned to specialist dealers, hazardous waste).

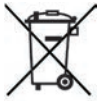

Important instruction for disposal of batteries/rechargeable batteries: Batteries/ rechargeable batteries can contain toxic substances that are hazardous to health and the environment. Batteries/rechargeable batteries are subject to the European Directive 2013/56/EU.

These must not be included with your normal household refuse, but must be removed and disposed of separately from the device.

We would point out that you should delete all personal data saved on the device before disposing of it.

# **5 Legal notices**

TechniSat herewith declares that the radio system model DIGITRADIO 602 is compliant with Directive 2014/53/EU. The full text of the EU conformity declaration is available at the following Internet address:

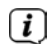

 $\left(\overline{\mathbf{i}}\right)$ 

http://konf.tsat.de/?ID=23603

TechniSat is not liable for damage caused by external influences, wear and tear or improper use, unauthorised repairs, modifications or accidents.

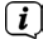

Subject to change for amendments and printing errors. Version 05/22. Duplication and reproduction only with the publisher's approval. You can find the current version of the manual in PDF format in the download area of the TechniSat homepage at www.technisat.de.

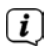

DIGITRADIO 602 and TechniSat are registered trademarks of:

**TechniSat Digital GmbH** Julius-Saxler-Strasse 3 D-54550 Daun/Eifel, Germany www.technisat.de

The names of the companies, institutions or brands mentioned are trademarks or registered trademarks of their respective owners.

The Spotify software is subject to third party licences found here: https://www.spotify.com/connect/third-party-licenses.

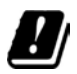

The device may only be operated in enclosed rooms in the 5 GHz WLAN range in the countries listed below.

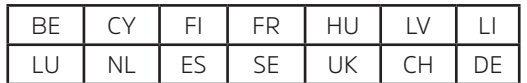

# **5.1 Service instructions**

This product is quality-tested and comes with the statutory warranty period of 24 months from the date of purchase. Please keep your receipt as proof of purchase. In the event of warranty claims, please contact the product dealer.

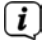

 $\lceil i \rceil$ 

### Note!

Should you experience a problem with this unit, or for queries and information, our Technical Hotline is available:

> Mon. - Fri. 8:00 am - 6:00 pm at tel.: 03925/9220 1800.

 $\lceil i \rceil$ 

Repair orders can also be placed directly online at www.technisat.de/reparatur.

If the device needs to be sent to us for any reason, please only use the following address:

> TechniSat Digital GmbH Service Center Nordstr. 4a 39418 Stassfurt, Germany

#### **6 Setting up the device**

- > Place the device on a firm, secure and horizontal surface. Make sure the area is well ventilated.
	- $\boxed{\mathbf{i}}$  Note:
- Do not place the device on soft surfaces such as carpets and blankets, or near to curtains and wall hangings. These could obstruct the ventilation openings. The necessary flow of air could be interrupted as a result. This could potentially lead to fire in the device.
- Do not place the device near to sources of heat, such as radiators. Avoid direct sunlight and very dusty environments.
- Do not select a location for the device with high air humidity, e.g. a kitchen or sauna, since condensation could damage the device. The device is intended for use in a dry environment and in a moderate climate and must not be exposed to dripping or splashing water.
- Please note that the device feet could leave coloured marks on some types of furniture surfaces in certain situations. Place a protective layer between your furniture and the device.
- Keep the DIGITRADIO 602 away from devices that generate intense magnetic fields.
- Do not place any heavy objects on the device.
- Route the mains cable in such a way that nobody can trip over it. Ensure that the mains cable or the power supply unit are always easily accessible, so that the device can be quickly disconnected from the power supply!
- > To ensure connection to the mains, insert the plug fully into the socket.
- > Use a suitable, easy-to-access mains connection and avoid using multiple socket strips!
- > In the case of malfunctions or detecting smoke or odour from the housing, remove the plug from the power outlet immediately!
- > Remove the plug if the device is not going to be used for a prolonged period, e.g. before going away on a long trip.

## **7 Description of the DIGITRADIO 602**

#### **7.1 Scope of supply**

Before starting up, please check that everything has been delivered:

1x DIGITRADIO 602 1x Remote control + batteries 1x Mains adapter 1x Instruction manual

#### **7.2 Special features of the DIGITRADIO 602**

The DIGITRADIO 602 is comprised of a DAB+/FM/Internet radio receiver having the following functions:

- You can store up to 12 favourite stations in each case.
- The radio can receive the following frequencies: FM 87.5-108 MHz (analogue) and DAB+ 174.9-239.2 MHz (digital antenna).
- Internet radio via WLAN connection.
- MP3 CD player
- Spotify Connect.
- Music playback via USB or Bluetooth connection.
- Wireless charging of external devices.
- Operation via the TechniSat CONNECT app or via Amazon Echo devices.

#### **7.3 Preparing the DIGITRADIO 602 for operation**

#### **7.3.1 Aligning the antenna**

The number and quality of broadcast stations depends on the reception conditions at the location of the radio. Excellent reception can be achieved with the telescopic antenna.

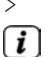

 $>$  Remove the telescopic antenna from its holder, align it and extend it.

Precise alignment of the antenna is often important, especially on the outskirts of a DAB+ reception area. You can quickly find the location of the nearest transmission tower online by visiting "www.dabplus.de".

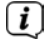

Start the first scan at a window pointing in the direction of the transmission mast. If the weather conditions are poor, DAB+ reception may be limited.

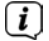

Do not touch the antenna during station playback. This could reduce the reception and lead to sound drop-outs.

## **7.3.2 Connecting the mains adapter**

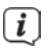

Ensure that the operating voltage of the power supply unit matches the mains voltage before you insert it into the wall socket.

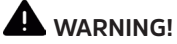

Do not touch the mains plug with wet hands; electric shock hazard!

# **CAUTION!**

Route the mains cable in such a way that nobody can trip over it.

> Connect the supplied power adapter to the port marked **DC-IN** (**24**) on the back of the DIGITRADIO 602. Then connect the power supply to the mains.

#### **7.3.3 Inserting the batteries into the remote control**

- > Open the battery compartment on the back of the remote control by sliding it in the direction of the arrow.
- > Insert the batteries (2 x AAA 1.5 V) in accordance with the polarity indicated in the battery compartment.

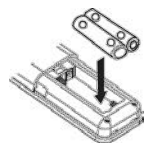

- > Close the battery compartment lid carefully again and ensure that the lid retaining tabs engage in the housing.
- $\lceil i \rceil$ You will need 2 micro alkaline batteries, 1.5 V, LR03/AAA to operate the remote control. Make sure the polarity is correct when inserting them.
- Replace batteries that are losing power in good time.
- Leaking batteries can cause damage to the remote control.
- If the device is not to be used for a prolonged period, remove the batteries from the remote control.
- Important instructions for disposal: Batteries may contain toxic substances that are hazardous to the environment. Therefore, it is imperative to dispose of the batteries according to the legal provisions in force. Never dispose of batteries in normal household waste.

## **7.4 General device functionality**

Settings and functions can be carried out both using the buttons on the device and with the remote control. The description of the operation in this instruction manual refers to the buttons on the remote control.

## **7.4.1 Switching on the device**

- > You can use the **VOLUME/ Knob (2)** on the device or **On/Standby (1)** on the remote control to switch the device on or back to standby.
- $\left\lceil i \right\rceil$ After switching on for the first time, you can launch the set-up wizard (Section 18.7). Here you can set the date and time either via DAB/FM, Internet or have no update (manual). The device will then attempt to establish a connection to a WLAN network. To do so, select the corresponding WLAN network and, if required, enter the WLAN password with the remote control.

## **7.4.2 Switching off the device**

> You can use the **VOLUME/<sup>()</sup> Knob (2)** on the device or **On/Standby (1)** on the remote control to switch the device back to standby. The date and time are shown in the display.

## **7.4.3 Operating the device with the remote control**

With the infrared remote control you can operate the most important device functions from the comfort of your armchair. When operating the device with the remote control, please take into account the following points:

- > Point the remote control at the front of the device.
- > Visual contact between the transmitter and the receiver must be guaranteed.
- > If the range of the remote control reduces, replace the batteries.
- $\left\lceil \bm{i}\right\rceil$ The maximum range is approximately 5 metres from the front of the device.

## **7.4.4 Adjusting the volume**

> Use the **Volume +/- (15)** buttons on the remote control or **VOLUME/**<sup>()</sup> Knob **(2)** on the device to set the volume. The set volume is shown on the display.

## **7.4.5 Activating the mute function**

- > You can switch off the volume by pressing the **MUTE button (4)** on the device or **MUTE (13)** on the remote control.
- $\lceil i \rceil$ This mode is indicated in the status bar by a corresponding icon.
- > Pressing the **MUTE** button again switches the volume back on.

## **7.4.6 Accessing displays**

> By pressing the **INFO** button **(11)** on the device or **INFO (16)** on the remote control while playing from a source, you can show and scroll through the following information:

#### **7.4.7 Displays** Current source -Time 15:36 **FM** 87.50MHz Station name, track, artist, additional info, menu, lists Status bar ⊠™紧 with reception strength WLAN and DAB+/FM, active alarm clock, stereo/ mono, etc.

The displays shown can vary depending on the selected function/source. Take note of the instructions on the display.

## **8 Menu navigation**

Menu navigation primarily takes place using the MENU,  $\blacktriangle/\blacktriangleright/\blacktriangle/\blacktriangledown$  and OK buttons on the remote control.

The menu is divided into the respective submenu for the currently selected source and the **main menu**. To navigate in submenus, select the corresponding item with the arrow keys  $\triangle$ / $\blacktriangledown$  and select/activate with the **OK** button or alternatively the  $\blacktriangleright$ button to call up/activate. "\*" highlights the current selection.

You can go back one step by pressing the **BACK** or **4** button.

 $\lfloor i \rfloor$ 

 $\left| i\right\rangle$ 

 $\lceil i \rceil$ 

Closing the menu: Press the **BACK** or **MENU** button several times or wait for approx. 15 seconds.

## **8.1 Main menu**

The main menu takes you to all the functions and settings for the DIGITRADIO 602.

> Press the **MENU** button to access the main menu.

If you are currently in a playback source, you can use the **MENU** button to access the submenu for this source. To reach the main menu while in the open submenu, use the  $\triangle$  or  $\nabla$  > **Main Menu** buttons to select the Main menu item and press the **OK** button.

# **8.2 Selecting the source**

> Press the **MODE** button as often as required until the desired source is shown on the display.

Alternatively:

> Press the **MENU** key.

- $\geq$  Use the  $\triangle$  or  $\nabla$  buttons to select  $\geq$  **Main menu** and press the **OK** button.
- $\geq$  Use the  $\triangle$  or  $\nabla$  buttons to select the desired source and confirm your selection with **OK**.

## **9 Internet Radio/Podcasts**

The DIGITRADIO 602 is equipped with an Internet radio receiver. In order to receive Internet radio stations/broadcasts/podcasts you need a WLAN router with Internet access.

> Press the **MODE** button repeatedly until **[Internet Radio]** or **[Podcast]** appears on the display.

Alternatively:

> Press the **MENU** button and then select **[Main menu > Internet radio]** or **[Podcasts]**.

 $\left(\overline{\mathbf{i}}\right)$ 

 $\left\lceil i \right\rceil$ 

If you are starting Internet mode for the first time without having configured a WLAN connection, the search wizard appears showing you all the WLAN stations within range. Use the  $\triangle/\triangledown$  and **OK** buttons to select the WLAN network you recognise, select **[Skip WPS]** and enter the password using the displayed keyboard. Then select and press the **OK** button. If the password entered is correct, a connection to the network is now established.

The signal bars  $\left| \bullet \right|$  in the status bar of the display indicate whether a connection exists.

To cancel the input, select and press the **OK** button. If you make a mistake, you can delete the last letter you entered by pressing  $\overline{\text{B}}$ 

## **9.1 Last listened to**

- > Select **[MENU > Last Listened To]** to display a list of recently played stations.
- $>$  Select a station using the  $\triangle$  or  $\nabla$  buttons and play it by pressing **OK**.

## **9.2 Station list**

> Press the **MENU** button and select **Station List**.

 $\left(\mathbf{i}\right)$ Under Station List, all Internet radio stations are displayed, sub-divided into different categories. Moreover, you also have access to your favourites here.

> Select a station by category/country/genre and press the **OK** button.

 $\left(\overline{\mathbf{i}}\right)$ To add a station to the My favourites list, keep the **OK** button pressed during playback until "Favourite added" appears. Or you can hold down one of the number buttons **1 - 12** to save a station to it.

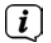

To obtain additional information on the station currently being played, press the **INFO** button (Section 7.4.6).

## **10 Spotify Connect**

- > Use your smartphone, tablet or computer as a remote control for Spotify. There is more information at spotify.com/connect.
- $\boxed{i}$ The Spotify software is subject to third-party licence provisions, which you can find here: http://www.spotify.com/connect/third-party-licenses

## **11 Playing music from a USB device**

Supported music files (MP3) on a USB mass storage device can be played on the DIGITRADIO 602. To do so, insert the USB mass storage device, e.g. a USB stick in the **USB port (1)**.

> Press the **MODE** button repeatedly until **[USB]** appears in the display.

Alternatively:

- > Press the **MENU** button and then select **Main Menu > USB**.
- > The playback buttons **Play/Pause (2), Stop (16)** and **Skip track (3, 15)** are used to adjust the playback accordingly. For further functions such as random playback, track/folder repeat or playback programming, please refer to the section "15 Audio/Playing MP3 CDs" on page 65

## **12 DAB+ radio**

## **12.1 What is DAB+?**

DAB+ is a new digital format through which crystal clear sound with no noise can be heard. In contrast to conventional analogue radio stations, DAB+ can be used to broadcast multiple stations on one and the same frequency. This is referred to as an ensemble or multiplex. An ensemble is comprised of the radio station, as well as several service components or data services which are broadcast individually by the radio stations. For further information, please visit e.g. www.dabplus.de or www.dabplus.ch.

## **12.2 DAB radio reception**

> Press the **MODE** button as often as required until **[DAB Radio]** appears on the display.

Alternatively:

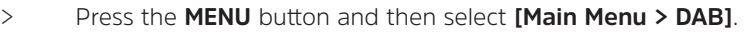

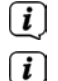

If you are in a submenu, select the Main menu as described in Section 8.1.

If DAB is being started for the first time, a complete station scan is performed. The station list is then shown (see Section 12.4).

## **12.3 Scanning**

The automatic scan scans all DAB band III channels and thereby finds all stations being broadcast within the reception area.

> Press the **SCAN** button to carry out a full scan. **[Scanning]** appears in the display. The scan starts and a progress bar appears in the display.

Alternatively:

- > Press the **MENU** button and use **△** or ▼ to select > [Scanning]. Confirm by pressing the **OK** button.
- $\left(\mathbf{i}\right)$

If no stations are found, check the antenna and change the installation location if necessary (Section 7.3.1).

#### **12.3.1 Manual scan**

Proceed as follows if you want to run a station scan manually:

- > Briefly press the **MENU** button and use the ▲ or ▼ buttons to select the **[Set Manually]** item. Then press the **OK** button.
- $>$  Use the  $\blacktriangle$  or  $\nabla$  buttons to select a station frequency and press the **OK** button.

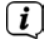

If stations are being broadcast on the selected frequency, this will be indicated on the stability bar (see also Section 12.8). If these stations are not currently included in your station list, they will now be stored there.

#### **12.4 Selecting the station**

- > Press the keys  $\triangle$  or  $\nabla$  to open the station list and select a station.
- > Push the **OK** button to play the station.
- $>$  Alternatively, you can press the **MENU** button and use  $\triangle$  or  $\nabla$  to select  $>$ **[Station list]**.

## **12.5 Saving stations in the Favourites memory**

The favourites memory can store up to 12 stations. Stored stations are retained even in the event of a power cut.

- > Play the station you want.
- > Press one of the number keys **1 12** and hold it down. **[Saved]** appears on the display.
- > Saving more stations: Repeat the process.

Alternatively:

> Press and hold the **PRESET** button on the device, use the **OK/SNOOZE knob** to select a Favourites storage slot and then press the **OK/SNOOZE knob**.

## **12.6 Selecting the saved stations**

> Press the number key you want **1- 12**. If there is no station saved in the selected programme slot, **[Not available]** appears.

Alternatively:

> Press and hold the **PRESET** button on the device, use the **OK/SNOOZE knob** to select a Favourites storage slot and then press the **OK/SNOOZE knob**.

## **12.7 Deleting a saved memory slot**

> Simply save a new station to the respective favourites memory slot.

#### **12.8 Signal strength**

- > Press the **INFO** button several times. The signal strength will be displayed.
- > The bar modulation shows the current level

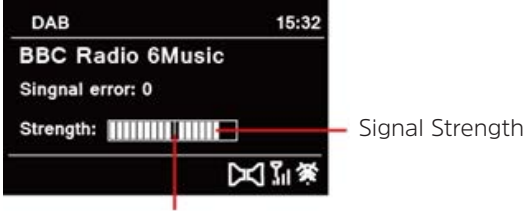

# Minimum Signal Strength

Stations with a signal strength below the required minimum signal intensity are not transmitting a strong enough signal. If required, align the antenna as described in section 7.3.1.

 $\lceil i \rceil$ 

By pressing the INFO button several times, different information can be scrolled through, such as station type, multiplex name, frequency, signal error rate, data bit rate, station format, date (depending on the active source).

## **12.9 Dynamic Label Plus**

If supported by the programme provider, the Dynamic Label Plus service also allows, for example, the name of the current programme or the track and artist to be displayed.

## **12.10 Setting DRC**

 $\left(\overline{\mathbf{i}}\right)$ 

The compression rate balances dynamic fluctuations and thereby any volume variations that occur.

- > Press the **MENU** button and select **> [Volume Adjustment]**, to select the desired compression rate.
- > Select the compression rate:

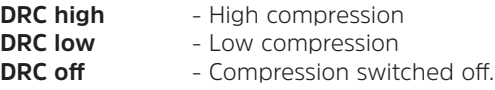

> Confirm by pressing **OK**.

#### **12.11 Deleting inactive stations**

- > Press the **MENU** button and use ▲ or ▼ to select > **[Delete inactive stations]**.
- > Confirm by pressing **OK**.
- $>$  Using  $\triangle$  or  $\nabla$ , select  $>$  **[Yes]** and confirm by pressing **OK**.

## **12.12 Sorting the stations**

- $\geq$  Press the **MENU** button and then  $\triangle$  or  $\nabla$  to select  $\geq$  **[Station order]**.
- $>$  Select a sorting type with  $\triangle$  or  $\nabla$  and confirm your selection with **OK**.

 $\lceil i \rceil$ You can now choose between: Alphanumeric and provider.

## **13 FM mode**

## **13.1 Switching on the radio mode**

> Press the **MODE** button as often as required until **[UKW-Radio]** appears on the display.

Alternatively:

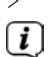

> Press the **MENU** button and then select **[Main Menu > UKW]**.

When you switch on the radio for the first time, the frequency is set to 87.5 MHz.

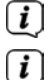

If you have already set or saved a station, the radio plays the last station set.

In the case of RDS stations, the station name is displayed.

Adjust the antenna to improve reception.

## **13.2 FM reception with RDS information**

RDS is a procedure for broadcasting additional information via FM stations. Broadcasters with RDS might, for example, broadcast their station name or the programme type. This appears on the display.

> The device can show the following RDS information:

**RT** (radio text), **PS** (station name), **PTY** (programme

type).

#### **13.3 Manual station selection**

 $\ge$  Press  $\triangle$  or  $\nabla$  in FM mode to set the desired station. The display shows the frequency in increments of 0.05 MHz.

#### **13.4 Automatic station selection**

> Press **SCAN** to start the automatic scan. The station frequency runs upwards in the display.

or

 $>$  In FM mode, hold down  $\triangle$  or  $\nabla$  for approx. 2 seconds to search automatically for the next station with a strong enough signal.

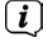

 $\lceil i \rceil$ 

If an FM station with sufficient signal intensity is found, the scan stops and the

station is played. If an RDS station is being received, the station name is displayed and, possibly, the radio text.

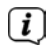

To tune in to weaker stations, please use the manual station selection function.

 $\left(\overline{\bm{i}}\right)$ Under Menu > Scan settings you can set whether the scan only finds strong stations (Strong stations only). To do so press the **MENU** button and **> Scan settings > [Yes]**. Confirm the selection with **OK**. As a result, the channel search stops only for strongly receivable channels. Please use the manual station scan for setting weaker stations.

## **13.5 Setting mono/stereo**

- > Press the **MENU** button and use **A** or **V** to select **> Audio setting**.
- > Select **[YES]** for playback in mono sound only in the event of weak FM reception.
- > Confirm by pressing the **OK** button.

## **13.6 Saving FM stations**

The favourites memory can store up to 12 stations. Stored stations are retained even in the event of a power cut.

- > Play the station you want.
- > Press one of the number keys **1 12** and hold it down. **[Saved]** appears on the display.
- > Saving more stations: Repeat the process.

Alternatively:

> Press and hold the **PRESET** button on the device, use the **OK/SNOOZE knob** to select a Favourites storage slot and then press the **OK/SNOOZE knob**.

## **13.7 Selecting programmed stations**

> Press the number key you want **1 - 12**. If there is no station saved in the selected programme slot, **[Not available]** appears.

Alternatively:

> Press and hold the **PRESET** button on the device, use the **OK/SNOOZE knob** to select a Favourites storage slot and then press the **OK/SNOOZE knob**.

## **13.8 Deleting a saved memory slot**

> Save a new station to the respective programme slot.

## **14 Bluetooth**

## **14.1 Activating the Bluetooth mode**

> Press the **MODE** button repeatedly until **[Bluetooth Audio]** appears on the display.

Alternatively:

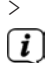

 $\left(\overline{\mathbf{i}}\right)$ 

> Press the **MENU** button and then select **[Main Menu > Bluetooth]**.

In the status bar on the display, a flashing **[BT]** indicates the pairing mode.

If the DIGITRADIO 602 has already been paired with another device which is within range, the connection is automatically established.

#### **14.2 Pairing**

> Activate Bluetooth on your music player, e.g. a smartphone or tablet.

If you activate Bluetooth on your music player, please consult the corresponding instruction manual for the device which you wish to pair with the DIGITRADIO 602.

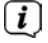

 $\left(\overline{\mathbf{i}}\right)$ 

Please note that only 1 device can be connected to the DIGITRADIO 602 at any time.

 $\left\lceil i \right\rceil$ Ensure that you do not exceed the maximum Bluetooth range of 10 metres to guarantee excellent playback quality.

- > Select the list of Bluetooth devices found on your music player.
- > In the list, search for the item **DIGITRADIO 602** and select it. If the selection requires a PIN, enter "0000" (4 x zero).
- > If pairing is successful, the **[BT]** symbol in the DIGITRADIO display stops flashing.

#### **14.3 Playing music**

- > Select a music track on your music player and play it.
- > The sound is now played via the DIGITRADIO 602.
- $\lceil i \rceil$ You can use the Play buttons on the DIGITRADIO remote control to control the playback on your music player (only with compatible devices).

EN

 $\left(\overline{\mathbf{i}}\right)$ To pair a new device with the DIGITRADIO 602, you must first disconnect the old device. You can either start this on the external device or select **MENU > [Set up Bluetooth]** on the DIGITRADIO 602. The DIGITRADIO 602 is now in pairing mode again.

# **15 Audio/Playing MP3 CDs**

# **15.1 General information on CDs/MP3 CDs**

The device is designed for music CDs that are played with audio data (CD-DA or MP3 for CD-R and CD-RW). MP3 formats must be generated with ISO 9660 Level 1 or Level 2. Multi-session CDs cannot be read.

In MP3 mode, the terms "Folder" = Album and "Track" are critical. "Album" corresponds to the folder on the PC, and "Track" to the PC file or a CD-DA track.

The device sorts albums or tracks alphabetically by name. If you prefer a different order, change the name of the track or album and place a number in front of the name.

When burning a CD-R and CD-RW with audio data, various problems can arise which could occasionally compromise smooth playback. The causes of this are faulty software or hardware settings or the blank disc being used.

If faults occur, you should contact your CD burner's/

burner software provider's customer service department or search for relevant information - e.g. on the Internet.

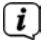

 $\lceil i \rceil$ 

If you make audio CDs, observe the legal requirements and do not violate the copyrights of third parties.

The device can play CDs with MP3 data (.mp3, .wma) and normal audio CDs (.wav). Do not use other file extensions such as \*.doc, \*.txt, \*.pdf etc. when converting audio files to MP3.

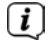

Given the varieties of different encoder software, it cannot be guaranteed that every MP3 file can be played without a problem.

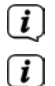

If there are any faulty tracks/files, playback will continue with the next track/file.

It is better to burn the CD at a low speed and to create the CD as single session and finalise it.

## **15.2 Discs you can use**

The CD player is compatible with CD, CD-R/RW and MP3 CD media. You can only play discs with a disc size of 12 cm and a playing time of 74 min. on this device.

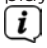

If you are transporting the device, remove the disc from the drive. This prevents damage to the CD player and the disc.

 $\left(\overline{\mathbf{i}}\right)$ The playback quality with MP3 CDs depends on the bit rate setting and the burning software used.

## **15.3 Playing CDs**

- > Switch to **CD player** mode by pressing the **MODE** button.
- > **[CD]** is shown on the display.
- > Insert the CD with the labelled side facing upwards. Ensure that the CD is not positioned at an angle. The CD is automatically drawn in by the device.
- > The data on the CD is scanned. **[Reading]** appears in the display. Playback then begins with the first track (audio CD) or the first track in the first folder (MP3 CD).

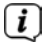

Do not perform any operation until the CD content has been completely read, to ensure that all the required information on the CD has been read. This process can take some time, particularly with MP3 CDs.

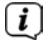

Please hold the CD by the edge when inserting/removing.

- > By pressing the **Play/Pause** button , you can pause playback (the playing time flashes on the display), or continue playback by pressing it again.
- > Use the **Stop** button **that** to stop playback. The total number of tracks appears on the display.
- $\lceil i \rceil$ Always stop playing a CD before removing it.

## **15.4 Picking a track**

> Use the **Previous Track** or **Next Track** buttons to skip to the next or previous track.

The display shows the respective folder **[F]** and track **[T]** number.

## **15.5 Quick search**

While the track is playing, you can perform a quick search forwards or backwards to find a specific section.

> Hold down the **Previous Track Reading Next Track Devi** buttons to skip forwards or backwards quickly within a track for as long as the button is held down.

## **15.6 Repeat function**

You can select whether a track, the entire folder/album (only for mp3 CDs) or all of the tracks on the CD are to be repeated.

- $\triangleright$  Press the **Repeat** button  $\Omega$  several times. The selected mode appears on the display using an icon (**Repeat Track**, **Repeat Album**, **Repeat All, Shuffle**).
- > To switch the function off again, press the **Repeat** track button as often as required until the icon no longer appears.

## **16 Audio input**

You can play sound on an external device via the DIGITRADIO 602 speaker.

- > Connect the external device to the **AUX-IN** port (**23**, 3.5 mm stereo jack) on the back.
- > Use the **MODE** button to select the audio input. **[Aux-In]** appears on the display.
- $\lceil \boldsymbol{i} \rceil$ The playback is controlled on the external device. Do not set the volume too low to prevent interference.

## **17 Other functions**

## **17.1 Sleep function**

- > Press the **MENU** button and then select **[Main Menu > Sleep]**.
- $>$  You can use the  $\triangle$  or  $\nabla$  buttons to set the period for **Sleep off** in **15**, **30**, **45** or **60** minute intervals, after which the device switches to standby while in any operating mode.

## Alternatively:

> Press the **SLEEP** button several times.

A clock symbol appears in the status bar of the display with the time still available until the DIGITRADIO 602 switches to standby.

## **17.2 Alarm**

 $\lceil i \rceil$ 

> Press the **MENU** button and then select **[Main Menu > Alarm]**.

Alternatively:

Press the **Alarm 1** or **Alarm 2** button to jump straight to alarm configuration.

## **17.2.1 Setting the alarm time**

- $\lceil \mathbf{i} \rceil$ The alarm function cannot be operated until the correct time has been set. Depending on the configuration, this either happens automatically or will need to be set manually. The time can either be updated manually, via DAB/FM or via the Internet. For more information on this, see Section 18.3.
- $>$  Select an alarm time memory **Alarm 1** or **Alarm 2** using the  $\triangle$  or  $\nabla$  buttons and confirm with **OK**.

Alternatively:

- > Press the **Alarm 1** or **Alarm 2** button to jump straight to alarm configuration.
- > Then go through all the points one after the other. Confirm each entry with the **OK** button.

#### **Repeating**

> You can choose between **Daily** (every day of the week), **Once**, **Weekdays** (Mon - Fri) and **Weekends** (Sat and Sun). Press the **OK** button to apply the setting.

#### **Time**

- > Here you can enter the alarm time and date (if required). Using the  $\triangle$ / $\nabla$  buttons, first select the hours and press the **OK** button to save. Then enter the minutes. Accept this too by pressing the **OK** button.
	- If **Repeat > [Once]** has been selected, you must also enter the date as well as the time.

## **Mode**

 $(i)$ 

> You then enter the source. The available options are **BUZZER**, **Internet Radio**, **DAB**+ or **FM**. Press the **OK** button to accept the setting.

#### **Station**

> If you have selected **Internet Radio**, **DAB+** or **FM**, you can then enter whether or not you want to be woken up by the **last station listened to** or by one from your **Favourites list**.

#### **Volume**

 $>$  Use the  $\triangle$ / $\blacktriangledown$  buttons to select the volume with which you wish to be woken up.

## **Saving**

> Press the **OK** button to save the alarm.

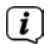

The alarm is active as soon as you have set the alarm repeat to Daily, Once, Weekend, or Workdays. The status bar shows an alarm symbol with the corresponding number of the active alarm.

## **17.2.2 Switching the alarm off after it has gone off**

- > Press the **On/Standby** button to turn off the alarm.
- > Press the **SNOOZE** button to switch on the snooze function. By repeatedly pressing **SNOOZE** you can also select the length of the pause from 5, 10, 15 or 30 minutes.

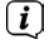

The alarm symbol appears on the display again if the alarm repeat is set to Daily, Weekend or Workdays.

## **17.2.3 Switching off the alarm**

> In the menu select the relevant alarm under **> Repeat: Off.**

#### **18 System settings**

All settings explained in this section apply equally to all sources.

 $>$  Open the menu and use the  $\triangle$  /  $\blacktriangledown$  buttons to select  $>$ **[Main menu > System Settings]**. Press the **OK** button to open the system settings.

#### **18.1 Equaliser**

> Press the **MENU** button and then select **[Main Menu > System Settings > Equaliser]**.

Here you can carry out different equaliser settings to adapt the sound to your taste. You can choose from:

Normal, Jazz, Rock, Soundtrack, Classic, Pop, News, and My EQ.

 $>$  Use the  $\triangle$ / $\blacktriangledown$  buttons to select the equaliser setting and press the **OK** button to accept the setting.

## **18.1.1 My EQ setting**

- > In the menu select **[System Settings > Equaliser > My EQ settings]**.
- > Select **[Bass]** to increase/decrease the bass or **[Treble]** to increase/decrease the treble.
- $>$  Change the value with the  $\triangle$  or  $\nabla$  buttons and then press **OK**.

This preset can be retrieved at any time in **My EQ**.

## **18.2 Internet settings**

> Press the **MENU** button and then select **[Main Menu > System Settings > Internet Settings]**.

In this menu you will find some settings and information about the Internet connection.

- > Select **Network wizard** to establish a WLAN connection.
- $\left(\overline{\mathbf{i}}\right)$ The network wizard shows you all the WLAN stations within range. Use the  $\triangle$ / $\nabla$  and **OK** buttons to select the WLAN network you recognise and enter the password using the displayed keyboard. Then select  $\bullet \bullet$  and press the **OK** button. If the password entered is correct, a connection to

the network is now established. The signal bars  $\bigotimes$  in the status bar of the display indicate whether a connection exists.

- $\lceil i \rceil$ To cancel the input, select and press the **OK** button. If you make a mistake, you can delete the last letter you entered by pressing  $\overline{\mathbf{B}}$   $\overline{\mathbf{B}}$
- > If you want to establish a WPS connection instead of entering the password, proceed as follows after selecting the WLAN network:
- $\left(\overline{\mathbf{i}}\right)$ How you activate WPS on your router can be taken from its instruction manual.
- > Select **[Press button]** on the DIGITRADIO 602 after selecting the WLAN network. Take note of the instructions on the display.
- > Start WPS on your router by pressing the relevant button.
- > If your router only supports the WPS PIN, select **[PIN]** on the DIGITRADIO 602 and take note of the PIN shown on the display. You then need to enter the PIN in the router.

## **18.2.1 WPS connection**

- > Select **[Internet settings > PBC WLAN set up**] if your router has the WPS function. This establishes a direct connection to the router without having to enter the WLAN password.
- $(i)$ How you activate WPS on your router can be taken from its instruction manual.
- > Start WPS on your router by pressing the relevant button.

## **18.2.2 More information about the network connection**

> To find out more about the current connection select **Show settings**.

- > Select **Manual settings**, if you know your network parameters and you would like to configure them manually. Take note of the instructions on the display.
- > Select **Delete network profile**, to delete connections no longer required.
- > Under **NetRemote PIN** you can configure a PIN for remote access (e.g. with the TechniSat CONNECT app).
- > Select **Allow WLAN connection in standby mode** if the WLAN connection should be retained in standby mode as well. This setting increases power consumption but enables App control via the TechniSat CONNECT app.

#### **18.3 Time settings**

- > Press the **MENU** button and then select **[Main Menu > System Settings > Time and Date]**.
- > Select **[Time/Date Setting]** to set the time and date manually.

Use the  $\triangle$  or  $\triangleright$  buttons to select a value. Change it using the  $\triangle$  or  $\nabla$ buttons.

- > Confirm by pressing **OK**.
- > Select **[Update setting]** to determine whether the time update should be automatic via DAB, FM or Internet or whether you would like to enter it manually.
- > To do this, select **[DAB+ update]**, **[FM update]**, **[NET update]** or **[No update]**.
- > Under the **Set format** option you can activate 12 or 24 hour format. Confirm your selection with the **OK** button.
- > Under **[Set time zone]**, select the current time zone in your location (only for Internet updating).
- > Under **[Summertime]** you specify whether summertime should currently be active.

## **18.4 Language**

- > Press the **MENU** button and then select **[Main Menu > System Settings > Language]**.
- $>$  Using  $\triangle$  or  $\nabla$ , select the language and confirm the selection by pressing **OK**.

# **18.5 Factory settings**

If you change the location of the device, e.g. when moving house, it is possible that the saved stations may no longer be received. In this case you can reset the device to factory settings to delete all the saved stations and then launch a new scan.

- > Press the **MENU** button and then select **[Main Menu > System Settings > Factory Settings]**.
- > Confirm by pressing **OK**.
- $>$  Use  $\triangleleft$  or  $\triangleright$  to select **Yes** and confirm the confirmation prompt by pressing **OK**.

All previously stored stations and settings will now be deleted. After resetting, you can start or skip the set-up wizard (Section 18.7).

## **18.6 Software update**

 $\left(\mathbf{i}\right)$ 

From time to time software updates may be provided which can contain enhancements or error fixes. This keeps the DIGITRADIO 602 permanently up-todate.

- > Press the **MENU** button and then select **[Main Menu > System Settings > Software Update]**.
- > Select **[Auto Update]** if the DIGITRADIO 602 should search for new software versions periodically.
- > Select **[Check now]** if you want to check immediately whether a new software version is available.
- $\bm{\mathrm{(i)}}$ If a software update has been located, follow the instructions on the display.
- $\left(\overline{\mathbf{i}}\right)$ In order to find software updates and upload them, the DIGITRADIO 602 must be connected to the Internet. Do not switch the DIGITRADIO 602 off during the update process!

## **18.7 Set-up wizard**

- > Press the **MENU** button and then select **[Main Menu > System Settings > Set-up Wizard]**.
- $\lceil i \rceil$ When switching on for the first time the set-up wizard starts automatically.
- > As soon as **[Run now]** is shown on the display, select **[YES]**.

 $\left(\mathbf{i}\right)$ If you select **[No]**, the wizard closes and you need to perform the required settings manually.

You will be taken through the settings in various steps.

> Under **[Time format]**, select the desired display format for the time display (Section 18.3).
> During the next step you must select via which source the time is to be synchronised (for more information refer to Section 18.3).

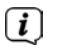

If you have selected **[Update from the Net]**, you must then enter the time zone and summertime/wintertime.

Depending on the time and date settings, some of the network settings are now performed.

- > Select whether the WLAN connection should remain active in standby mode as well. Press the **OK** button.
- > Ensure that the device is within the reception range of the desired WLAN network and that you have the access data. In some cases it may be necessary to carry out some settings on the router. In this case, please refer to the corresponding instruction manual.
- $\left(\overline{\mathbf{i}}\right)$ After a search for available wireless networks you are shown the result.
- > Select the desired wireless network and confirm the selection with **OK**. Select **Skip WPS** to enter the password.
- $\left(i\right)$ If it is a protected network you will be asked to enter the corresponding access key.
- > To do this, mark the respective character.
- > Enter the selected character by pressing the **OK** button.
- $\left(\overline{\mathbf{i}}\right)$ Proceed in this way until the complete access key can be seen in the input field.
- $\lceil i \rceil$ To cancel the input, select **CANCEL** and press the **OK** button. If you make a mistake, you can delete the last letter you entered by pressing  $B KSP$ .
- > Then select and press the **OK** button. If the password entered is correct, a connection to the network is now established.
- > When **[Set-up wizard completed]** appears on the display, press the **OK** button.

#### **18.8 Info**

- > Press the **MENU** button and then select **[Main Menu > System Settings > Info]**.
- > Confirm by pressing **OK**.
- > The software version is shown
- > You can return to the menu by pressing the **MENU** button.

#### **18.9 Display backlight**

It is possible to set the display brightness both for operation as well as for the standby mode.

- > Press the **MENU** button and then select **[Main Menu > System Settings > Backlight]**.
- > Select **[Operation]** or **[Standby]** to apply the setting for operating mode or standby mode.
- > You can now set the brightness in three steps from High to Medium to Low and Off (only in standby mode).
- > Confirm the selection with **OK**.

#### **18.10 Data protection information**

> Press the **MENU** button and then select **[Main Menu > System Settings > Data Protection]**.

Here you will find a link to the current data protection information relating to your device.

#### **19 Charging function for external devices**

The DIGITRADIO 602 has a wired and wireless (to Qi standard) charging function for external devices such as mobile phones and smartphones.

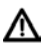

**Caution:** Do not use both variants at the same time. This can cause damage to your devices.

#### **19.1 Wired charging of external devices**

Use the original charging cable (USB) for your external device and insert the USB plug into the **USB port** (**1**) on the front of the DIGITRADIO 602. The external device can be charged at a maximum of 5 V and 1 A.

#### **19.2 Wireless charging of external devices**

If your external device has a wireless charging function (wireless charging to QI standard), you can place it on the **charging mat on the top** of the DIGITRADIO 602. The display of your external device must be facing upwards when doing so. If correctly orientated, the charging process will begin automatically. Please refer to the instruction manual for your external device for more information on wireless battery charging.

#### **20 Cleaning**

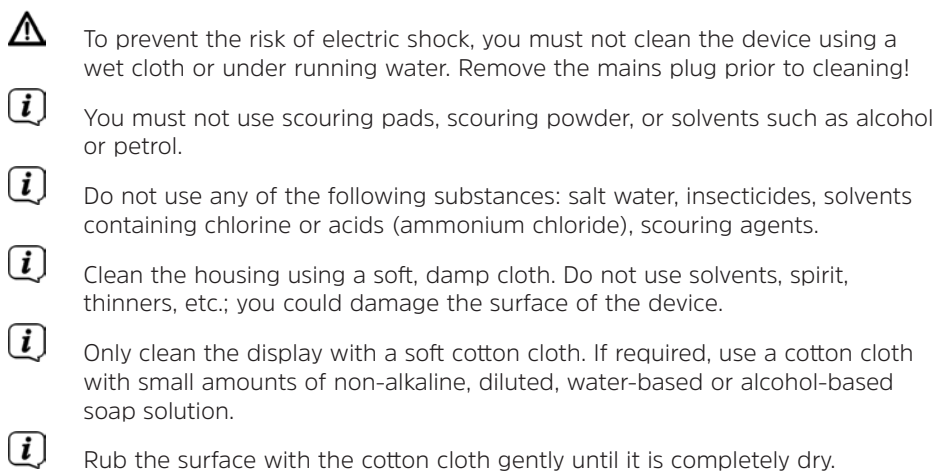

#### **21 Troubleshooting**

If the device does not operate as intended, check the table below for information.

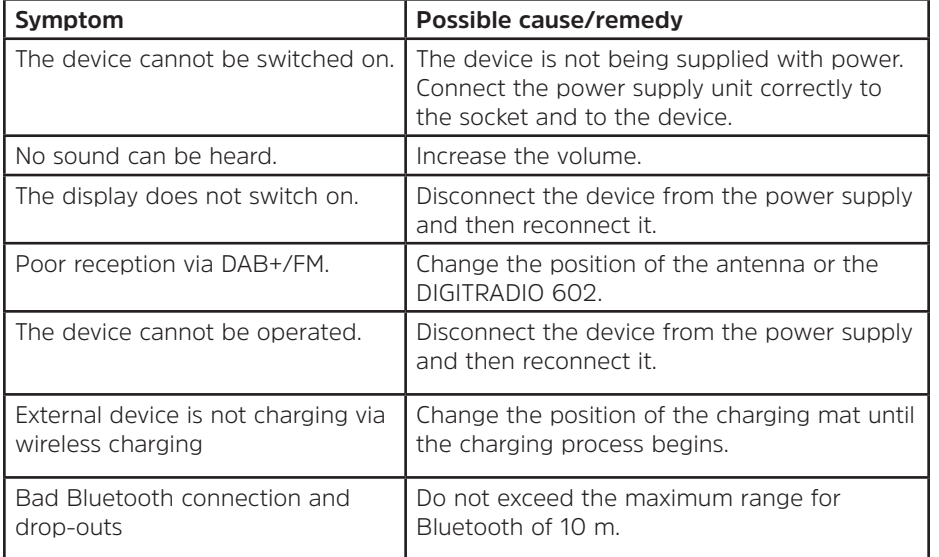

If the malfunction has not been resolved, even after performing the checks described, please contact the Technical Hotline.

#### **22 Technical specifications/manufacturer's instructions**

Subject to technical changes and errors.

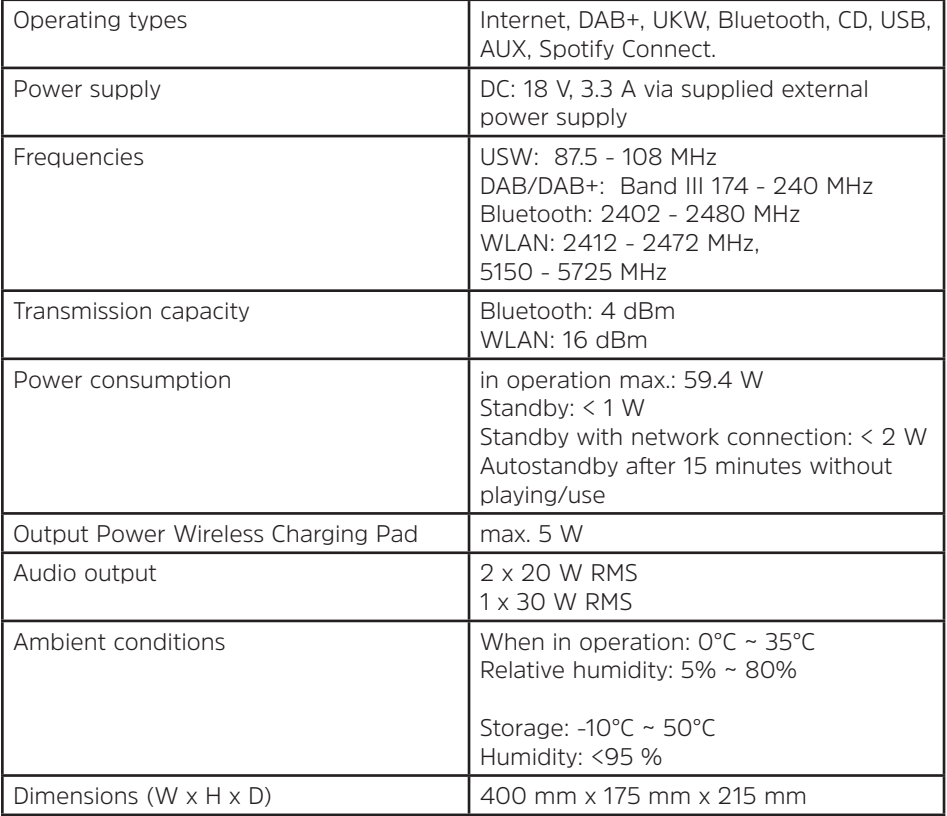

#### **Technical data for supplied power cable**

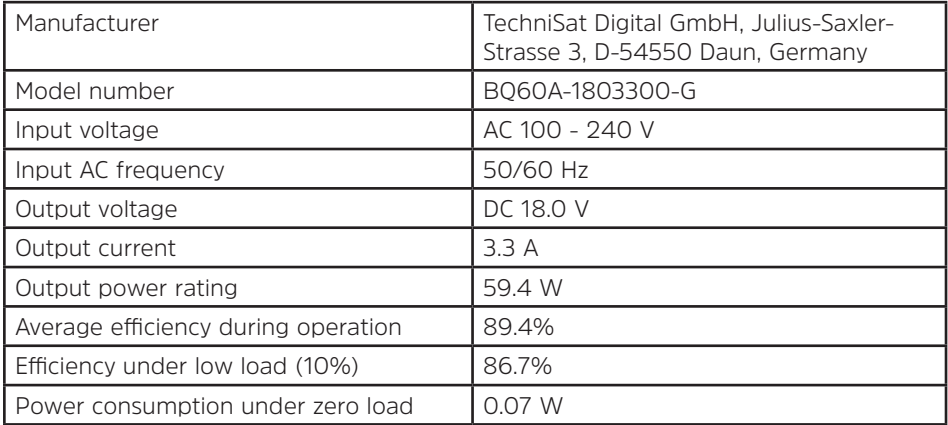

#### **23 Notes**

# Notice d'utilisation

# **DIGITRADIO** 602

Récepteur FM/DAB+/Radio Internet avec streaming Bluetooth et Spotify Connect

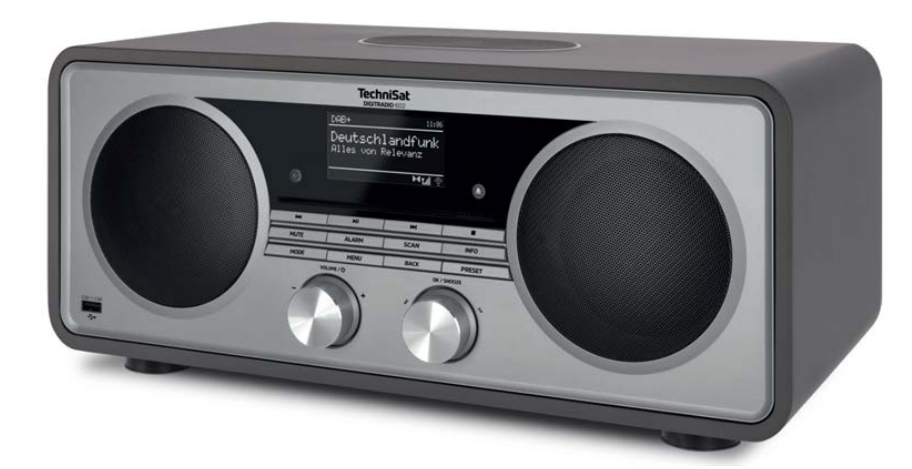

FR

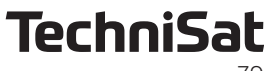

#### **1 Illustrations**

#### **1.1 Vue avant**

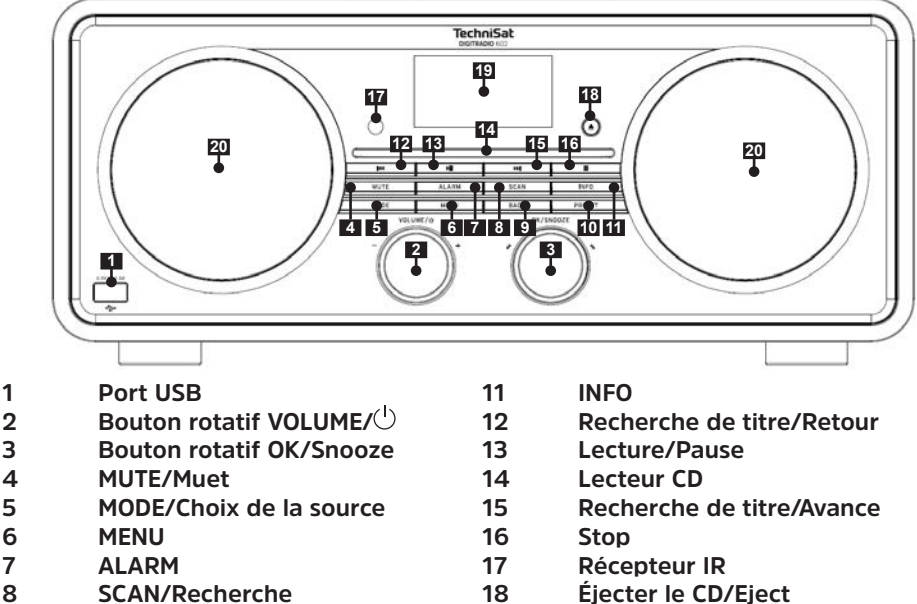

- 
- **9 BACK/Retour 19 Écran**
- 
- 
- 
- **10 PRESET 20 Haut-parleurs stéréo**

#### **1.2 Vue arrière**

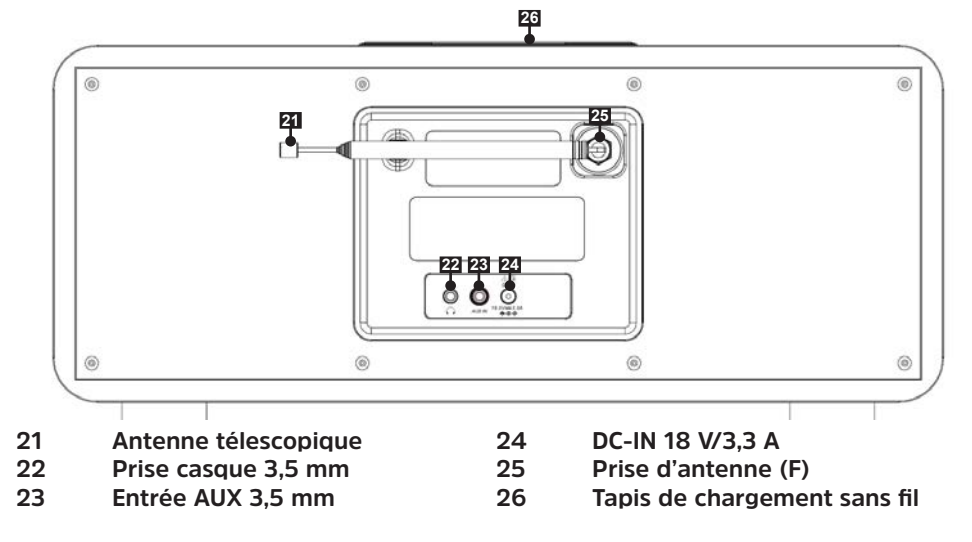

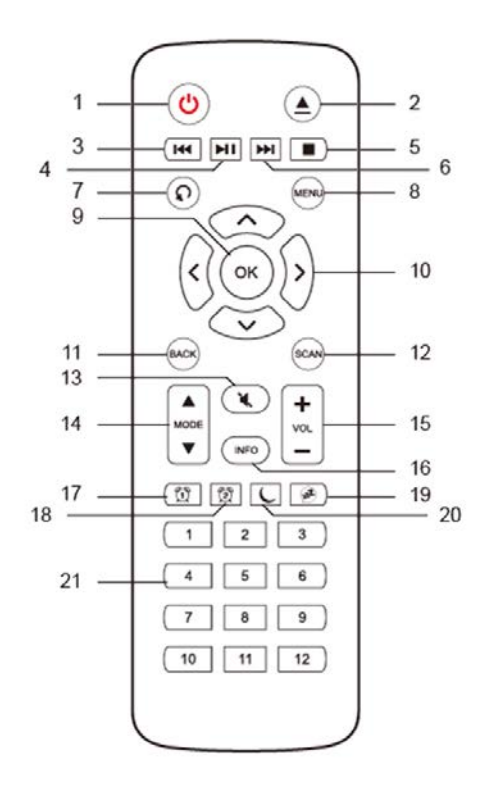

- **Marche/Veille**
- **Éjecter le CD/Eject**
- **Retour**
- **Lecture/Pause**
- **Arrêt**
- **Avance**
- **Options de lecture**
- **8 MENU**
- **9 OK**
- **Touches fléchées**
- **11 BACK**
- **12 SCAN**
- **13 MUTE**
- **14 MODE**
- **Volume**
- **INFO**
- **Réveil 1**
- **Réveil 2**
- **Snooze/Sommeil**
- **Minuterie de mise en veille**
- **Touches numériques 1-12**

#### 2 Table des matières

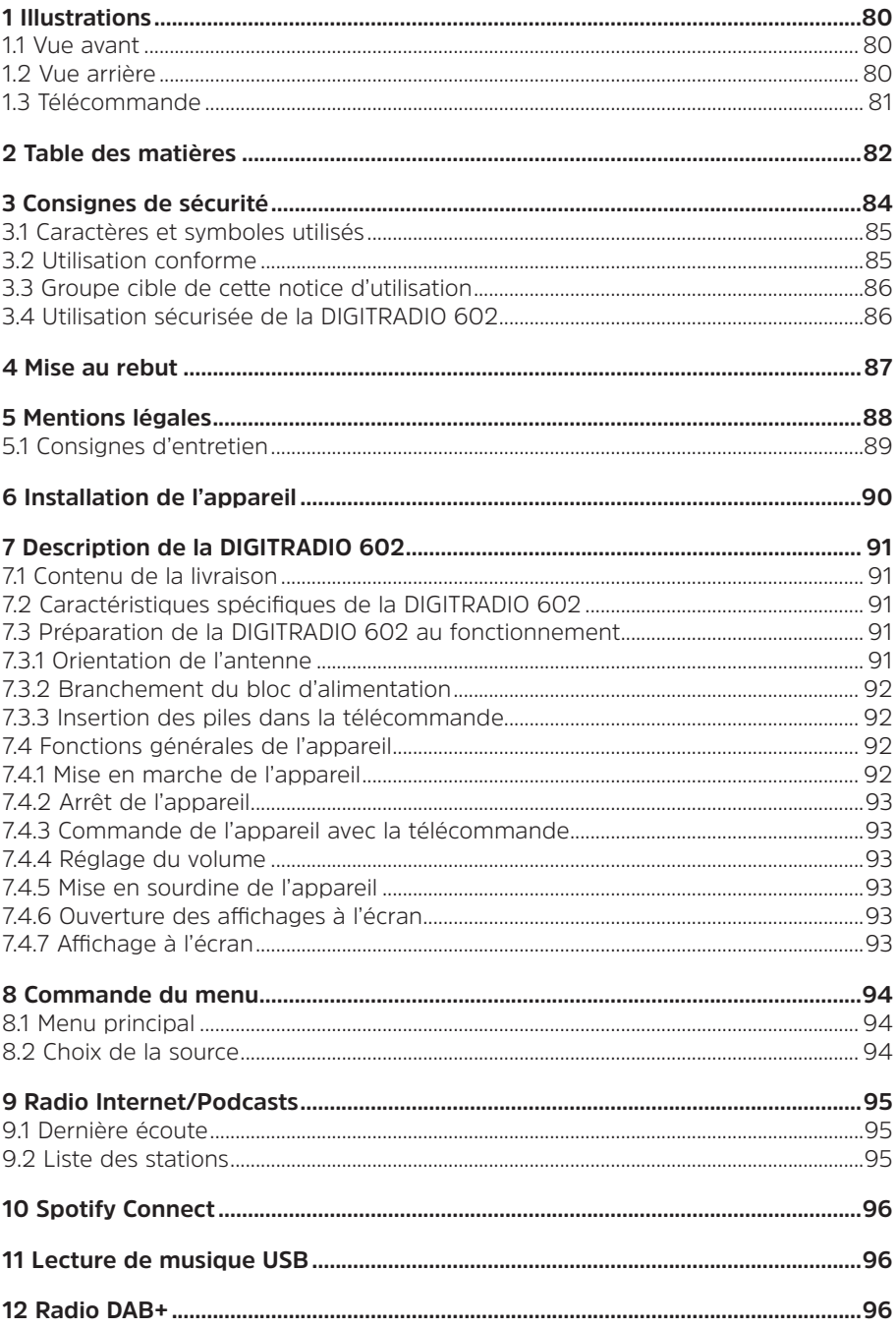

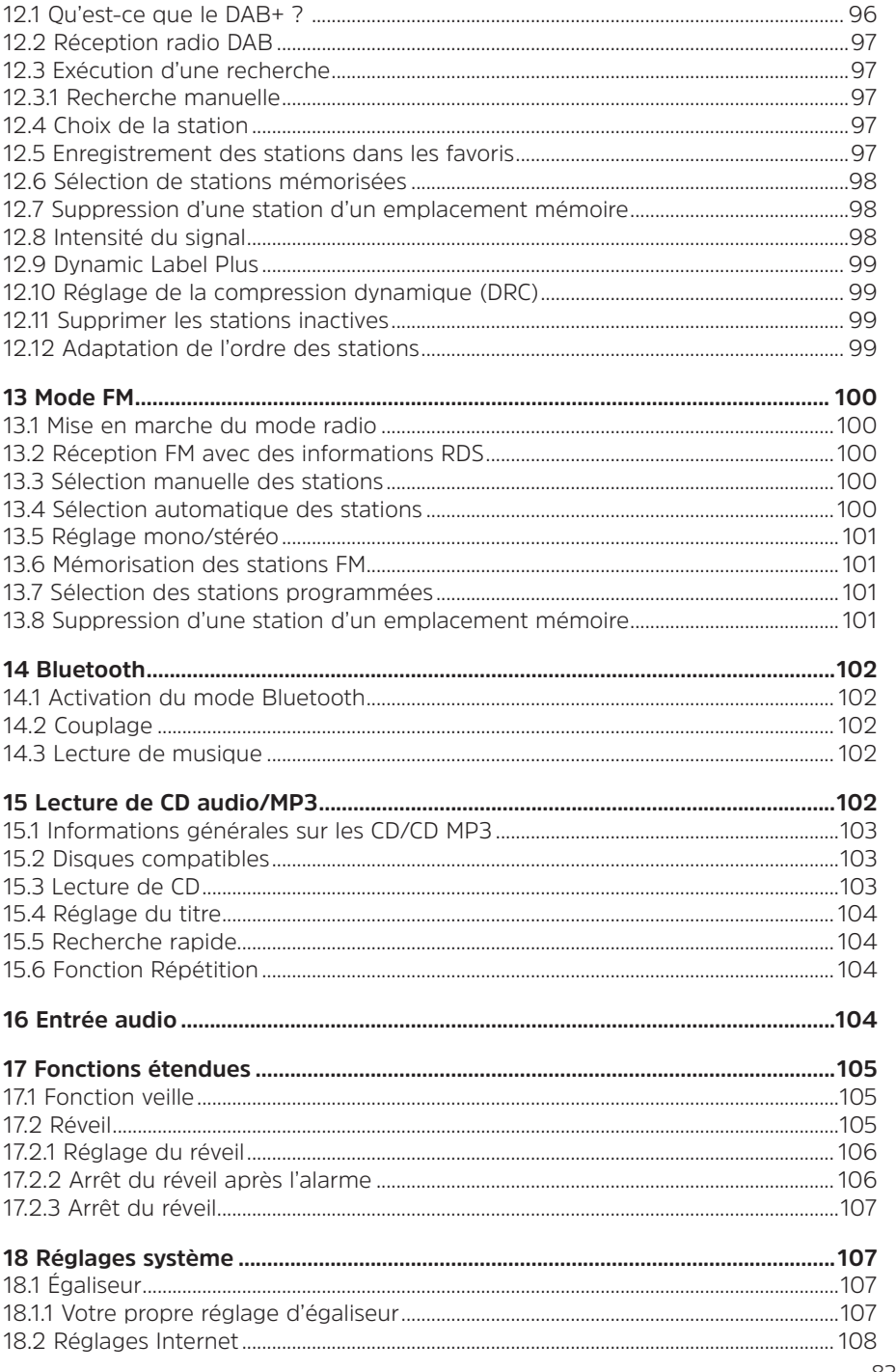

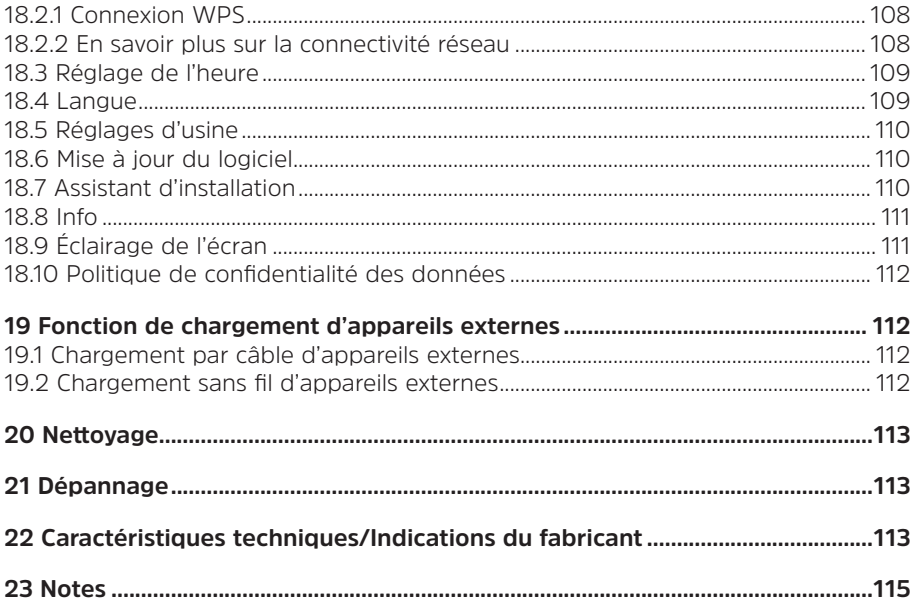

#### **3 Consignes de sécurité**

#### **Avant-propos**

Chers clients,

Merci d'avoir fait le choix de la DIGITRADIO 602 de TechniSat.

La présente notice d'utilisation vous aidera à découvrir et à utiliser de manière optimale les nombreuses fonctionnalités de votre nouvel appareil.

Elle vous aidera à utiliser la DIGITRADIO 602 en toute sécurité et de manière conforme.

Elle s'adresse à toutes les personnes qui installent, branchent, utilisent, nettoient ou mettent la radio au rebut. Conservez cette notice d'utilisation dans un endroit sûr pour vous y référer ultérieurement.

Vous trouverez une version actuelle de cette notice d'utilisation sur le site Internet de TechniSat www.technisat.de.

Nous avons conçu les consignes d'utilisation de la manière la plus simple et compréhensible possible.

Nous vous souhaitons une bonne utilisation de votre DIGITRADIO 602 de TechniSat !

Toute

l'équipe TechniSat

# FR

#### **3.1 Caractères et symboles utilisés**

#### **Dans cette notice d'utilisation :**

Δ

Désigne une consigne de sécurité qui peut conduire à de graves blessures ou la mort en cas de non-respect. Merci de respecter les avertissements suivants :

**DANGER** - Blessures graves voire fatales

**AVERTISSEMENT** - Blessures graves pouvant éventuellement entraîner la mort

**ATTENTION** - Blessures

 $\left(\overline{\mathbf{i}}\right)$ 

Désigne une indication à lire attentivement afin d'éviter toute détérioration de l'appareil, toute perte ou mauvaise utilisation de données ou tout fonctionnement indésirable. Il décrit en outre d'autres fonctionnalités de votre appareil.

 $\mathcal{A}$ 

Avertissement face à un risque de tension électrique. Respecter toutes les consignes de sécurité pour éviter une décharge électrique. Ne jamais ouvrir l'appareil.

#### **Sur l'appareil :**

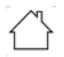

Utilisation dans des espaces intérieurs - les appareils avec ce symbole conviennent uniquement à une utilisation dans des espaces intérieurs.

□

Classe de protection II - Les appareils électriques de la classe de protection II sont des appareils électriques qui possèdent une isolation continue double et/ou renforcée et ne disposent pas de possibilités de raccordement pour un conducteur de protection. Le boîtier d'un appareil électrique de la classe de protection II entouré d'isolant peut former de manière partielle ou complète une isolation supplémentaire ou renforcée.

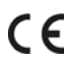

C  $\epsilon$  Votre appareil porte le marquage CE et répond à toutes les normes européennes requises.

Les appareils électroniques ne doivent pas être jetés avec les ordures ménagères mais doivent être éliminés de manière adéquate - conformément à la directive 2012/19/EU du Parlement européen et du Conseil européen du 4 juillet 2012 relative aux déchets d'équipements électriques et électroniques. Une fois son utilisation terminée, veuillez déposer cet appareil dans un des points de collecte publics prévus à cet effet pour sa mise au rebut.

 $|i|$ 

Merci de respecter toutes les indications et consignes de sécurité de cette notice d'utilisation. Celle-ci doit être conservée dans un endroit sûr pour pouvoir s'y référer ultérieurement.

#### **3.2 Utilisation conforme**

L'appareil est conçu pour la réception de stations de radio par DAB+, FM et Internet. Des contenus musicaux peuvent être diffusés via une connexion au réseau WLAN ou le Bluetooth. L'appareil est conçu pour une utilisation privée et ne convient pas pour un usage commercial.

#### **3.3 Groupe cible de cette notice d'utilisation**

Cette notice d'utilisation s'adresse à toutes les personnes qui installent, utilisent, nettoient ou mettent l'appareil au rebut.

#### **3.4 Utilisation sécurisée de la DIGITRADIO 602**

Merci de respecter les indications ci-dessous afin de réduire tout risque en matière de sécurité, d'éviter toute détérioration de l'appareil et de contribuer à la protection de l'environnement.

Lire attentivement l'ensemble des consignes de sécurité et les conserver pour toute question ultérieure. Toujours respecter l'ensemble des avertissements et consignes de cette notice d'utilisation ainsi que ceux au dos de l'appareil.

### A **AVERTISSEMENT** !

N'ouvrez jamais l'appareil !

Tout contact avec des pièces sous tension peut entraîner la mort !

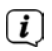

Veuillez respecter toutes les indications suivantes relatives à une utilisation de manière conforme aux dispositions de l'appareil et prévenir tout défaut de l'appareil et dommage corporel.

- Ne réparez jamais l'appareil vous-même. Les réparations peuvent être effectuées uniquement par du personnel qualifié formé à cet effet. Adressezvous à nos centres de service après-vente.
- L'appareil peut être utilisé uniquement dans les conditions ambiantes indiquées.
- N'exposez pas l'appareil à des gouttes d'eau ou des éclaboussures. Si de l'eau pénètre dans l'appareil, débranchez-le du réseau électrique et contactez l'assistance technique.
- N'exposez pas l'appareil à des sources de chaleur qui peuvent faire chauffer l'appareil au-delà de son utilisation normale.
- Si l'appareil semble défectueux, s'il produit des odeurs ou fumées, s'il présente des dysfonctionnements importants, si le boîtier est endommagé, contactez immédiatement l'assistance technique.
- L'appareil peut être utilisé uniquement avec la tension de secteur indiquée sur le bloc d'alimentation. N'essayez jamais de faire fonctionner l'appareil sous une autre tension.
- Étant donné que, sur cet appareil, la mise hors tension s'effectue en débranchant le bloc d'alimentation/la prise secteur, il est nécessaire que celui/celle-ci soit facilement accessible à tout moment.
- Si l'appareil présente des défauts, il ne doit pas être mis en marche.
- Ne mettez pas l'appareil en marche à proximité d'une baignoire, d'une douche, d'une piscine, de projections ou d'écoulements d'eau. Il existe un risque d'électrocution et/ou de perturbations de l'appareil.
- Aucun corps étranger, p. ex. des aiguilles, pièces de monnaie, etc., ne doit tomber à l'intérieur de l'appareil. Les contacts de raccordement ne doivent pas entrer en contact avec des objets métalliques ni avec les doigts. Cela peut entraîner des courts-circuits.
- Cet appareil n'est pas destiné à être utilisé par des personnes (y compris les enfants) dont les capacités physiques, sensorielles ou mentales sont limitées ou manquant d'expérience et/ou de connaissances, sauf si elles sont surveillées par une personne responsable de leur sécurité ou si elles ont reçu les instructions nécessaires à l'utilisation de l'appareil. Ne laissez jamais les enfants utiliser cet appareil sans surveillance.
- Il est interdit de procéder à des transformations sur l'appareil.
- Le lecteur CD utilise un rayon laser invisible. Celui-ci peut blesser vos yeux en cas de mauvaise manipulation. Ne regardez jamais dans le compartiment à CD ouvert.
- Cet appareil a été classé comme appareil laser de classe 1 (CLASS 1 LASER).

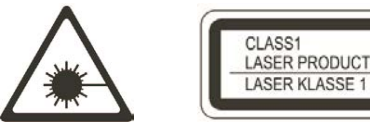

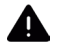

**AVERTISSEMENT !** Dispositifs médicaux implantés

Les fabricants de dispositifs médicaux recommandent une distance minimale de 16 cm entre les radios et les dispositifs médicaux implantés, tels que les stimulateurs cardiaques ou les défibrillateurs cardiaques implantés, afin d'éviter toute interférence avec le dispositif médical. Les personnes qui utilisent de tels dispositifs doivent toujours maintenir une distance minimale de 16 cm entre le dispositif médical et la tablette de chargement sans fil. Éteignez la DIGITRADIO 602 s'il y a des raisons de croire qu'une interférence peut se produire. Veuillez tenir compte des indications du fabricant concernant le dispositif médical implanté. Si vous avez des questions concernant l'utilisation de la tablette de chargement sans fil avec un dispositif médical implanté, contactez votre médecin.

#### **4 Mise au rebut**

L'emballage de votre appareil est exclusivement composé de matériaux recyclables. Merci de les remettre dans le circuit du tri sélectif. Ce produit est identifié comme étant conforme à la directive 2012/19/UE relative aux déchets d'équipements électriques et électroniques (DEEE) et ne doit pas être jeté en fin de vie avec les déchets ménagers ordinaires, mais déposé à un point de collecte pour le recyclage des appareils électriques et électroniques.

Le symbole  $\triangle$  figurant sur le produit, dans la notice d'utilisation ou sur l'emballage indique cette consigne.

Les matériaux doivent être recyclés conformément à leur marquage. Le recyclage, la réutilisation des matériaux et toute autre forme de réutilisation des appareils usagés contribuent de manière importante à la protection de notre environnement.

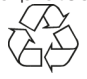

Veuillez contacter votre municipalité pour connaître le lieu de mise au rebut adapté. Veillez à ce que les piles/batteries vides ainsi que les déchets électroniques ne soient pas jetés avec les ordures ménagères, mais qu'ils soient éliminés de façon adaptée (reprise par les détaillants spécialisés, déchets spéciaux).

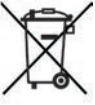

Consigne importante relative à la mise au rebut de piles/batteries : Les piles/ batteries peuvent contenir des substances toxiques nocives pour la santé et l'environnement. Les piles/batteries sont soumises à la directive européenne 2013/56/EU.

Celles-ci ne doivent pas être éliminées avec les déchets ménagers ordinaires, elles doivent être éliminées séparément de l'appareil.

Nous vous rappelons que vous êtes responsable de la suppression de toutes les données personnelles stockées sur l'appareil avant de le mettre au rebut.

#### **5 Mentions légales**

 $\lceil i \rceil$ 

 $\lceil i \rceil$ 

 $\left(\overline{\mathbf{i}}\right)$ 

Par la présente, TechniSat déclare que l'installation radioélectrique DIGITRADIO 602 est conforme à la directive 2014/53/UE. Le texte intégral de la déclaration de conformité est disponible à l'adresse Internet suivante :

#### http://konf.tsat.de/?ID=23603

La société TechniSat ne peut être tenue pour responsable dans le cas de facteurs extérieurs, d'une usure, d'une utilisation inappropriée, d'une réparation non autorisée, de modifications ou d'accidents.

Sous réserve d'erreurs d'impression et de modifications. Actualisation 05/22. Toutes copies et reproductions sont soumises à l'autorisation de l'éditeur. Une version actuelle du manuel au format PDF est disponible dans l'espace de téléchargement du site Internet de TechniSat sur www.technisat.de.

#### $\left(\mathbf{i}\right)$ DIGITRADIO 602 et TechniSat sont des marques déposées de :

**TechniSat Digital GmbH** Julius-Saxler-Strasse 3 D-54550 Daun/Eifel www.technisat.de

Les noms de sociétés, institutions ou marques citées sont des marques ou des marques déposées de leurs propriétaires respectifs.

The Spotify Software is subject to third party licenses found here: https://www.spotify.com/connect/third-party-licenses.

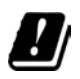

 $\lceil i \rceil$ 

 $\left(\overline{\mathbf{i}}\right)$ 

Dans les pays indiqués ci-après, l'appareil peut être utilisé avec le réseau WLAN 5 GHz uniquement dans des pièces fermées.

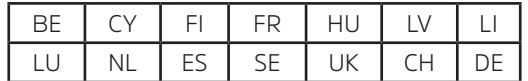

#### **5.1 Consignes d'entretien**

La qualité de ce produit est contrôlée et garantie pendant la période de garantie légale de 24 mois à compter de la date d'achat. Veuillez conserver la facture comme preuve d'achat. Veuillez vous adresser au revendeur du produit pour toute demande relevant de la garantie.

#### Remarque !

Notre assistance technique téléphonique est joignable pour toute question et complément d'informations, ou en cas de problème avec l'appareil :

Du lundi au vendredi de 8h00 à 18h00 au numéro suivant : 03925/9220 1800.

 $\lceil i \rceil$ 

Les demandes de réparation peuvent être faites également en ligne sur www.technisat.de/reparatur.

En cas d'éventuel retour de l'appareil, merci d'adresser votre colis uniquement à l'adresse suivante :

> TechniSat Digital GmbH Service-Center Nordstr. 4a 39418 Stassfurt, Allemagne

#### **6 Installation de l'appareil**

> Posez l'appareil sur une surface solide, sûre et horizontale. Assurez une circulation d'air suffisante.

# **i** Remarque :

- N'installez pas l'appareil sur des surfaces souples telles que des tapis, couvertures ou à proximité de rideaux et de tentures, sous peine d'obstruer les orifices de ventilation. La circulation nécessaire de l'air serait alors interrompue. Cela risque d'entraîner un incendie au niveau de l'appareil.
- N'installez pas l'appareil à proximité d'une source de chaleur comme un radiateur. Évitez les rayons directs du soleil et les endroits avec énormément de poussière.
- L'emplacement ne doit pas se situer dans des locaux où règne une forte humidité de l'air, p. ex. dans une cuisine ou un sauna, la condensation risquant d'entraîner la détérioration de l'appareil. L'appareil est prévu pour une utilisation dans un environnement sec à climat tempéré et ne doit pas être exposé à des gouttes ou projections d'eau.
- Veuillez noter que les pieds de l'appareil peuvent éventuellement laisser des empreintes colorées sur la surface de certains meubles. Utilisez une protection entre vos meubles et l'appareil.
- Tenez la DIGITRADIO 602 éloignée des appareils produisant des champs magnétiques puissants.
- Ne posez pas d'objets lourds sur l'appareil.
- Placez le câble d'alimentation de manière à ce que personne ne puisse trébucher dessus. Assurez-vous que le câble secteur ou le bloc d'alimentation soit toujours facilement accessible, de manière à pouvoir débrancher l'appareil rapidement de l'alimentation électrique !
- > Introduisez entièrement la fiche dans la prise de courant.
- > Utilisez une prise secteur adaptée facilement accessible et évitez d'utiliser des multiprises !
- > En cas de pannes ou de formation de fumée et d'odeur en provenance du boîtier, débranchez immédiatement la fiche de la prise de courant !
- > Lorsque l'appareil ne doit pas être utilisé pendant une période prolongée, p. ex. avant de partir en voyage, débranchez la fiche.

#### **7 Description de la DIGITRADIO 602**

#### **7.1 Contenu de la livraison**

Avant la mise en service, merci de contrôler si le contenu de la livraison est complet :

- 1 x DIGITRADIO 602
- 1 x Télécommande avec piles
- 1 x Bloc d'alimentation
- 1 x Notice d'utilisation

#### **7.2 Caractéristiques spécifiques de la DIGITRADIO 602**

La DIGITRADIO 602 se compose d'un récepteur DAB+/FM/radio Internet doté des fonctions suivantes :

- Vous pouvez enregistrer jusqu'à 12 stations favorites.
- La radio reçoit les fréquences FM 87,5-108 MHz (analogiques) et DAB+ 174,9–239,2 MHz (antenne numérique).
- Radio Internet via une connexion WLAN.
- Lecteur CD MP3.
- Spotify Connect
- Lecture de musique via la connexion Bluetooth ou le port USB.
- Chargement sans fil d'appareils externes.
- Commande via l'appli TechniSat CONNECT ou les appareils Amazon Echo.

#### **7.3 Préparation de la DIGITRADIO 602 au fonctionnement**

#### **7.3.1 Orientation de l'antenne**

Le nombre et la qualité des stations reçues dépendent des conditions de réception à l'endroit où est placé l'appareil. L'antenne télescopique permet d'obtenir une excellente réception.

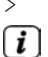

> Enlevez l'antenne télescopique de son support, orientez-la et dépliez-la.

L'orientation précise de l'antenne est souvent importante, en particulier dans les zones de réception DAB+ périphériques. Sur Internet, on peut trouver facilement la position de l'émetteur le plus proche p. ex. sur le site « www.dabplus.de ».

 $\left(\overline{\mathbf{i}}\right)$ 

Démarrez la première recherche près d'une fenêtre en direction du pylône émetteur. Par mauvais temps, la réception DAB+ peut être limitée.

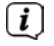

Ne touchez pas l'antenne durant la diffusion d'une station. Cela peut provoquer des interférences dans la réception et des coupures de son.

#### **7.3.2 Branchement du bloc d'alimentation**

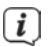

Assurez-vous que la tension de fonctionnement du bloc d'alimentation correspond à la tension réseau locale avant de le brancher dans la prise secteur murale.

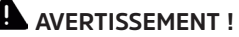

Ne saisissez pas la fiche avec les mains mouillées, il y a un risque de décharge électrique !

## **ATTENTION !**

Placez le câble d'alimentation de manière à ce que personne ne puisse trébucher dessus.

> Connectez le bloc d'alimentation au port indiqué **DC-IN** (**24**) à l'arrière de la DIGITRADIO 602. Branchez ensuite le bloc d'alimentation au réseau électrique.

#### **7.3.3 Insertion des piles dans la télécommande**

- > Ouvrez le compartiment à piles à l'arrière de la télécommande en le poussant dans le sens de la flèche.
- > Insérez les piles (2 x AAA 1,5 V) dans le compartiment à piles conformément à la polarité indiquée dans le compartiment à piles.

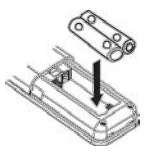

- > Fermez soigneusement le compartiment à piles de manière à ce que les languettes de maintien du couvercle s'insèrent dans le boîtier.
- $\lceil i \rceil$ Pour faire fonctionner la télécommande, vous avez besoin de deux piles alcalines, type micro, 1,5 V, LR03/AAA. Veillez à respecter la polarité lors de l'insertion.
- Remplacez à temps les piles dont la charge devient faible.
- Des piles qui fuient peuvent endommager la télécommande.
- Retirez les piles de la télécommande quand l'appareil n'est pas utilisé pendant une période prolongée.
- Consigne importante relative à la mise au rebut : les piles peuvent contenir des polluants nocifs pour l'environnement. Vous devez donc les mettre au rebut conformément aux dispositions légales en vigueur. Ne jetez jamais les piles avec les autres déchets ménagers.

#### **7.4 Fonctions générales de l'appareil**

Vous pouvez gérer les réglages et fonctionnalités aussi bien à l'aide des touches de l'appareil que de celles de la télécommande. La description de l'utilisation dans la notice d'utilisation s'effectue au moyen des touches de la télécommande.

#### **7.4.1 Mise en marche de l'appareil**

- > Vous pouvez mettre l'appareil en marche puis de nouveau en veille en appuyant sur le **bouton rotatif VOLUME/<sup>(1</sup>) (2)** de l'appareil ou sur la touche **Marche/Veille (1)** de la télécommande.
	- Après la première mise en service, vous pouvez démarrer l'assistant d'installation (point 18.7). Vous pouvez définir ici la date et l'heure soit via FM/DAB, Internet ou ne pas les actualiser (manuellement). L'appareil essaie ensuite d'établir une connexion à un réseau WLAN. Pour ce faire, sélectionnez le réseau WLAN correspondant et saisissez le cas échéant le mot de passe WLAN avec la télécommande.

#### **7.4.2 Arrêt de l'appareil**

 $\left(\overline{\mathbf{i}}\right)$ 

> Vous pouvez mettre l'appareil en veille en appuyant sur le **bouton rotatif VOLUME/<sup>(1</sup>) (2)** de l'appareil ou sur la touche **Marche/Veille (1)** de la télécommande. La date et l'heure s'affichent à l'écran.

#### **7.4.3 Commande de l'appareil avec la télécommande**

Grâce à la télécommande à infrarouge, vous pouvez commander facilement les principales fonctions de l'appareil depuis votre siège. En cas d'utilisation de l'appareil avec la télécommande, veuillez tenir compte des points suivants :

- > Orientez la télécommande vers l'avant de l'appareil.
- > Un contact visuel entre l'émetteur et le récepteur doit être garanti.
- > Si la portée de la télécommande diminue, les piles doivent être remplacées par des neuves.
- $\lceil i \rceil$ La portée maximale est d'environ 5 mètres en face de l'avant de l'appareil.

#### **7.4.4 Réglage du volume**

> Réglez le volume avec les touches **Volume +/- (15)** de la télécommande ou le **bouton rotatif VOLUME/**<sup>(1</sup>) (2) de l'appareil. Le volume réglé est affiché à l'écran.

#### **7.4.5 Mise en sourdine de l'appareil**

- > Vous pouvez mettre le volume en sourdine en appuyant sur la touche **MUTE** (**4**) de l'appareil ou **MUTE** (**13**) de la télécommande.
- $\left\lceil i \right\rceil$ Ce mode est signalé dans la barre d'état par une icône correspondante.
- > Appuyer une nouvelle fois sur la touche **MUTE** réactive le volume.

#### **7.4.6 Ouverture des affichages à l'écran**

> En appuyant plusieurs fois sur la touche **INFO** (**11**) de l'appareil ou sur **INFO** (**16**) de la télécommande pendant la lecture d'une source, vous pouvez afficher les informations suivantes et les parcourir.

#### **7.4.7 Affichage à l'écran**

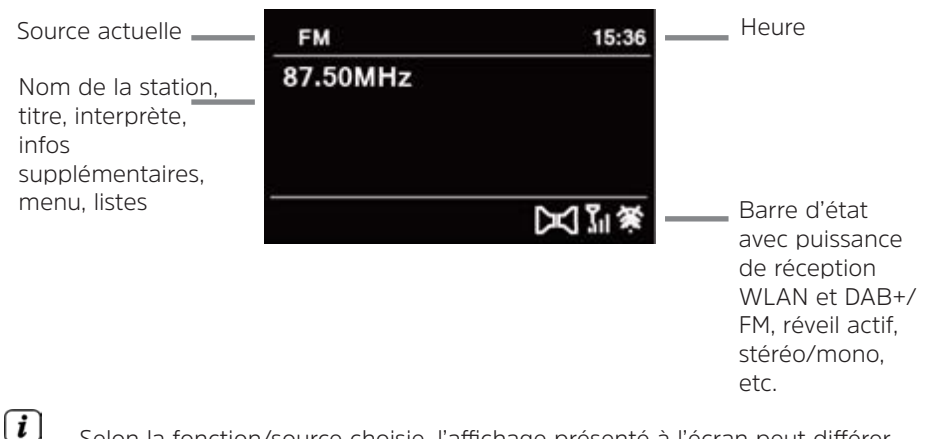

Selon la fonction/source choisie, l'affichage présenté à l'écran peut différer. Veuillez tenir compte des indications à l'écran.

#### **8 Commande du menu**

La navigation dans le menu se fait principalement avec les touches **MENU**, /// et **OK** de la télécommande.

Le menu est divisé en sous-menu respectif de la source actuellement sélectionnée et du **menu principal**. Pour naviguer dans les sous-menus, marquez le point correspondant avec les flèches  $\triangle/\blacktriangledown$  et appeler/activer avec la touche **OK** ou la touche  $\bullet$  «\*» identifie la sélection actuelle

Une pression sur la touche **BACK** ou **S** permet de revenir en arrière d'une étape.

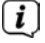

Fermeture du menu : appuyer plusieurs fois sur la touche **BACK** ou **MENU** ou attendre env. 15 secondes.

#### **8.1 Menu principal**

Le menu vous permet d'accéder à toutes les fonctions et à tous les réglages de la DIGITRADIO 602.

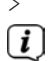

> Appuyez sur la touche **MENU** pour accéder au menu de l'appareil.

Si vous vous trouvez actuellement dans une source de lecture, accédez au sous-menu de cette source avec la touche **MENU**. Pour accéder au menu principal, sélectionnez dans le sous-menu de la source avec les touches  $\blacktriangle$  ou **> Menu principal,** et appuyez sur **OK**.

#### **8.2 Choix de la source**

> Appuyez plusieurs fois sur la touche **MODE** jusqu'à l'affichage à l'écran de la source souhaitée.

Autre méthode :

> Appuyez sur la touche **MENU**.

- >  $\rightarrow$  **À l'aide des touches ▲ ou ▼> Menu principal**, sélectionnez un sous-menu de la source et appuyez sur la touche **OK**.
- $\geq$  Sélectionnez la source sélectionnée avec la touche  $\triangle$  ou  $\nabla$  et validez votre sélection avec **OK**.

#### **9 Radio Internet/Podcasts**

Votre DIGITRADIO 602 est équipée d'un récepteur radio Internet. Pour pouvoir recevoir et diffuser des stations/émetteurs de radio Internet ou des podcasts à votre tour, vous avez besoin d'un routeur WLAN avec un accès Internet.

> Appuyez plusieurs fois sur la touche **MODE** jusqu'à ce que **[Radio Internet]**  ou **[Podcasts]** s'affiche à l'écran.

Autre méthode :

 $\left\lceil i \right\rceil$ 

> Appuyez sur la touche **MENU** puis sélectionnez **[Menu principal > Radio Internet]** ou **[Podcasts]**.

Si vous lancez le mode de lecture Internet pour la première fois sans avoir configuré de connexion WLAN, l'assistant de recherche s'affiche à l'écran avec tous les réseaux WLAN à votre portée. Sélectionnez votre réseau WLAN familier avec **△/▼** et **OK**, sélectionnez **[Ignorer WPS]** et saisissez le mot de passe correspondant à l'aide du clavier affiché à l'écran. Sélectionnez ensuite le champ **ex** et appuyez sur la touche **OK**. Si le mot de passe est correct, la connexion à ce réseau s'établit. Vous identifiez la connexion à l'affichage de la barre de signal **de** dans la barre d'état à l'écran.

 $\bm{\mathrm{(i)}}$ Pour interrompre la saisie, sélectionnez **cancel** et appuyez sur la touche **OK**. En cas d'erreur de saisie, vous pouvez supprimer les derniers caractères saisis avec **BKSP** 

#### **9.1 Dernière écoute**

- > Sélectionnez **[MENU > Dernière écoute]** pour afficher une liste des dernières stations écoutées.
- $>$  Sélectionnez une station avec la touche  $\triangle$  ou  $\nabla$  et lancez l'écoute avec **OK**.

#### **9.2 Liste des stations**

 $\left(\overline{\mathbf{i}}\right)$ 

> Appuyez sur la touche **MENU** et sélectionnez **Liste de stations**.

Toutes les stations de radio Internet réparties dans différentes catégories sont affichées dans la liste des stations. Vous avez également accès ici à vos favoris.

> Sélectionnez une station à l'aide d'une catégorie/d'un pays/d'un genre et appuyez sur la touche **OK**.

Pour ajouter une station à vos stations favorites, maintenez la touche **OK** enfoncée pendant la lecture jusqu'à ce que la mention « Ajoutée aux favoris » s'affiche à l'écran. Ou maintenez l'une des touches numériques de **1 à 12** enfoncée pour enregistrer une station sur l'une des touches numériques.

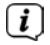

 $\left(\overline{\mathbf{i}}\right)$ 

Pour recevoir des informations supplémentaires sur la station actuellement diffusée, appuyez sur la touche **INFO** (point 7.4.6).

#### **10 Spotify Connect**

> Utilisez votre smartphone, tablette ou ordinateur pour commander Spotify à distance.

Rendez-vous sur spotify.com/connect pour en savoir plus.

 $\left[\mathbf{i}\right]$ Le logiciel Spotify est soumis aux licences d'un fournisseur tiers que vous trouverez ici : http://www.spotify.com/connect/third-party-licenses

#### **11 Lecture de musique USB**

Vous pouvez lire des fichiers musicaux (MP3) stockés sur un support de stockage USB grâce à votre DIGITRADIO 602. Pour ce faire, insérez le support de stockage USB, p. ex. une clé USB, dans le **port USB (1)**.

> Appuyez sur la touche **MODE** jusqu'à ce que **[USB]** s'affiche à l'écran.

Autre méthode :

- > Appuyez sur la touche **MENU** puis sélectionnez **Menu principal > USB**.
- > Avec les touches de lecture **Lecture/Pause** (**2**), **Stop** (**16**) et **Avance/Retour**  (**3, 15**), vous pouvez adapter la lecture. Pour les autres fonctions telles que la lecture aléatoire, la répétition de titres/dossiers ou la programmation de la lecture, veuillez vous reporter au chapitre « 15 Lecture de CD audio/MP3 » à la page 103

#### **12 Radio DAB+**

#### **12.1 Qu'est-ce que le DAB+ ?**

DAB+ est un nouveau format numérique qui permet d'écouter des sons limpides sans grésillement. Contrairement aux stations de radio analogiques, avec le DAB+ plusieurs stations sont diffusées sur une seule et même fréquence. C'est ce que l'on appelle un ensemble ou multiplex. Un ensemble est composé d'une station de radio, ainsi que de plusieurs composants de service ou services de données, lesquels sont émis individuellement par les stations de radio. Infos p. ex. sur www.dabplus.de ou www.dabplus.ch.

#### **12.2 Réception radio DAB**

> Appuyez sur la touche **MODE** plusieurs fois jusqu'à l'affichage à l'écran de **[Radio DAB]**.

Autre méthode :

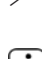

> Appuyez sur la touche **MENU** puis sélectionnez dans le **[Menu principal > DAB]**.

 $\left(\overline{\mathbf{i}}\right)$ 

 $\left\lceil i \right\rceil$ 

 $\lceil i \rceil$ 

Si vous vous trouvez dans un sous-menu, sélectionnez le menu principal comme décrit au point 8.1.

Lorsque le DAB est lancé pour la première fois, une recherche de stations complète est effectuée. La liste des stations est affichée ensuite (voir point 12.4).

#### **12.3 Exécution d'une recherche**

La recherche automatique parcourt tous les canaux DAB de la bande III et trouve ainsi toutes les stations diffusées dans la zone de réception.

> Pour effectuer une recherche de stations complète, appuyez sur la touche **SCAN**. La mention **[Recherche]** s'affiche à l'écran. La recherche commence et la barre de progression s'affiche à l'écran.

Autre méthode :

 $>$  Appuyez sur la touche **MENU** et sélectionnez avec  $\triangle$  ou  $\blacktriangledown$  **[Recherche]**. Validez en appuyant sur la touche **OK**.

Si aucune station n'est détectée, contrôlez l'antenne et modifiez si nécessaire l'emplacement de l'appareil (point 7.3.1).

#### **12.3.1 Recherche manuelle**

Si vous souhaitez effectuer une recherche de stations manuelle, procédez comme suit :

- > Appuyez sur la touche **MENU** et sélectionnez avec ▲ ou ▼ **[Réglage manuel]** et appuyez sur la touche **OK.**
- $>$   $\dot{\phantom{1}}$  À l'aide de  $\blacktriangle$  ou  $\nabla$ , sélectionnez une fréquence d'émission et appuyez sur la touche **OK**.
- $\lceil i \rceil$ Si des stations sont diffusées sur la fréquence sélectionnée, cela sera affiché sur la barre de stabilité (voir également le point 12.8). Si ces stations ne se trouvent pas encore dans votre liste de stations, elles y seront enregistrées.

#### **12.4 Choix de la station**

- $\geq$  Appuyez sur les touches  $\triangle$  ou  $\nabla$  pour ouvrir la liste des stations et en sélectionner une.
- > Pour diffuser une station, appuyez sur la touche **OK**.
- > Vous pouvez également appuyer sur la touche **MENU** et sélectionner avec ou > **[Liste de stations]**.

#### **12.5 Enregistrement des stations dans les favoris**

La mémoire des favoris peut mémoriser jusqu'à 12 stations. Les stations mémorisées ne sont pas supprimées même après une coupure de courant.

- > Lecture de la station souhaitée.
- > Appuyez sur une des touches de sélection directe **1 ... 12** et maintenez-la enfoncée. La mention **[Enregistré.]** s'affiche à l'écran.
- > Pour enregistrer d'autres stations, répéter l'opération.

Autre méthode :

> Maintenez enfoncée la touche **PRESET** de l'appareil, sélectionnez avec le **bouton rotatif OK/SNOOZE** un emplacement mémoire favori et appuyez sur le **bouton rotatif OK/SNOOZE**.

#### **12.6 Sélection de stations mémorisées**

> Appuyer brièvement sur les touches numériques de **1 ... 12**. **[Indisponible]** s'affiche si aucune station n'est enregistrée à l'emplacement choisi.

Autre méthode :

> Maintenez enfoncée la touche **PRESET** de l'appareil, sélectionnez avec le **bouton rotatif OK/SNOOZE** un emplacement mémoire favori et appuyez sur le **bouton rotatif OK/SNOOZE**.

#### **12.7 Suppression d'une station d'un emplacement mémoire**

> Enregistrez une nouvelle station sur chaque emplacement mémoire.

#### **12.8 Intensité du signal**

- > Appuyez plusieurs fois sur la touche **INFO**. L'intensité du signal est affichée.
- > L'intensité du signal s'affiche au moyen de petites barres.

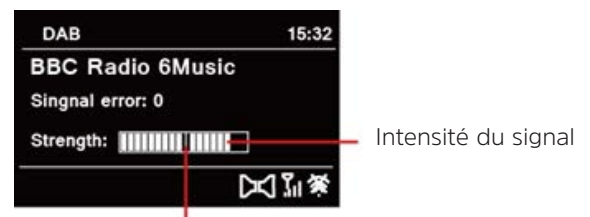

Intensité minimale du signal

 $\left\lceil i \right\rceil$ 

Les stations dont l'intensité du signal est inférieure à l'intensité de signal minimale n'émettent pas un signal suffisant. Orientez l'antenne si nécessaire comme décrit au point 7.3.1.

Plusieurs pressions sur la touche INFO permettent de naviguer parmi différentes informations comme le type de programme, le nom multiplexe, la fréquence, le taux d'erreur du signal, le débit binaire des données, le format du programme, la date (selon la source active).

#### **12.9 Dynamic Label Plus**

 $\left(\overline{\mathbf{i}}\right)$ 

S'il est pris en charge par le diffuseur, le service Dynamic Label Plus permet p. ex. d'afficher également le nom de l'émission actuelle ou le titre et l'interprète.

#### **12.10 Réglage de la compression dynamique (DRC)**

Le taux de compression compense les fluctuations de dynamique et les variations du volume associées.

- > Appuyez sur la touche **MENU** et sélectionnez **> [Adaptation du volume]** pour sélectionner le taux de compression souhaité.
- > Sélectionnez le taux de compression :

**DRC élevé** - Compression élevée **DRC bas** - Compression basse **DRC arrêt** - Compression désactivée.

> Confirmez en appuyant sur **OK**.

#### **12.11 Supprimer les stations inactives**

> Appuyez sur la touche **MENU** et sélectionnez avec ▲ ou ▼ > [Supprimer les **stations inactives]**.

> Confirmez en appuyant sur **OK**.

 $>$  Sélectionnez avec  $\triangle$  ou  $\nabla$  > **[Ouil** et confirmez en appuyant sur **OK**.

#### **12.12 Adaptation de l'ordre des stations**

- > Appuyez sur la touche **MENU** et sélectionnez avec **△ ou ▼ > [Ordre des stations]**.
- $>$  Sélectionnez le type de classement avec  $\triangle$  ou  $\nabla$  et confirmez votre sélection avec **OK**.

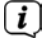

Vous avez le choix entre : ordre alphanumérique ou par fournisseur.

FR

#### **13 Mode FM**

#### **13.1 Mise en marche du mode radio**

> Appuyez sur la touche **MODE** plusieurs fois jusqu'à l'affichage à l'écran de **[Radio FM]**.

Autre méthode :

 $\left(\begin{matrix}\mathbf{i}\end{matrix}\right)$ 

> Appuyez sur la touche **MENU** puis sélectionnez dans le **[Menu principal > FM]**.

Lors de la première mise en marche, la fréquence est réglée sur 87,5 MHz.

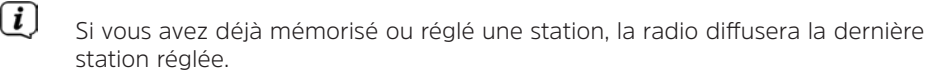

 $\lceil i \rceil$ 

Le nom de la station s'affiche pour les stations RDS.

Afin d'améliorer la réception, orientez l'antenne.

#### **13.2 Réception FM avec des informations RDS**

Le RDS est un service de transmission d'informations supplémentaires via les stations FM. Les stations de radio RDS fournissent p. ex. leur nom et le type de programme. Cette information s'affiche à l'écran.

- > L'appareil peut afficher des informations RDS du type :
	- **RT** (texte radio), **PS** (nom de la station), **PTY** (type de programme).

#### **13.3 Sélection manuelle des stations**

 $\geq$  Appuyez sur  $\triangle$  ou  $\nabla$  en mode FM pour régler la station souhaitée. L'écran affiche la fréquence par paliers de 0,05 MHz.

#### **13.4 Sélection automatique des stations**

> Appuyez sur **SCAN** pour lancer la recherche automatique de stations. La fréquence des stations s'affiche de manière croissante à l'écran.

ou

> Appuyez de manière prolongée sur  $\triangle$  ou  $\nabla$  en mode FM pendant env. 2 secondes pour régler automatiquement la prochaine station présentant un signal suffisant.

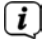

Lorsqu'une station FM au signal suffisamment puissant est détectée, la recherche s'arrête

 $\lceil i \rceil$ Et la station est diffusée. Si une station RDS est captée, le nom de la station s'affiche, accompagné le cas échéant du texte radio.

FR

Pour le réglage de stations au signal plus faible, utilisez la sélection manuelle de stations.

 $\lceil i \rceil$ Dans Menu > Réglage de la recherche, vous pouvez déterminer si la recherche détecte uniquement les stations dont le signal est fort (uniquement les grandes fréquences). Pour ce faire, appuyez sur la touche **MENU > Réglages de la recherche > [Oui]**. Confirmez la sélection en cliquant sur **OK**. En conséquence, la recherche des stations ne s'arrête que sur les station dont le signal capté est puissant. Pour les stations plus faibles, utilisez la recherche manuelle des stations.

#### **13.5 Réglage mono/stéréo**

 $\left(\overline{\mathbf{i}}\right)$ 

- > Appuyez sur la touche **MENU** et sélectionnez avec ▲ ou ▼ > **Réglage audio.**
- > Sélectionnez **[OUI]** pour diffuser la radio en son mono en cas de réception FM faible.
- > Validez en appuyant sur la touche **OK**.

#### **13.6 Mémorisation des stations FM**

La mémoire des favoris peut mémoriser jusqu'à 12 stations. Les stations mémorisées ne sont pas supprimées même après une coupure de courant.

- > Lecture de la station souhaitée.
- > Appuyez sur une des touches de sélection directe **1 ... 12** et maintenez-la enfoncée. La mention **[Enregistré.]** s'affiche à l'écran.
- > Pour enregistrer d'autres stations, répéter l'opération.

Autre méthode :

> Maintenez enfoncée la touche **PRESET** de l'appareil, sélectionnez avec le **bouton rotatif OK/SNOOZE** un emplacement mémoire favori et appuyez sur le **bouton rotatif OK/SNOOZE**.

#### **13.7 Sélection des stations programmées**

> Appuyer brièvement sur les touches numériques de **1 ... 12**. **[Indisponible]** s'affiche si aucune station n'est enregistrée à l'emplacement choisi.

Autre méthode :

> Maintenez enfoncée la touche **PRESET** de l'appareil, sélectionnez avec le **bouton rotatif OK/SNOOZE** un emplacement mémoire favori et appuyez sur le **bouton rotatif OK/SNOOZE**.

#### **13.8 Suppression d'une station d'un emplacement mémoire**

> Mémorisation d'une nouvelle station sur un emplacement mémoire.

#### **14 Bluetooth**

#### **14.1 Activation du mode Bluetooth**

> Appuyez sur la touche **MODE** plusieurs fois jusqu'à l'affichage à l'écran de **[Audio Bluetooth]**.

Autre méthode :

- > Appuyez sur la touche **MENU** puis sélectionnez dans le **[Menu principal > Bluetooth]**.
- $\left(\overline{\mathbf{i}}\right)$ Dans la barre d'état à l'écran, le mode couplage est signalé par un **[BT]** clignotant.
- $\left\lceil i \right\rceil$ Si votre DIGITRADIO 602 a déjà été couplée à un autre appareil qui se trouve à sa portée, une connexion est établie automatiquement.

#### **14.2 Couplage**

> Activez le Bluetooth de votre lecteur de musique, p. ex. votre smartphone ou tablette.

 $\left(\overline{\mathbf{i}}\right)$ 

Pour savoir comment activer le Bluetooth de votre lecteur de musique, reportez-vous à la notice d'utilisation de l'appareil que vous souhaitez coupler avec la DIGITRADIO 602.

 $\left(\overline{\mathbf{i}}\right)$ Veuillez noter que votre DIGITRADIO 602 ne peut être connectée qu'à un seul appareil à la fois.

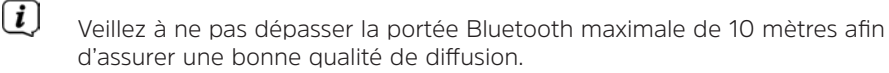

- > Sélectionnez la liste des appareils compatibles Bluetooth trouvés sur votre lecteur de musique.
- > Dans la liste, recherchez l'entrée **DIGITRADIO 602** et sélectionnez-la. En cas de demande de saisie d'un code PIN, saisissez « 0000 » (4 x zéro).
- > Si le couplage est réussi, **[BT]** s'arrête de clignoter à l'écran de votre DIGITRADIO.

#### **14.3 Lecture de musique**

- > Sélectionnez un titre musical sur votre lecteur de musique et lancez la lecture.
- > Le son est à présent diffusé par le biais de la DIGITRADIO 602.
	- À l'aide des touches de lecture sur la télécommande de votre DIGITRADIO, vous pouvez commander la lecture sur votre lecteur de musique (uniquement avec les appareils compatibles).

 $\lceil \boldsymbol{i} \rceil$ 

# $\left(\overline{\mathbf{i}}\right)$

Pour coupler un nouvel appareil avec la DIGITRADIO 602, vous devez d'abord déconnecter l'ancien appareil. Vous pouvez lancer cette opération sur l'appareil externe ou sélectionner **MENU > [Configurer Bluetooth]** sur la DIGITRADIO 602. La DIGITRADIO 602 est maintenant à nouveau en mode couplage.

#### **15 Lecture de CD audio/MP3**

#### **15.1 Informations générales sur les CD/CD MP3**

L'appareil permet de lire les CD de musique sur lesquels sont enregistrées des données audio (CD-DA ou MP3 pour CD-R et CD-RW). Les formats MP3 doivent répondre à la norme ISO 9660 niveau 1 ou 2. Les CD multisession ne sont pas pris en charge.

En mode MP3, les termes « Album » et « Titre » sont importants. « Album » correspond au dossier sur le PC, « Titre » au fichier sur le PC ou à un titre du CD-DA. L'appareil trie les albums ou les titres d'un album par nom dans l'ordre alphabétique. Si vous préférez un autre classement, changez le nom du titre ou de l'album ou saisissez un numéro devant le nom.

Lorsque vous gravez des fichiers audio sur des supports CD-R et CD-RW, différents problèmes pouvant parfois perturber la bonne qualité de lecture peuvent survenir. Des erreurs de réglages du logiciel et du matériel ou le support vierge utilisé peuvent être la cause de ces problèmes.

En cas d'erreurs de ce type, veuillez contacter le service clientèle du fabricant de votre logiciel de gravure/graveur de CD ou

rechercher des informations adaptées, p. ex. sur Internet.  $\lceil i \rceil$ 

Si vous gravez des CD audio, veuillez respecter les dispositions légales et ne pas violer les droits d'auteur de tiers.

 $\lceil i \rceil$ 

L'appareil peut lire des CD comportant des fichiers MP3 (.mp3, .wma) et des CD audio normaux (.wav). Aucune autre extension, p. ex. \*.doc, \*.txt, \*.pdf, ne peut être utilisée lorsque des fichiers audio sont convertis en MP3.

- $\left(\overline{\mathbf{i}}\right)$ En raison de la diversité des différents logiciels d'encodage, il est impossible de garantir que chaque fichier MP3 puisse être lu sans problème.
- $\bm{\Xi}$ Si le titre/l'album comporte des erreurs, la lecture se poursuit au titre/album suivant.

Lorsque vous gravez des CD, il est recommandé de les graver à vitesse réduite, de créer et de finaliser les CD en tant que session unique.

#### **15.2 Disques compatibles**

Le lecteur CD est compatible avec les CD, CD-R/RW et CD MP3. Vous pouvez lire sur cet appareil uniquement des CD de 12 cm de diamètre et d'une durée de 74 min.

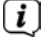

 $\lceil i \rceil$ 

Si vous transportez l'appareil, retirez le disque du lecteur. Vous évitez ainsi d'endommager le lecteur CD et le disque.

 $\left(\overline{\mathbf{i}}\right)$ La qualité de lecture des CD MP3 dépend du réglage du débit binaire et du logiciel de gravure utilisé.

#### **15.3 Lecture de CD**

- > En appuyant sur la touche **MODE**, vous basculez en mode **Lecteur CD**.
- > **[CD]** s'affiche à l'écran.
- > Insérez avec précaution le CD avec le côté imprimé vers le haut. Assurez-vous que le CD n'est pas de travers. Le CD est automatiquement introduit dans l'appareil.
- > Les données sur le CD sont contrôlées. **[Lu]** s'affiche à l'écran. La lecture démarre ensuite avec le premier titre (CD audio) ou le premier titre du premier dossier (CD MP3).
- $\left(i\right)$ Avant toute commande, attendez la lecture complète du contenu du CD pour vous assurer que toutes les informations nécessaires du CD ont bien été lues. Ce processus peut prendre un certain temps en particulier pour les CD MP3.
- $\left(\overline{\mathbf{i}}\right)$

Pour insérer/retirer le CD, veuillez le saisir sur le bord.

- > En appuyant sur la touche **Lecture/Pause** PIL, vous pouvez mettre la lecture en pause (la durée du titre clignote à l'écran) puis la poursuivre en appuyant une nouvelle fois.
- > Avec la touche **Arrêt** , vous arrêtez la lecture. Le nombre total de titres s'affiche à l'écran.
- $\left\lceil i \right\rceil$ Arrêtez toujours la lecture avant de retirer le CD.

#### **15.4 Réglage du titre**

> A l'aide de la touche **Titre précédent**  $\frac{1}{4}$  ou **Titre suivant >>1**, vous reculez au titre précédent ou avancez au titre suivant.

L'écran affiche le dossier **[F]** et le numéro du titre **[T]** en cours de lecture.

#### **15.5 Recherche rapide**

Vous pouvez avancer ou reculer rapidement dans le titre en cours pour rechercher un moment précis.

> Maintenez la touche **Titre précédent<sup> | K4</sup> ou Titre suivant** → Panfoncée pour effectuer une avance ou un retour rapide au sein du titre pendant toute la durée où vous maintenez la touche enfoncée.

#### **15.6 Fonction Répétition**

Vous pouvez choisir si vous souhaitez répéter un titre, tout un dossier/album (uniquement pour les CD MP3) ou tous les morceaux d'un CD.

105

- > Pour ce faire appuyez plusieurs fois sur la touche **Répétition** . Le mode sélectionné s'affiche à l'écran à l'aide d'une icône (**Répétition 1x**, **Répétition album**, **Répétition tout, Shuffle**).
	- > Pour arrêter la fonction, appuyez sur la touche **Répétition** jusqu'à ce que plus aucune icône ne s'affiche.

#### **16 Entrée audio**

Vous pouvez diffuser le son d'un appareil externe via le haut-parleur de la DIGITRADIO 602.

- > Branchez l'appareil externe au port **AUX-IN** (**23**, jack stéréo 3,5 mm) à l'arrière.
- > Sélectionnez avec la touche **MODE** l'entrée audio. **[Aux-In]** s'affiche à l'écran.
- $\lceil i \rceil$ La commande et la lecture s'effectuent sur l'appareil externe. Le volume ne doit pas être trop faible pour éviter les bruits parasites.

#### **17 Fonctions étendues**

#### **17.1 Fonction veille**

- > Appuyez sur la touche **MENU** puis sélectionnez dans le **[Menu principal > Sleep]**.
- $\geq$  Avec le touche  $\triangle$  ou  $\nabla$ , vous pouvez définir au bout de combien de temps l'appareil se mettra en veille quel que soit le mode choisi par étapes de veille de **15**, **30**, **45**, **60** minutes.

Autre méthode :

- > Appuyez plusieurs fois sur la touche **SLEEP**.
	- Le symbole d'une horloge s'affiche dans la barre d'état à l'écran, indiquant le temps encore à disposition avant la mise en veille de votre DIGITRADIO 602.

#### **17.2 Réveil**

 $\lceil i \rceil$ 

> Appuyez sur la touche **MENU** puis sélectionnez dans le **[Menu principal > Réveil]**.

Autre méthode :

> Appuyez sur la touche **Réveil 1** ou **Réveil 2** de la télécommande pour passer directement à la configuration du réveil.

#### **17.2.1 Réglage du réveil**

- $\lceil i \rceil$ Vous ne pouvez utiliser la fonction réveil qu'une fois l'heure correcte réglée. Selon la configuration, ce réglage s'effectue de manière automatique ou manuelle. L'heure peut être réglée manuellement ou actualisée via la FM/DAB ou Internet. Plus d'infos à ce sujet au point 18.3.
- > Sélectionnez une des alarmes **Réveil 1** ou **Réveil 2** avec la touche ▲ ou ▼ et validez avec **OK**.

Autre méthode :

- > Appuyez sur la touche **Réveil 1** ou **Réveil 2** de la télécommande pour passer directement à la configuration du réveil.
- > Passez ensuite en revue tous les points de l'ensemble. Validez chaque saisie avec la touche **OK**.

#### **Répétition**

> Vous pouvez choisir ici entre **Tous les jours** (chaque jour de la semaine), **Une fois**, **Jours de la semaine** (Lu. - Ve.) ou **Week-end** (Sa. et Di.). Appuyez sur la touche **OK** pour valider le réglage.

#### **Heure**

> Vous pouvez saisir ici l'heure de réveil et le cas échéant, la date. Sélectionnez d'abord avec les touches  $\triangle/\blacktriangledown$  les heures et appuyez sur la touche **OK** pour valider. Vous devez ensuite saisir les minutes. Validez également avec la touche **OK**.

Si vous avez sélectionné **Répétition > [Une fois]**, vous devez également indiquer la date à côté de l'heure.

#### **Mode**

 $\lceil i \rceil$ 

> Vous devez ensuite indiquer la source. Les options suivantes sont à votre disposition : **SNOOZE**, **Radio Internet**, **DAB+** ou **FM**. Appuyez sur la touche **OK** pour valider le réglage.

#### **Programme**

> Si vous avez sélectionné **Radio Internet**, **DAB** ou **FM**, vous pouvez ensuite indiquer si vous souhaitez être réveillé(e) avec la **dernière station écoutée** ou une station de votre **liste de favoris**.

#### **Volume**

> Sélectionnez le volume sonore avec lequel vous souhaitez être réveillé(e) à l'aide des touches  $\blacktriangle/\blacktriangledown$ .

#### **Mémorisation**

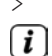

> Appuyez sur **OK** pour mémoriser le réveil.

Le réveil est actif tant que l'option de répétition est paramétrée sur tous les jours, une fois, week-end ou semaine. Le symbole d'un réveil avec l'heure du réveil actif s'affiche dans ce cas dans la barre d'état.

#### **17.2.2 Arrêt du réveil après l'alarme**

- > Appuyez sur la touche **Marche/Veille** pour éteindre le réveil.
- > Appuyez sur la touche **SNOOZE** pour activer la fonction Snooze. En appuyant de manière répétée sur **SNOOZE**, vous pouvez sélectionner la longueur de la pause entre 5, 10, 15 ou 30 minutes.

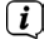

Le symbole de l'horloge reste affiché à l'écran si l'une des options de répétition du réveil est paramétrée (tous les jours, week-end ou semaine).

#### **17.2.3 Arrêt du réveil**

> Dans le menu du réveil correspondant, sélectionnez **> Répétition : Off**.

#### **18 Réglages système**

Tous les réglages expliqués sous ce point s'appliquent de la même manière pour toutes les sources.

> Ouvrez le menu et sélectionnez avec les touches ▲ / ▼ > **[Menu principal > Réglages système]**. Appuyez sur **OK** pour ouvrir les réglages système.

#### **18.1 Égaliseur**

> Appuyez sur la touche **MENU** puis sélectionnez dans le **[Menu principal > Réglages système > Égaliseur]**.

Ici, vous pouvez effectuer différents réglages de l'égaliseur afin d'adapter le son selon vos préférences. Vous avez le choix entre :

Normal, jazz, rock, soundtrack, classique, pop, actualités et Mon EQ.

> Sélectionnez avec les touches  $\triangle$ / $\blacktriangledown$  un réglage d'égaliseur et appuyez sur la touche **OK** pour valider le réglage.

#### **18.1.1 Votre propre réglage d'égaliseur**

- > Sélectionnez dans le menu **[Réglages système > Égaliseur > Mes réglages EQ]**.
- > Sélectionnez **[Basses]** pour augmenter/diminuer les basses ou **[Aigus]**, pour augmenter/diminuer les aigus.
- $>$  Modifiez la valeur avec la touche  $\triangle$  ou  $\nabla$  puis appuyez sur OK.

Vous pouvez à tout moment accéder à ce préréglage dans **Mon EQ**.

#### **18.2 Réglages Internet**

 $\left(\overline{\mathbf{i}}\right)$ 

> Appuyez sur la touche **MENU** puis sélectionnez **[Menu principal > Réglages système > Réglages Internet]**.

Dans ce menu, vous trouverez certains réglages et informations pour connecter l'appareil à Internet.

> Sélectionnez l'**assistant réseau** pour établir une connexion WLAN.

L'assistant réseau vous affiche toutes les stations WLAN à la portée. Sélectionnez votre réseau WLAN familier avec  $\triangle/\triangledown$  et **OK**, puis saisissez le mot de passe correspondant à l'aide du clavier affiché à l'écran. Sélectionnez ensuite **et** appuyez sur la touche **OK**. Si le mot de passe est correct, une connexion à ce réseau est désormais établie. Vous identifiez la connexion

à l'affichage de la barre de signal **de la barre de la de la de la de la barre** d'état à l'écran.

- $\lceil \boldsymbol{i} \rceil$ Pour interrompre la saisie, sélectionnez **cancel** et appuyez sur la touche OK. En cas d'erreur de saisie, vous pouvez supprimer les derniers caractères saisis avec **BKSP**.
- > Si vous souhaitez établir une connexion WPS au lieu de saisir le mot de passe, procédez comme suit après avoir sélectionné le réseau WLAN :
- $\lceil i \rceil$ Si vous activez le WPS sur votre routeur, veuillez consulter la notice d'utilisation du routeur.
- > Sélectionnez sur votre DIGITRADIO 602 **[Appuyer sur la touche]** après avoir sélectionné le réseau WLAN. Veuillez tenir compte des indications à l'écran.
- > Démarrez le WPS sur votre routeur en appuyant sur la touche correspondante.
- > Si votre routeur prend uniquement en charge la technologie PIN WPS, sélectionnez **[PIN]** sur votre DIGITRADIO 602 et notez le code PIN qui s'affiche à l'écran. Vous devez ensuite saisir ce code PIN dans le routeur.

#### **18.2.1 Connexion WPS**

> Sélectionnez **[Réglages internet > Connexion PBC WLAN]** si votre routeur dispose de la fonction WPS. Une connexion directe au routeur est ainsi établie, sans saisie du mot de passe WLAN.

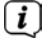

Si vous activez le WPS sur votre routeur, veuillez consulter la notice d'utilisation du routeur.

> Démarrez le WPS sur votre routeur en appuyant sur la touche correspondante.

#### **18.2.2 En savoir plus sur la connectivité réseau**

> Pour afficher plus d'informations sur la connexion actuelle, sélectionnez **Afficher les réglages**.
- > Sélectionnez **Réglage manuel** si vous connaissez les paramètres de votre réseau et souhaitez les configurer manuellement. Veuillez tenir compte des indications à l'écran.
- > Sélectionnez **Supprimer le profil réseau** pour supprimer les connexions qui ne sont plus nécessaires.
- > Sous **Code PIN NetRemote**, vous pouvez configurer un code PIN pour l'accès à distance (par ex. avec l'application CONNECT de TechniSat).
- > Sélectionnez **Autoriser connexion WLAN en veille** si la connexion WLAN doit être conservée même en veille. Ce réglage qui augmente la consommation électrique permet cependant la commande via l'appli TechniSat CONNECT.

#### **18.3 Réglage de l'heure**

- > Appuyez sur la touche **MENU** puis sélectionnez dans le **[Menu principal > Réglages système > Date et heure]**.
- > Sélectionnez **[Réglage de l'heure et date]** pour régler manuellement l'heure et la date.

Avec la touche  $\blacktriangle$  ou  $\blacktriangleright$ , vous sélectionnez une valeur. Avec la touche  $\blacktriangle$  ou  $\nabla$ . vous la modifiez.

- > Confirmez en appuyant sur **OK**.
- > Sélectionnez **[Actualisation de l'heure]** pour définir si la mise à jour de l'heure doit être effectuée automatiquement via le DAB, la FM ou Internet ou si vous souhaitez le faire manuellement.
- > Pour ce faire, sélectionnez **[Actualisation par DAB+]**, **[Actualisation par FM]**, **[Actualisation par NET]** ou **[Aucune actualisation]**.
- > Avec l'option **[Réglage du format]**, vous pouvez activer le format 12 ou 24 heures. Confirmez la sélection avec la touche **OK**.
- > Sélectionnez dans **[Fuseau horaire]** le fuseau horaire dans lequel vous vous trouvez actuellement (actualisation via Internet uniquement).
- > Avec l'option **[Heure d'été]**, vous définissez si l'heure d'été doit être actuellement activée (actualisation via Internet uniquement).

#### **18.4 Langue**

- > Appuyez sur la touche **MENU** puis sélectionnez dans le **[Menu principal > Réglages système > Langue].**
- $>$  Sélectionnez avec  $\triangle$  ou  $\nabla$  la langue et confirmez en appuyant sur **OK**.

#### **18.5 Réglages d'usine**

Si l'emplacement de l'appareil change, p. ex. lors d'un déménagement, les stations mémorisées ne seront éventuellement plus captées. La réinitialisation aux réglages d'usine vous permet dans ce cas de supprimer toutes les stations mémorisées et de démarrer une nouvelle recherche de stations.

- > Appuyez sur la touche **MENU** puis sélectionnez dans le **[Menu principal > Réglages système > Réglages usine]**.
- > Confirmez en appuyant sur **OK**.
- $>$  Sélectionnez avec < ou **> Oui** et validez la demande de confirmation en appuyant sur **OK**.

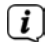

Toutes les stations et réglages précédemment mémorisés seront supprimés. Une fois la réinitialisation réussie, vous pouvez démarrer l'assistant d'installation ou l'ignorer (point 18.7).

#### **18.6 Mise à jour du logiciel**

De temps en temps, d'éventuelles mises à jour du logiciel pouvant contenir des améliorations ou des résolutions d'erreurs sont mises à disposition. Votre DIGITRADIO 602 est ainsi toujours à jour.

- > Appuyez sur la touche **MENU** puis sélectionnez dans le **[Menu principal > Réglages système > Mise à jour logicielle]**.
- > Sélectionnez **[Mise à jour automatique]** si votre DIGITRADIO 602 doit rechercher périodiquement de nouvelles versions du logiciel.
- > Sélectionnez **[Vérifier maintenant]** si vous souhaitez vérifier maintenant si une nouvelle version du logiciel est disponible.
- $\left(\begin{matrix}\mathbf{i}\end{matrix}\right)$ Si une mise à jour du logiciel a été détectée, suivez les instructions à l'écran.

Pour rechercher et télécharger les mises à jour du logiciel, la DIGITRADIO 602 doit être connectée à Internet. N'éteignez pas votre DIGITRADIO 602 pendant le processus de mise à jour !

#### **18.7 Assistant d'installation**

> Appuyez sur la touche **MENU** puis sélectionnez dans le **[Menu principal > Réglages système > Assistant d'installation]**.

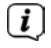

 $\sqrt{i}$ 

Lors de la première mise en service, l'assistant d'installation démarre automatiquement.

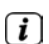

- > Dès que **[Exécuter maintenant]** s'affiche, sélectionnez **[OUI]**.
	- Si vous sélectionnez **[Non]**, l'assistant s'arrêtera et vous devrez entreprendre les réglages manuellement.

Vous êtes à présent guidé(e) étape par étape dans les réglages.

> Dans **[Format de l'heure]**, sélectionnez le format d'affichage souhaité pour l'affichage de l'heure (point 18.3).

> Lors de la prochaine étape, vous devez sélectionner la source via laquelle l'heure doit être synchronisée (plus d'informations au point 18.3).

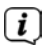

Si vous avez sélectionné **[Actualisation via le NET]**, vous devez ensuite saisir le fuseau horaire et l'heure d'été/hiver.

Après les réglages de la date et de l'heure, certains réglages réseau sont à présent effectués.

- > Sélectionnez si la connexion WLAN doit rester active même en veille. Appuyez sur la touche **OK**.
- > Assurez-vous que l'appareil se trouve dans la zone de réception du réseau WLAN souhaité et que les données d'accès sont à votre disposition. Dans certains cas, il peut être nécessaire d'entreprendre certains réglages sur le routeur. Dans ce cas, veuillez prendre conseil dans la notice d'utilisation correspondante.

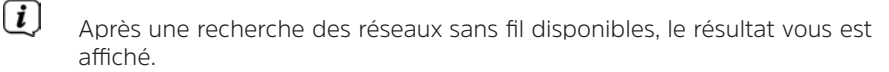

- > Sélectionnez le réseau sans fil souhaité et validez la sélection avec **OK**. Sélectionnez **Ignorer WPS** pour saisir le mot de passe.
- $\lceil i \rceil$ S'il s'agit d'un réseau protégé, vous devrez saisir la clé d'accès correspondante.
- > Pour ce faire, sélectionnez à chaque fois le caractère correspondant.
- > Puis, validez le caractère choisi en appuyant sur la touche **OK**.
- $\left(\boldsymbol{\overline{i}}\right)$ Poursuivez de cette manière jusqu'à ce que la clé d'accès complète soit visible dans le champ de saisie.
- $\left(\mathbf{i}\right)$ Pour interrompre la saisie, sélectionnez **cancel** et appuyez sur la touche **OK**. En cas d'erreur de saisie, vous pouvez supprimer les derniers caractères saisis avec **BKSP**
- > Sélectionnez ensuite **et appuyez** sur la touche **OK**. Si le mot de passe est correct, la connexion à ce réseau s'établit.
- > Lorsque **[Assistant d'installation terminé]** s'affiche à l'écran, appuyez sur la touche **OK**.

#### **18.8 Info**

- > Appuyez sur la touche **MENU** puis sélectionnez dans le **[Menu principal > Réglages système > Info]**.
- > Confirmez en appuyant sur **OK**.
- > La version du logiciel est affichée.
- > En appuyant sur la touche **MENU**, vous revenez en arrière.

#### **18.9 Éclairage de l'écran**

Vous pouvez régler la luminosité de l'écran aussi bien en marche qu'en veille.

- > Appuyez sur la touche **MENU** puis sélectionnez dans le **[Menu principal > Réglages système > Luminosité]**.
- > Sélectionnez **[Mode]** ou **[Veille]** pour procéder au réglage en fonctionnement ou en veille.
- > Vous pouvez à présent régler la luminosité en fonction de trois niveaux : Élevée, Moyenne, Faible et Off (uniquement en veille).
- > Confirmez la sélection en cliquant sur **OK**.

#### **18.10 Politique de confidentialité des données**

> Appuyez sur la touche **MENU** puis sélectionnez dans le **[Menu principal > Réglages système > Protection des données]**.

Vous trouverez ici le lien vers la politique de confidentialité des données de votre appareil.

#### **19 Fonction de chargement d'appareils externes**

La DIGITRADIO 602 dispose d'une fonction de chargement par câble et sans fil (conforme au standard Qi) pour les appareils externes comme les téléphones portables ou les smartphones.

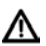

**Attention :** n'utilisez pas les deux variantes en même temps. Cela pourrait endommager vos appareils.

#### **19.1 Chargement par câble d'appareils externes**

Utilisez le câble de chargement d'origine (USB) de votre appareil externe et branchez le connecteur USB dans le **port USB** (**1**) à l'avant de la DIGITRADIO 602. L'appareil externe peut être chargé à 5 V et 1 A max.

#### **19.2 Chargement sans fil d'appareils externes**

Si votre appareil externe dispose d'une fonction de chargement sans fil (Wireless Charging selon le standard Qi), vous pouvez le poser sur le **tapis de chargement en haut** de la DIGITRADIO 602. L'écran de votre appareil externe doit être orienté vers le haut. Si l'orientation est correcte et centrée, le processus de chargement démarre automatiquement. Pour plus d'informations sur le chargement sans fil de la batterie, veuillez consulter la notice d'utilisation de votre appareil externe.

#### **20 Nettoyage**

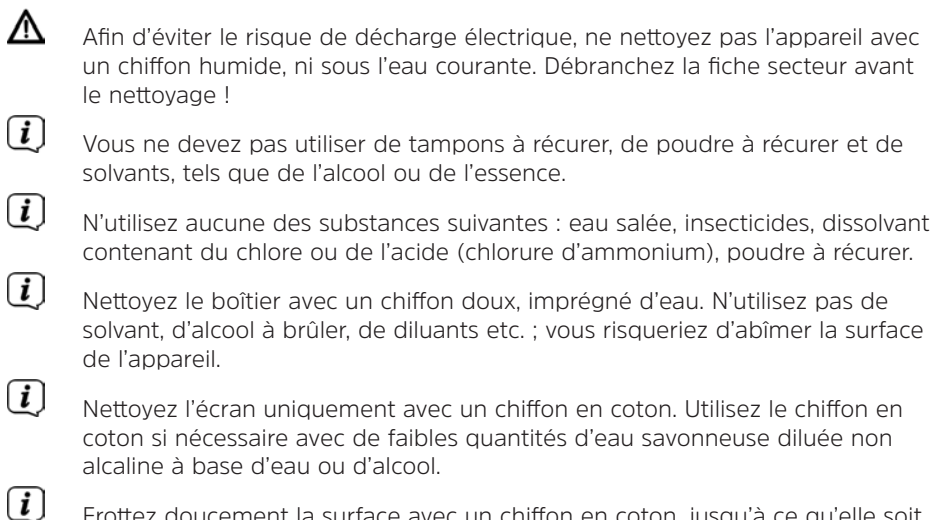

Frottez doucement la surface avec un chiffon en coton, jusqu'à ce qu'elle soit complètement sèche.

#### **21 Dépannage**

Si l'appareil ne fonctionne pas comme prévu, vérifiez-en le fonctionnement à l'aide du tableau suivant.

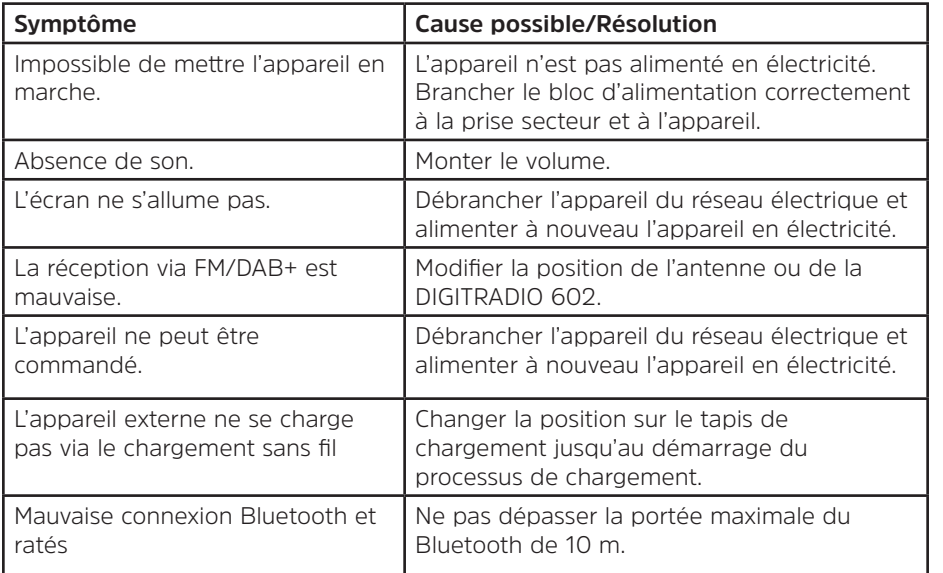

Si vous ne parvenez pas à éliminer le dysfonctionnement après les contrôles décrits, veuillez contacter l'assistance technique par téléphone.

# **22 Caractéristiques techniques/Indications du fabricant**

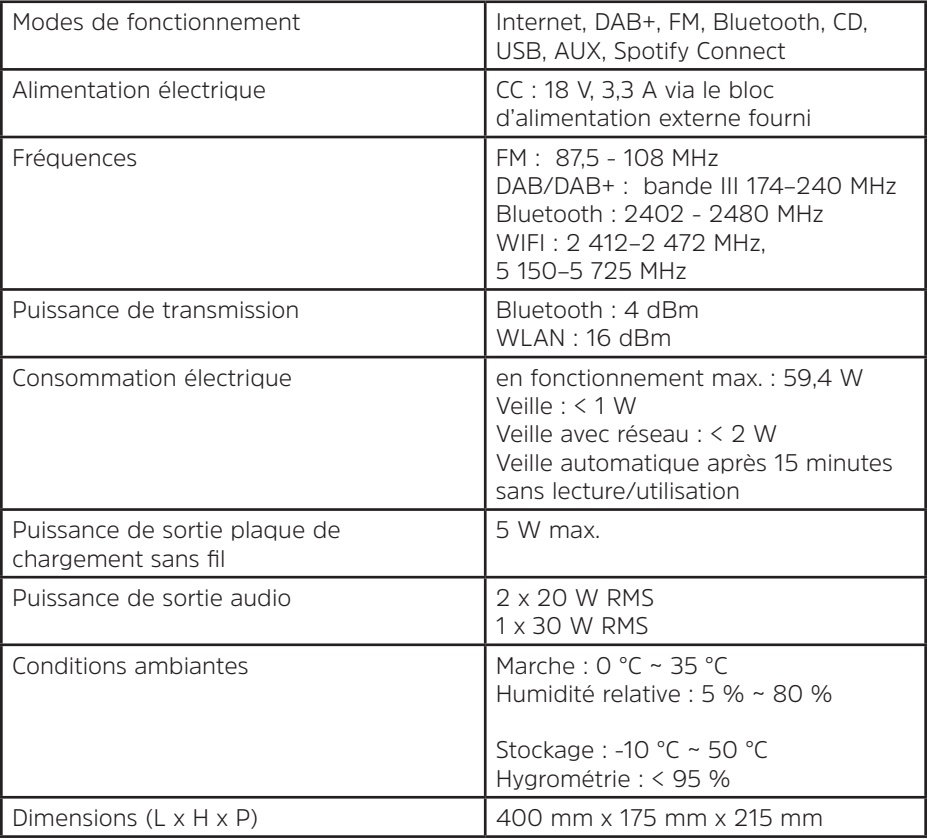

Sous réserve de modifications techniques et d'erreurs.

#### **Caractéristiques techniques du bloc d'alimentation fourni**

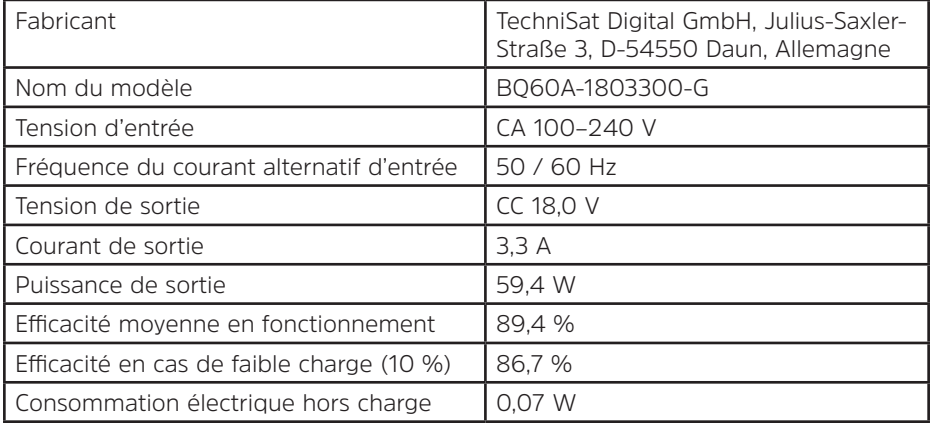

# **23 Notes**

# Bedienungsgebruiksaanwijzing

# **DIGITRADIO** 602

DAB+/FM/Internetradio met bluetooth-streaming en Spotify Connect

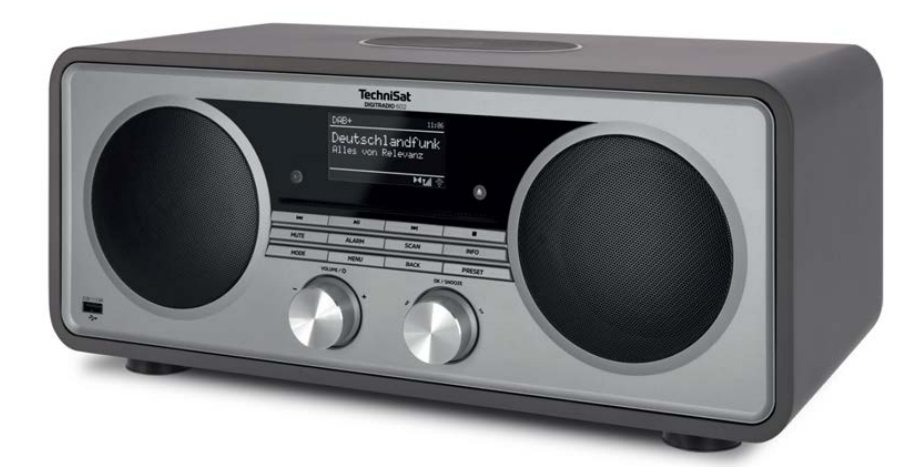

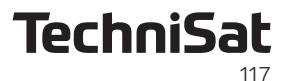

#### **1 Afbeeldingen**

#### **1.1 Vooraanzicht**

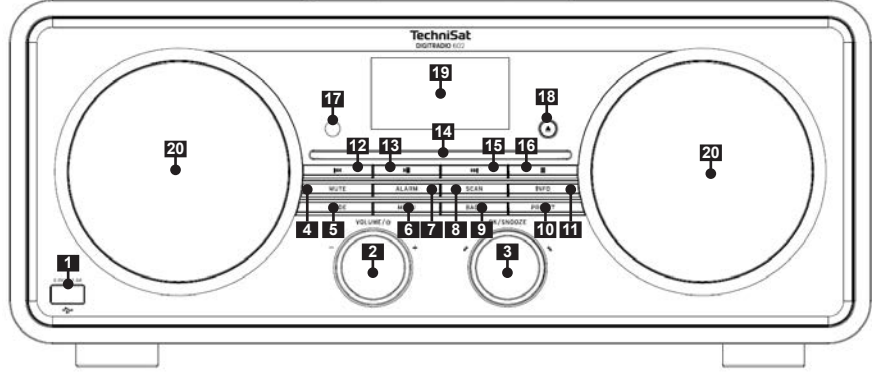

- **1 USB-poort 11 INFO 2 2 VOLUME**/<sup>(1</sup>)-draaiknop 12 **Nummers zoeken/Achteruit**<br>3 **OK/Snooze-draaiknop 13** Afspelen/Pauze **3 OK/Snooze-draaiknop 13 Afspelen/Pauze 4 MUTE/Geluidloos 14 CD-sleuf 5 MODE/Bron kiezen 15 Nummers zoeken/Vooruit 6 MENU 16 Stop 7 ALARM 17 IR-sensor 8 SCAN/Zenders zoeken 18 CD uitwerpen/Eject 9 BACK/Terug 19 Display**
- 
- 
- 
- 
- 
- 
- 
- -
- 
- **10 PRESET 20 Stereoluidspreker**

## **1.2 Achteraanzicht**

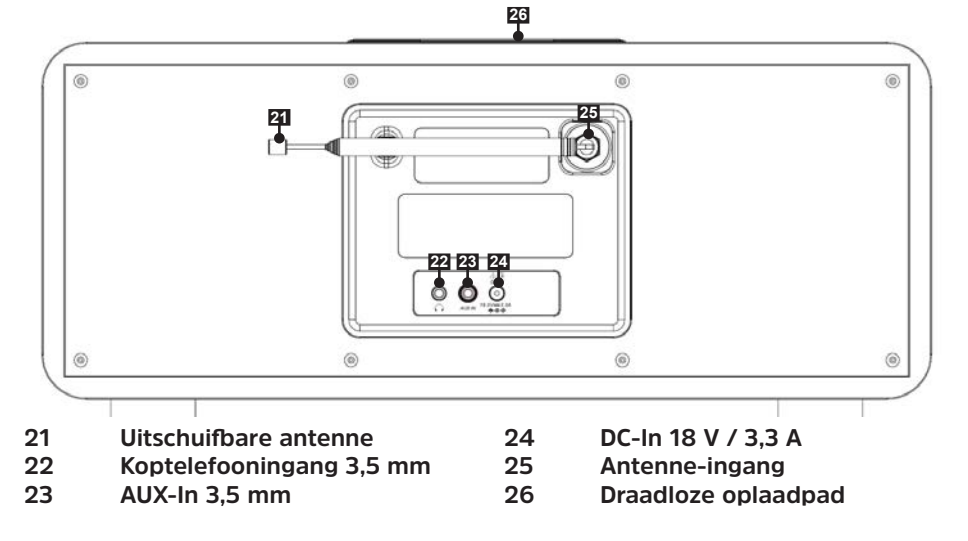

# **1.3 Afstandsbediening**

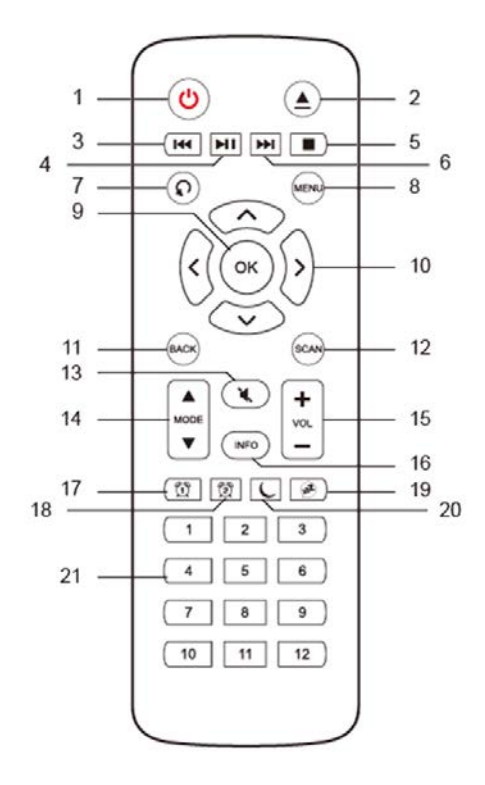

- **Aan/Stand-by**
- **CD uitwerpen/Eject**
- **Terug**
- **4 Afspelen/Pauze**
- **Stop**
	- **Vooruit**
- **Afspeelopties**
- **8 MENU**
- **9 OK**
- **Pijltoetsen**
- 
- **11 BACK SCAN**
- 
- **MUTE**
- **MODE Volume**
	- **INFO**
- **Wekker 1**
- **Wekker 2**
	- **Snooze/Sluimeren**
- **Slaaptimer**
	- **Cijfertoetsen 1...12**

# 2 Inhoudsopgave

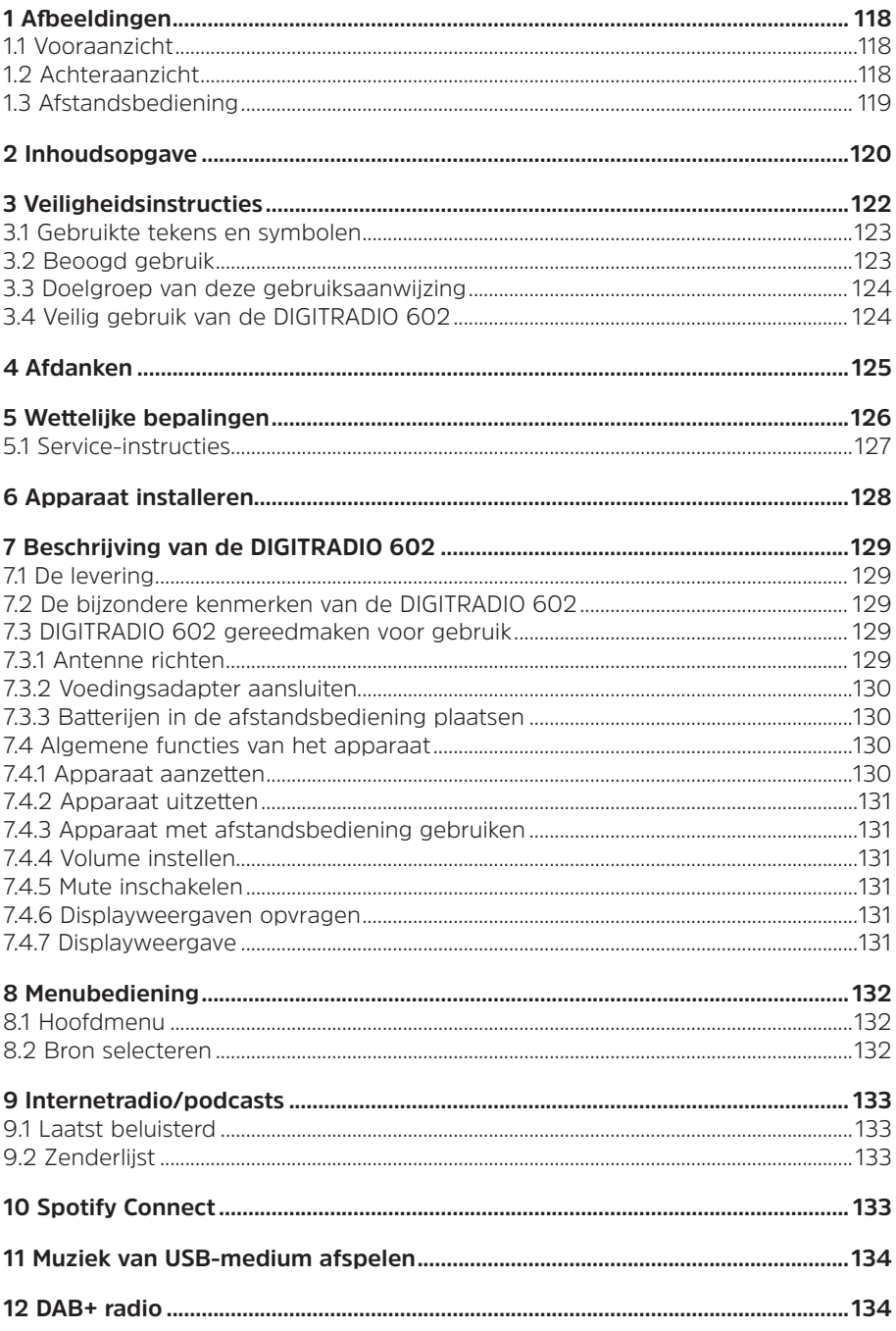

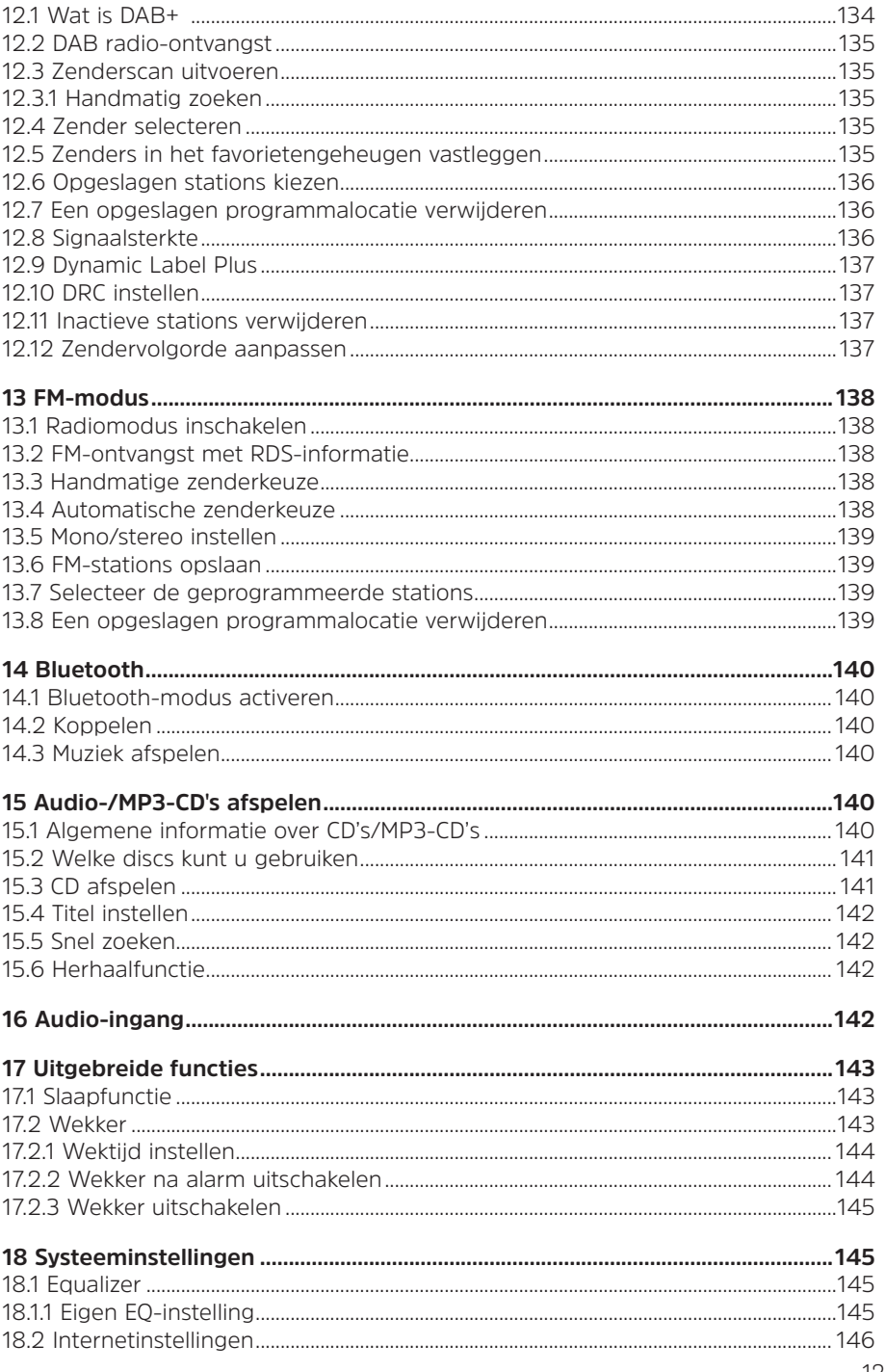

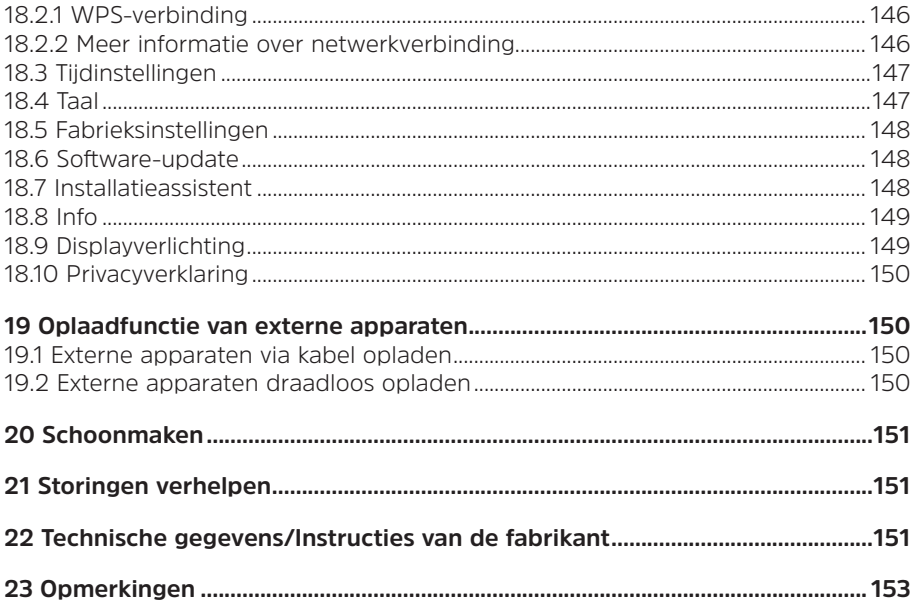

#### **3 Veiligheidsinstructies**

#### **Voorwoord**

Geachte klant,

Bedankt dat u voor een DIGITRADIO 602 van TechniSat hebt gekozen.

Deze gebruiksaanwijzing is bedoeld om u te helpen de uitgebreide functies van uw nieuwe apparaat te leren kennen en gebruiken.

Deze helpt u bij het correcte en veilige gebruik van de DIGITRADIO 602. Ze is bedoeld voor iedereen die de radio installeert, aansluit, reinigt of als afval verwijdert. Bewaar deze gebruiksaanwijzing op een veilige plaats om ze in de toekomst te kunnen raadplegen.

Een geactualiseerde versie van deze gebruiksaanwijzing vindt u op de homepage van TechniSat: www.technisat.de.

We hebben de bedieningsinstructies zo begrijpelijk mogelijk geschreven en zo kort mogelijk gehouden.

We wensen u veel plezier met uw TechniSat DIGITRADIO 602!

Uw

TechniSat-team

#### **3.1 Gebruikte tekens en symbolen**

#### **In deze gebruiksaanwijzing:**

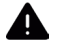

Markeert een veiligheidsinstructie die kan leiden tot ernstig letsel of de dood als deze niet wordt opgevolgd. Let op de volgende signaalwoorden:

**GEVAAR** - Ernstige verwondingen met de dood tot gevolg

**WAARSCHUWING** - Ernstige verwondingen, mogelijk met de dood tot gevolg

**LET OP** - Kans op verwondingen

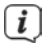

Duidt een belangrijke aanwijzing aan, die strikt moet worden opgevolgd om defecten, gegevensverlies/-misbruik of een onbedoelde werking van het apparaat te voorkomen. Het beschrijft ook verdere functies van uw apparaat.

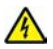

Waarschuwing voor elektrische spanning. Volg alle veiligheidsinstructies om elektrische schokken te voorkomen. Maak het apparaat nooit open.

#### **Op het apparaat:**

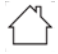

Gebruik binnenshuis - apparaten met dit symbool zijn uitsluitend bestemd voor gebruik binnenshuis.

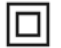

Beschermingsklasse II - Elektrische apparaten van beschermingsklasse II zijn elektrische apparaten met doorlopende dubbele en/of versterkte isolatie en zonder aansluitmogelijkheden voor een aardingskabel. De behuizing van een elektrisch apparaat van beschermingsklasse II dat in isolatiemateriaal is ingesloten, kan voor extra of verstevigde isolatie zorgen.

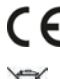

Uw apparaat draagt het CE-keurmerk en voldoet aan alle vereiste EU-normen.

 $\boxtimes$ 

Elektronische apparaten horen niet thuis bij het huishoudelijk afval, maar moeten op de juiste manier worden verwijderd in overeenstemming met Richtlijn 2012/19/EU van het Europees Parlement en de Europese Raad van 4 juli 2012, betreffende afgedankte elektrische en elektronische apparatuur. Gelieve dit apparaat aan het einde van de levenscyclus in te leveren voor verwijdering op de voorziene openbare inzamelpunten.

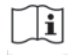

Neem alle aanwijzingen en veiligheidsinstructies in deze handleiding in acht. Bewaar de handleiding op een veilige plaats om ze in de toekomst te kunnen raadplegen.

#### **3.2 Beoogd gebruik**

Het apparaat is ontwikkeld voor de ontvangst van radio-uitzendingen via DAB+, FM en internet. Muziekmedia kunnen via een WLAN-verbinding of via bluetooth worden gestreamd. Het apparaat is ontworpen voor particulier gebruik en niet geschikt voor zakelijke toepassingen.

#### **3.3 Doelgroep van deze gebruiksaanwijzing**

Deze gebruiksaanwijzing is bedoeld voor iedereen die het apparaat installeert, bedient, schoonmaakt of afdankt.

#### **3.4 Veilig gebruik van de DIGITRADIO 602**

Neem de volgende instructies in acht om veiligheidsrisico's tot een minimum te beperken, schade aan het apparaat te voorkomen en bij te dragen aan de bescherming van het milieu.

Lees alle veiligheidsvoorschriften zorgvuldig door en bewaar ze voor latere vragen. Volg altijd alle waarschuwingen en aanwijzingen in deze gebruiksaanwijzing en op de achterzijde van het apparaat op.

# WAARSCHUWING!

Maak het apparaat nooit open! Het aanraken van onder spanning staande onderdelen is levensgevaarlijk.

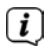

Neem steeds de volgende instructies in acht voor doelmatig gebruik van het apparaat en om defecten aan het apparaat en persoonlijk letsel te voorkomen.

- Repareer het apparaat niet zelf. Een reparatie mag alleen door gekwalificeerd personeel worden uitgevoerd. Neem hiervoor contact op met onze klantenservice.
- Het apparaat mag alleen onder de vermelde omgevingscondities worden gebruikt.
- Stel het apparaat niet bloot aan druipend of spattend water. Als er water in het apparaat is binnengedrongen, koppelt u het los van het lichtnet en neemt u contact op met de serviceafdeling
- Stel het apparaat niet bloot aan warmtebronnen die het apparaat, behalve door normaal gebruik, nog verder kunnen verwarmen.
- Neem bij een in het oog springend defect van het apparaat, het waarnemen van geur of rook, aanzienlijke functionele storingen of schade aan de behuizing, onmiddellijk contact op met de serviceafdeling.
- Het apparaat mag uitsluitend worden gebruikt met de netspanning die op de voedingsadapter is vermeld. Probeer het apparaat nooit met een andere spanning te gebruiken.
- Aangezien dit apparaat van het stroomnet wordt losgekoppeld door de voedingsadapter/stekker uit het stopcontact te trekken, is het van essentieel belang dat deze te allen tijde gemakkelijk bereikbaar is.
- Neem het apparaat niet in gebruik als het beschadigingen vertoont.
- Gebruik het apparaat niet in de buurt van een badkuip, douche, zwembad of stromend/opspattend water. Er bestaat gevaar voor elektrische schokken en/ of defecten aan het apparaat.
- Er mogen geen vreemde voorwerpen, zoals naalden, munten, enz., in het apparaat vallen. Raak de aansluitpunten niet met metalen voorwerpen of met de vingers aan. Dit kan kortsluiting veroorzaken.
- Dit apparaat is niet bedoeld voor gebruik door personen (inclusief kinderen) met beperkte fysieke, zintuiglijke of mentale capaciteiten of met gebrek aan ervaring en/of kennis, tenzij deze onder toezicht staan van iemand die verantwoordelijk is voor hun veiligheid of door deze persoon over het gebruik van het apparaat zijn geïnstrueerd. Laat kinderen nooit zonder toezicht dit apparaat gebruiken.
- Het is verboden om wijzigingen aan het apparaat aan te brengen.
- Deze CD-speler maakt gebruik van een onzichtbare laserstraal. Deze kan bij verkeerd gebruik de ogen beschadigen. Kijk nooit in de geopende CD-lade.
- Dit apparaat is geclassificeerd als een Klasse 1 laserapparaat (CLASS 1 LASER).

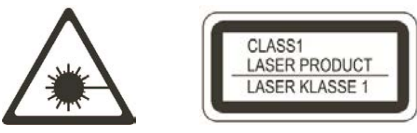

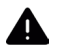

**WAARSCHUWING!** Geïmplanteerde medische hulpmiddelen

De fabrikanten van medische hulpmiddelen bevelen een minimumafstand van 16 cm aan tussen radio 's en geïmplanteerde medische hulpmiddelen zoals pacemakers of inwendige cardioverter-defibrillatoren om mogelijke interferenties met het medische hulpmiddel te voorkomen. Mensen die op dergelijke apparaten zijn aangewezen, moeten altijd een minimale afstand van 16 cm bewaren tussen het medische hulpmiddel en de draadloze oplaadpad. Schakel de DIGITRADIO 602 uit als er enige reden is om aan te nemen dat er interferentie kan optreden. Volg de instructies van de fabrikant voor het geïmplanteerde hulpmiddel. Als u vragen hebt over het gebruik van de draadloze oplaadpad met een geïmplanteerd medisch hulpmiddel, neem dan contact met uw huisarts op.

#### **4 Afdanken**

De verpakking van uw apparaat bestaat uitsluitend uit recyclebare materialen. Voer deze gescheiden af volgens de plaatselijke regelgeving. Dit product is geëtiketteerd in overeenstemming met Richtlijn 2012/19/EU voor elektro- en elektronische apparaten (WEEE) en mag aan het einde van zijn levensduur niet met het huisafval worden afgevoerd, maar moet worden ingeleverd bij een verzamelpunt voor het recyclen van elektrische en elektronische apparatuur.

Dit wordt aangeduid door het  $\triangle$ -symbool op het product, de gebruiksaanwijzing of de verpakking.

De gebruikte materialen kunnen afhankelijk van hun etikettering worden hergebruikt.

Door hergebruik, recycling of andere manieren om oude apparaten te verwerken, levert u een belangrijke bijdrage aan het beschermen van het milieu.

Informeer bij de gemeentelijke instanties naar de verantwoordelijke instantie voor afvalverwijdering. Houd er rekening mee dat de lege batterijen van de afstandsbediening en elektronisch afval niet bij het gewone huisvuil horen, maar op de juiste wijze moeten worden verwerkt (inleveren bij de winkel, chemisch afval).

Belangrijke informatie over de afvoer van batterijen en accu's: Batterijen en accu's kunnen giftige stoffen bevatten die schadelijk zijn voor uw gezondheid en het milieu. Batterijen en accu's vallen onder de Europese richtlijn 2013/56/EU. Deze horen niet bij het normale huisvuil, maar moeten apart van het apparaat worden weggegooid.

We willen u erop wijzen dat het uw verantwoordelijkheid is om alle persoonlijke gegevens die op het apparaat zijn opgeslagen, te wissen voordat u het apparaat weggooit.

# **5 Wettelijke bepalingen**

 $\left(\overline{\mathbf{i}}\right)$ 

TechniSat verklaart hierbij dat de DIGITRADIO 602 voldoet aan Richtlijn 2014/53/EU. De volledige tekst van de EU-conformiteitsverklaring is beschikbaar op de volgende website:

#### http://konf.tsat.de/?ID=23603

- $\left(\overline{\mathbf{i}}\right)$ TechniSat is niet aansprakelijk voor productschade als gevolg van externe invloeden, slijtage of een onjuiste behandeling, een ongeoorloofde reparatie, veranderingen of ongelukken.
- $\left(\overline{\mathbf{i}}\right)$ Wijzigingen en drukfouten voorbehouden. Laatst gewijzigd 05/22. Kopiëren en reproduceren uitsluitend met toestemming van de uitgever. De meest recente versie van de gebruiksaanwijzing is in pdf-formaat onder downloads op de TechniSat-homepage www.technisat.de te verkrijgen.
- $\left(\overline{\mathbf{i}}\right)$ DIGITRADIO 602 CD en TechniSat zijn geregistreerde handelsmerken van:

# **TechniSat Digital GmbH**

Julius-Saxler-Straße 3 D-54550 Daun/Eifel www.technisat.de

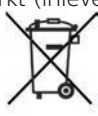

Namen van de genoemde bedrijven, instellingen of merken zijn handelsmerken of gedeponeerde handelsmerken van hun respectievelijke eigenaren.

De Spotify-software is onderhevig aan licenties van derden die u hier kunt raadplegen:

https://www.spotify.com/connect/third-party-licenses.

In de onderstaande landen mag het apparaat alleen binnenshuis in het 5 GHz WLAN-bereik worden gebruikt.

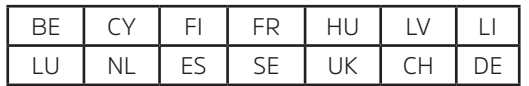

#### **5.1 Service-instructies**

Dit product is getest op kwaliteit en heeft een wettelijke garantieperiode van 24 maanden vanaf de datum van aankoop. Bewaar de factuur als aankoopbewijs. Neem voor eventuele garantieclaims contact op met de distributeur van het product.

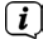

 $\lceil \boldsymbol{i} \rceil$ 

#### Opmerking!

Voor vragen en informatie of als er een probleem is met dit apparaat, kunt u terecht bij onze technische hotline:

> Ma. - Vr. 8:00 - 18:00 via tel.: 03925/9220 1800 bereikbaar.

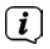

U kunt reparaties ook direct online op www.technisat.de/reparatur aanvragen.

Mocht het nodig zijn dat het apparaat wordt opgestuurd, dan mag uitsluitend het onderstaande adres worden gebruikt:

> TechniSat Digital GmbH Service-center Nordstr. 4a 39418 Staßfurt

#### **6 Apparaat installeren**

> Plaats het apparaat op een stevige, veilige en horizontale ondergrond. Zorg voor goede ventilatie.

# **i** Opmerking:

- > Plaats het apparaat niet op zachte oppervlakken zoals vloerkleden en dekens of in de buurt van gordijnen en wandtapijten. De ventilatieopeningen zouden zo kunnen worden afgedekt. De noodzakelijke luchtcirculatie kan daardoor worden onderbroken. Dit kan leiden tot brand in het apparaat.
- Plaats het apparaat niet in de buurt van warmtebronnen zoals radiatoren. Vermijd blootstelling aan direct zonlicht en plekken met buitengewoon veel stof.
- Het apparaat mag niet in ruimtes met een hoge luchtvochtigheid, bijv. keuken of sauna, worden geplaatst omdat neerslag van condensatie het apparaat kan beschadigen. Het apparaat is bedoeld voor gebruik in droge en gematigde omstandigheden en mag niet worden blootgesteld aan druppels of spatwater
- Houd er rekening mee dat de poten van het apparaat mogelijk gekleurde afdrukken op bepaalde meubeloppervlakken kunnen achterlaten. Gebruik een bescherming tussen uw meubels en het apparaat.
- Houd de DIGITRADIO 602 uit de buurt van apparaten die sterke magnetische velden produceren.
- Plaats geen zware voorwerpen op het apparaat.
- Leg het netsnoer zo dat niemand erover kan struikelen. Zorg ervoor dat het netsnoer of de stroomtoevoer altijd gemakkelijk toegankelijk is, zodat u het apparaat snel van het stroomnet kunt loskoppelen!
- > Steek voor stroomaansluiting de stekker volledig in het stopcontact.
- > Gebruik een geschikte, gemakkelijk toegankelijke stroomaansluiting en vermijd het gebruik van contactdozen!
- > Trek bij storingen of rook- en geurontwikkeling uit de behuizing onmiddellijk de stekker uit het stopcontact!
- > Koppel de stekker los als het apparaat lange tijd niet wordt gebruikt, bijvoorbeeld voor aanvang van een lange reis.

#### **7 Beschrijving van de DIGITRADIO 602**

#### **7.1 De levering**

Controleer vóór ingebruikname of de levering compleet is:

- 1x DIGITRADIO 602
- 1x Afstandsbediening met batterijen
- 1x Voedingsadapter
- 1x Gebruiksaanwijzing

#### **7.2 De bijzondere kenmerken van de DIGITRADIO 602**

De DIGITRADIO 602 bestaat uit een DAB+/FM/internetradio-ontvanger met de volgende functies:

- U kunt tot 12 favoriete stations opslaan.
- De radio-ontvangt op de frequenties FM 87,5-108 MHz (analoog) en DAB+ 174,9-239,2 MHz (digitale antenne).
- Internetradio via een WLAN-verbinding.
- MP3-CD-speler
- Spotify Connect.
- Muziek afspelen via USB of bluetooth-verbinding.
- Externe apparaten draadloos opladen.
- Bediening met de TechniSat CONNECT App of via Amazon Echo-apparaten.

#### **7.3 DIGITRADIO 602 gereedmaken voor gebruik**

#### **7.3.1 Antenne richten**

Het aantal en de kwaliteit van de te ontvangen zenders is afhankelijk van de ontvangstomstandigheden op de plaats van opstelling. Met de uitschuifbare antenne is een uitstekende ontvangst mogelijk.

> Maak de uitschuifbare antenne los uit de houder, zet ze rechtop en trek ze in de lengte uit.

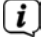

De exacte uitrichting van de antenne kan erg belangrijk zijn, vooral in de randgebieden van de DAB+-ontvangst. Op het internet kunt u bijv. onder "www.digitalradio.de" snel de locatie van de dichtstbijzijnde zendmast vinden.

 $\left(\overline{\mathbf{i}}\right)$ 

Begin de eerste zenderscan bij een raam in de richting van de zendmast. Bij slecht weer kan de DAB + -ontvangst slechts beperkt mogelijk zijn.

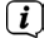

Beweeg de draadantenne tijdens het afspelen van een zender niet. Dit kan leiden tot verminderde ontvangst en geluidsonderbrekingen.

#### **7.3.2 Voedingsadapter aansluiten**

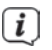

Zorg ervoor dat de bedrijfsspanning van het apparaat overeenkomt met de lokale netspanning voordat u de stekker in het stopcontact steekt.

# **WAARSCHUWING!**

Raak de stekker niet met natte handen aan. Gevaar voor een elektrische schok!

# $\mathbf{A}$  i ft op!

Leg het netsnoer zo dat niemand erover kan struikelen.

> Sluit de meegeleverde voedingsadapter aan op de ingang **DC-IN** (**24**) op de achterkant van de DIGITRADIO 602. Sluit de voedingsadapter op het lichtnet aan.

#### **7.3.3 Batterijen in de afstandsbediening plaatsen**

- > Open het batterijvak aan de achterzijde van de afstandsbediening (schuiven in de richting van de pijl).
- > Plaats de batterijen (2x AAA 1,5 V). Let hierbij op de polariteit die in het batterijvak is aangeduid.

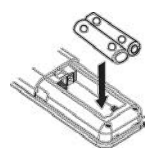

- > Sluit het deksel van het batterijvak voorzichtig, zodat de borgclips van het deksel in de behuizing vastklikken.
- $\lceil i \rceil$ De afstandsbediening werkt op twee micro-alkalinebatterijen (1,5 V, LR03/ AAA). Let bij het plaatsen op de juiste polariteit.
- Vervang zwakker wordende batterijen op tijd.
- Lekkende batterijen kunnen de afstandsbediening beschadigen.
- Haal de batterij uit de afstandsbediening als u het apparaat langere tijd niet zult gebruiken.
- Belangrijke informatie over de verwijdering: Batterijen kunnen giftige stoffen bevatten die schadelijk zijn voor het milieu. Zorg daarom dat u de batterijen weggooit in overeenstemming met de toepasselijke wetgeving. Doe de batterijen nooit bij het gewone huisvuil.

#### **7.4 Algemene functies van het apparaat**

U kunt de instellingen en functies aanpassen met de toetsen van het apparaat en met de afstandsbediening. De bediening in deze handleiding wordt beschreven met de toetsen van de afstandsbediening.

#### **7.4.1 Apparaat aanzetten**

- > Door de VOLUME/<sup>(1</sup>)-draaiknop (2) van het apparaat of de toets Aan/Stand**by (1)** op de afstandsbediening in te drukken, kunt u het apparaat aanzetten of weer terug in stand-by zetten.
	- Nadat het voor de eerste keer is ingeschakeld, kunt u de installatieassistent starten (paragraaf 18.7). Hier kunt u de datum en tijd instellen via DAB/ FM, internet of geen update (handmatig). Vervolgens wordt getracht om verbinding te maken met een draadloos netwerk. Selecteer hiervoor het juiste draadloze netwerk en voer zo nodig het WLAN-wachtwoord in met behulp van de afstandsbediening.

#### **7.4.2 Apparaat uitzetten**

> Door de **VOLUME/<sup>()</sup>-draaiknop (2)** van het apparaat of de toets Aan/Stand**by (1)** van de afstandsbediening in te drukken, kunt u het apparaat in standby schakelen. De datum en de tijd worden op het display weergegeven.

#### **7.4.3 Apparaat met afstandsbediening gebruiken**

Met de infrarood-afstandsbediening kunt u de hoofdfuncties van het apparaat eenvoudig vanuit uw stoel bedienen. Houd rekening met het volgende wanneer u het apparaat met de afstandsbediening gebruikt:

- > Richt de afstandsbediening op de voorkant van het apparaat.
- > Er moet visueel contact zijn tussen de afstandsbediening en de radio.
- > Als het bereik van de afstandsbediening afneemt, moet u de batterij vervangen door een nieuwe.
- $\lceil i \rceil$

 $\lceil \mathbf{i} \rceil$ 

Het maximale bereik is ongeveer 5 meter vóór het apparaat.

#### **7.4.4 Volume instellen**

> Pas het volume aan met de toetsen **Volume +/- (15)** van de afstandsbediening of de toets **VOLUME/<sup>()</sup>-draaiknop (2)** van het apparaat. Het ingestelde volume wordt op het display weergegeven

#### **7.4.5 Mute inschakelen**

- > U kunt het volume uitschakelen door de knop **MUTE (4)** op het apparaat of de toets **MUTE (13)** van de afstandsbediening in te drukken.
- $\lceil i \rceil$ Deze modus wordt aangegeven door een bijbehorend pictogram op de statusbalk.
- > Druk nogmaals op de toets **MUTE** om het geluid weer in te schakelen.

#### **7.4.6 Displayweergaven opvragen**

> Door tijdens het afspelen van een bron herhaaldelijk op de knop **INFO (11)** van het apparaat of de toets **INFO (16)** van de afstandsbediening te drukken, kunt u meer informatie weergeven en doorschakelen:

#### **7.4.7 Displayweergave**

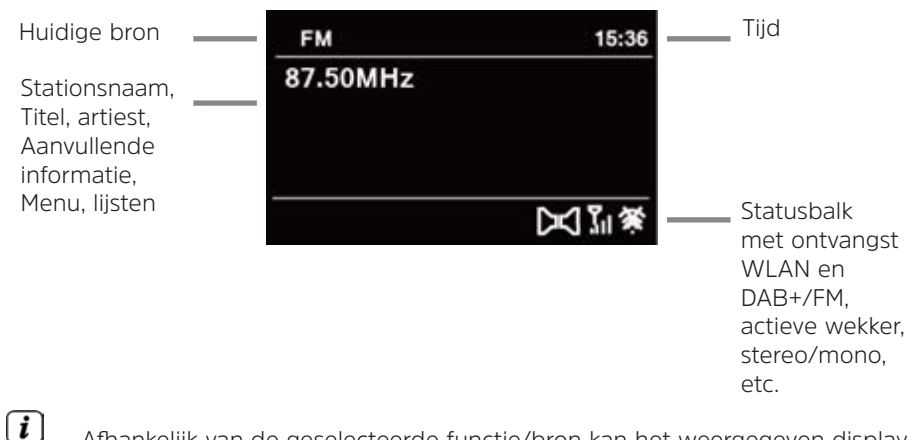

Afhankelijk van de geselecteerde functie/bron kan het weergegeven display verschillen. Let op de aanwijzingen op het display.

#### **8 Menubediening**

De menunavigatie gebeurt voornamelijk met de toetsen **MENU**, /// en **OK** van de afstandsbediening.

Het menu is onderverdeeld in het desbetreffende submenu van de momenteel geselecteerde bron en het **hoofdmenu**. Om door de submenu's te navigeren, selecteert u de betreffende optie met de pijltoetsen  $\triangle$ / $\blacktriangledown$  en met de **OK**-toets of als alternatief de knop  $\blacktriangleright$  om op te roepen/te activeren. "\*" Markeert de huidige selectie.

Door op de toets **BACK** of op < te drukken, gaat u een stap terug.

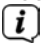

Menu sluiten: Druk meermaals de knop **BACK** of **MENU** in of wacht ongeveer 15 seconden.

#### **8.1 Hoofdmenu**

Via het hoofdmenu hebt u toegang tot alle functies en instellingen van de DIGITRADIO 602.

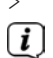

> Druk op de toets **MENU** om het menu van het apparaat op te vragen.

Als u zich momenteel in een afspeelbron bevindt, dan drukt u op de knop **MENU** en wordt het bronnensubmenu van deze bron opgevraagd. Om in het hoofdmenu te komen, selecteert u in het geopende submenu met de toetsen of  **> Hoofdmenu**, en drukt u daarna op **OK**.

#### **8.2 Bron selecteren**

> Druk herhaaldelijk op de toets **MODE** totdat de gewenste bron op het display verschijnt.

Alternatief:

> Druk op de toets **MENU**.

- > Selecteer in het bronnensubmenu met de toetsen / **> Hoofdmenu** en druk daarna op OK.
- $>$  Kies met de toetsen  $\blacktriangle$  /  $\blacktriangledown$  de gewenste bron en bevestig uw keuze met **OK**.

#### **9 Internetradio/podcasts**

De DIGITRADIO 602 is met een internetradio-ontvanger uitgerust.

Om internetradiostations/-zenders/podcasts te ontvangen en af te spelen, hebt u een WLAN-router met internettoegang nodig.

> Druk herhaaldelijk op **MODE** tot **[Internetradio]** of **[Podcasts]** op het display verschijnt.

Alternatief:

 $\lceil i \rceil$ 

 $\lceil i \rceil$ 

> Druk op de knop **MENU** en selecteer vervolgens [**Hoofdmenu > Internetradio**] of **[Podcasts]**.

Als u de internetfunctie voor de eerste keer start zonder dat er een WLANverbinding is geconfigureerd, verschijnt de scanassistent, die alle draadloze netwerken binnen het bereik toont. Selecteer het u bekende draadloze netwerk met **▲ / ▼** en druk op **OK**, selecteer dan **[WPS overslaan]** en voer het juiste wachtwoord in met behulp van het toetsenbord op het display. Kies vervolgens het veld en druk op de toets **OK**. Als het wachtwoord juist is, wordt er nu een verbinding met dit netwerk tot stand gebracht. Of

er verbinding is, kunt u zien aan de signaalbalk in de statusbalk van het display.

Kies **CANCEL** OM UW invoer te annuleren en druk op **OK**. Als u een typefout hebt gemaakt, kunt u de laatste letter die u hebt ingevoerd met BKSP wissen.

#### **9.1 Laatst beluisterd**

- > Kies het [**MENU > Laatst beluisterd]** om een overzicht van de laatst beluisterde stations weer te geven.
- $\geq$  Selecteer met de toetsen  $\triangle$  of  $\nabla$  een zender en speel deze met **OK** af.

#### **9.2 Zenderlijst**

> Druk op de toets **MENU** en selecteer **Zenderlijst**.

Onder Zenderlijst zijn alle internetradiostations onderverdeeld in verschillende categorieën. Bovendien hebt u hier ook toegang tot uw Favorieten.

> Selecteer aan de hand van categorie/land/genre een station en druk op **OK**.

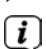

Als u een station aan de lijst Mijn favorieten wilt toevoegen, houdt u tijdens het afspelen de toets **OK** ingedrukt totdat "Favoriet toegevoegd" verschijnt. Houd een van de cijfertoetsen **1...12** ingedrukt om een station onder een van de cijfertoetsen op te slaan.

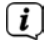

 $\left(\overline{\mathbf{i}}\right)$ 

Druk om aanvullende informatie over het huidige station te krijgen op de toets **INFO** (paragraaf 7.4.6).

#### **10 Spotify Connect**

> Gebruik uw smartphone, tablet of computer als afstandsbediening voor Spotify. Op spotify.com/connect vindt u meer informatie.

 $\left[\mathbf{i}\right]$ Voor de Spotify-software gelden licenties van derden die u hier kunt vinden:http://www.spotify.com/connect/third-party-licenses

#### **11 Muziek van USB-medium afspelen**

Ondersteunde muziekbestanden (MP3) op een USB-apparaat voor massaopslag kunnen worden afgespeeld op de DIGITRADIO 602. Plaats hiervoor het USBapparaat voor massaopslag, bijvoorbeeld een USB-stick, in de **USB-poort** (**1**).

- > Druk herhaaldelijk op de toets **MODE** totdat **[USB]** op het display verschijnt. Alternatief:
- > Druk op de knop **MENU** en selecteer vervolgens in het **Hoofdmenu > USB**.
- > Met de afspeeltoetsen **Afspelen/Pauze** (**2**), **Stop** (**16**) en **Volgende nummer** (**3**, **15**) kunt u de afspeelfunctie bedienen. Voor meer functies zoals Willekeurig afspelen, Nummers/map herhalen of Afspelen programmeren, zie paragraaf "15 Audio-/MP3-CD's afspelen" op pagina 141

#### **12 DAB+ radio**

#### **12.1 Wat is DAB+**

DAB+ is een nieuw digitaal formaat dat kristalhelder geluid zonder ruis mogelijk maakt. In tegenstelling tot traditionele analoge radiostations, zendt DAB+ meerdere stations op een en dezelfde frequentie uit. Dit wordt ensemble of multiplex genoemd. Een ensemble bestaat uit het radiostation en verschillende servicecomponenten of dataservices die afzonderlijk door de radiostations worden uitgezonden. Meer informatie vindt u op o.a. www.dabplus.de of www.dabplus.ch.

#### **12.2 DAB radio-ontvangst**

> Druk herhaaldelijk op de toets **MODE** totdat **[DAB-radio]** op het display verschijnt.

Alternatief:

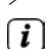

> Druk op de knop **MENU** en selecteer vervolgens in het **[Hoofdmenu > DAB]**.

Selecteer wanneer u zich in een submenu bevindt het hoofdmenu volgens de aanwijzingen in paragraaf 8.1.

 $\left(\overline{\mathbf{i}}\right)$ 

Wanneer DAB voor de eerste keer wordt gestart, wordt een volledige zenderscan uitgevoerd. Vervolgens wordt de zenderlijst weergegeven (zie paragraaf 12.4).

#### **12.3 Zenderscan uitvoeren**

De automatische zenderscan zoekt alle DAB-band III-kanalen en vindt dus alle zenders die in het ontvangstgebied worden uitgezonden.

> Druk op de toets **SCAN** om een volledige zenderscan uit te voeren. Op het display verschijnt **[Zenderscan]**. Het zoeken begint, het display toont de voortgangsbalk.

Alternatief:

> Druk op de knop **MENU** en kies met **A** of **V** [**Zenderscan**]. Bevestig de keuze door op de toets **OK** te drukken.

 $\left\lceil i \right\rceil$ Controleer de antenne als er geen zenders worden gevonden en wijzig indien nodig de locatie (paragraaf 7.3.1).

#### **12.3.1 Handmatig zoeken**

Als u handmatig zenders wilt zoeken, kunt u als volgt te werk gaan:

- > Druk op MENU, selecteer met de toetsen  $\triangle$  /  $\nabla$  de optie [Handmatig **instellen]** en druk op **OK**.
- > Selecteer met de toetsen **△ / ▼** een zenderfrequentie en druk op **OK** om op te slaan.

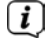

Als stations op de geselecteerde frequentie worden uitgezonden, dan wordt dit met een stabiliteitsbalk aangeduid (zie ook paragraaf 12.8). Als dit station nog niet in uw zenderlijst staat, dan wordt het daar nu opgeslagen.

#### **12.4 Zender selecteren**

- $\ge$  Druk op de toetsen  $\triangle$  of  $\nabla$  om de kanaallijst te openen en een kanaal te kiezen.
- > Om een zender af te spelen, drukt u op de **OK**-toets.
- $>$  Als alternatief kunt u ook op de toets **MENU** drukken en met  $\blacktriangle$  of met  $\blacktriangledown$ **[Zenderlijst]** selecteren.

#### **12.5 Zenders in het favorietengeheugen vastleggen**

In het geheugen van de favorieten kunnen maximaal 12 stations worden opgeslagen.

De opgeslagen stations blijven ook bij stroomuitval bewaard.

- > Het gewenste station afspelen.
- > Druk op een van de cijfertoetsen **1 ... 12** en houd deze ingedrukt. Op het display verschijnt **[opgeslagen]**.
- > Meer zenders opslaan: Herhaal de stappen.

Alternatief:

> Houd de toets **PRESET** van het apparaat ingedrukt, selecteer met de draaiknop **OK/SNOOZE** een favorietengeheugen en druk op de draaiknop **OK/SNOOZE**.

#### **12.6 Opgeslagen stations kiezen**

> Druk op de gewenste cijfertoets **1 ... 12**. Als u geen station op de geselecteerde geheugenplaats hebt opgeslagen, verschijnt **[Niet beschikbaar]**.

Alternatief:

> Druk op de toets **PRESET** van het apparaat, selecteer met de draaiknop **OK/ SNOOZE** een favorietengeheugen en druk op de draaiknop **OK/SNOOZE**.

#### **12.7 Een opgeslagen programmalocatie verwijderen**

> Sla eenvoudigweg een nieuw station op een van de geheugenplaatsen op.

#### **12.8 Signaalsterkte**

- > Druk herhaaldelijk op **INFO**. De signaalsterkte wordt weergegeven.
- > De besturing van de balk geeft het huidige niveau weer.

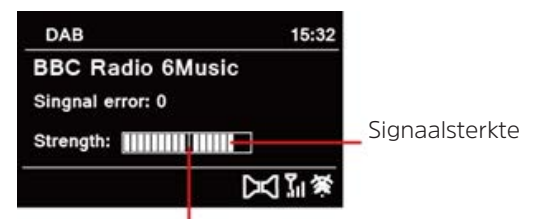

Minimale signaalsterkte

 $\lceil \mathbf{i} \rceil$ 

Stations met een lagere signaalsterkte dan de minimale signaalsterkte zenden geen voldoende signaal uit. Richt de antenne zo nodig (zie paragraaf 7.3.1).

Door herhaaldelijk op de INFO-toets te drukken, bladert u door verschillende gegevens, zoals programmatype, multiplexnaam, frequentie, signaalfoutenpercentage, gegevensbitsnelheid, programma-indeling, datum.

#### **12.9 Dynamic Label Plus**

Indien ondersteund door de programma-aanbieder, kunt u met de Dynamic Label Plus-service bijvoorbeeld de naam van het huidige programma of de titel en de artiest extra weergeven.

#### **12.10 DRC instellen**

 $\left(\overline{\mathbf{i}}\right)$ 

De compressieverhouding compenseert dynamische fluctuaties en bijbehorende volumevariaties.

- > Druk op de toets **MENU** en selecteer **> [Volume regelen]** om de gewenste compressieverhouding te selecteren.
- > Selecteer met de compressieverhouding:

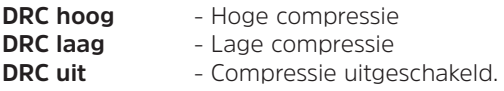

> Druk op **OK** om te bevestigen.

#### **12.11 Inactieve stations verwijderen**

> Druk op de knop **MENU** en selecteer met ▲ of met ▼ > **[Niet-actieve stations verwijderen]**.

> Druk op **OK** om te bevestigen.

> Selecteer met **▲** of met ▼ > [Jal en bevestig met OK.

#### **12.12 Zendervolgorde aanpassen**

- > Druk op de knop **MENU** en selecteer vervolgens met ▲ of met ▼ > **[Zendervolgorde]**.
- $>$  Selecteer een sorteermethode met  $\triangle$  of met  $\nabla$  en bevestig uw keuze met **OK**.
- $(i)$ U hebt nu de keuze uit: Alfanumeriek en op aanbieder.

#### **13 FM-modus**

#### **13.1 Radiomodus inschakelen**

> Druk herhaaldelijk op de knop **MODE** totdat **[FM-radio]** op het display verschijnt.

Alternatief:

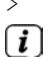

> Druk op de knop **MENU** en selecteer vervolgens in het **[Hoofdmenu > FM]**.

Wanneer het apparaat voor de eerste keer wordt ingeschakeld, wordt de frequentie ingesteld op 87,5 MHz.

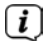

Als u al een station hebt ingesteld of opgeslagen, speelt de radio de als laatst ingestelde zender af.

 $\lceil i \rceil$ 

Bij RDS-zenders verschijnt de naam van de zender.

Om de ontvangst te verbeteren, kunt u de antenne eventueel opnieuw richten.

#### **13.2 FM-ontvangst met RDS-informatie**

RDS is een methode voor het verzenden van aanvullende informatie via FM-zenders. Omroepen met RDS verzenden bijv. hun stationsnaam of programmatype. Dit wordt op het display weergegeven.

> Het apparaat kan de RDS-informatie:

**RT** (Radiotekst), **PS** (Stationsnaam), **PTY** (Programmatype)

weergeven.

#### **13.3 Handmatige zenderkeuze**

 $>$  Druk op  $\triangle$  of op  $\nabla$  in de FM-modus om op het gewenste station af te stemmen. Het display toont de frequentie in stappen van 0,05 MHz.

#### **13.4 Automatische zenderkeuze**

> Druk op de toets **SCAN** om het automatisch zoeken naar stations te starten. Op het display loopt de zendfrequentie op.

of

 $\geq$  Houd  $\triangle$  of  $\nabla$  ongeveer 2 seconden ingedrukt om automatisch naar het volgende station met voldoende signaal te zoeken.

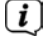

 $\left\lceil i \right\rceil$ 

Als er een FM-station met een voldoende sterk signaal wordt gevonden, stopt het zoeken en

Zender wordt weergegeven. Als er een RDS-zender wordt ontvangen, verschijnt de naam van de zender en eventueel radiotekst.

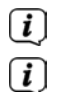

Gebruik voor het instellen van zwakkere stations de handmatige zenderkeuze.

U kunt in het Menu > Scan-instellingen instellen of de zoekopdracht alleen sterke zenders (alleen krachtige zenders) vindt. Druk hiervoor op de knop **MENU > Scaninstellingen > [Ja]**. Bevestig uw keuze met **OK**. Als gevolg daarvan stopt het zoeken naar kanalen alleen bij sterk ontvangen kanalen. Gebruik voor het instellen van zwakkere stations de handmatige zenderkeuze.

#### **13.5 Mono/stereo instellen**

- > Druk op **MENU** en kies met **▲** of met ▼ > **[Audio-instellingen]**.
- > Selecteer **[JA]** om bij een zwakke FM-ontvangst in mono af te spelen.
- > Bevestig de keuze door op de toets **OK** te drukken.

#### **13.6 FM-stations opslaan**

In het geheugen van de favorieten kunnen maximaal 12 stations worden opgeslagen.

De opgeslagen stations blijven ook bij stroomuitval bewaard.

- > Het gewenste station afspelen.
- **>** Druk op een van de cijfertoetsen **1 ... 12** en houd deze ingedrukt. Op het display verschijnt **[opgeslagen]**.
- > Meer zenders opslaan: Herhaal de stappen.

#### Alternatief:

> Houd de toets **PRESET** van het apparaat ingedrukt, selecteer met de draaiknop **OK/SNOOZE** een favorietengeheugen en druk op de draaiknop **OK/SNOOZE**.

#### **13.7 Selecteer de geprogrammeerde stations**

> Druk op de gewenste cijfertoets **1 ... 12**. Als u geen station op de geselecteerde geheugenplaats hebt opgeslagen, verschijnt **[Niet beschikbaar]**.

#### Alternatief:

> Druk op de toets **PRESET** van het apparaat, selecteer met de draaiknop **OK/ SNOOZE** een favorietengeheugen en druk op de draaiknop **OK/SNOOZE**.

#### **13.8 Een opgeslagen programmalocatie verwijderen**

> Nieuw station op de betreffende geheugenlocatie opslaan.

#### **14 Bluetooth**

#### **14.1 Bluetooth-modus activeren**

> Druk herhaaldelijk op de **MODE**-knop tot **[Bluetooth audio]** op het display verschijnt.

Alternatief:

- > Druk op de knop **MENU** en selecteer vervolgens in het **[Hoofdmenu > Bluetooth]**.
- $\left(\overline{\mathbf{i}}\right)$

In de statusbalk van het display wordt door een knipperende **[BT]** de koppelingsmodus gesignaleerd.

 $\left\lceil i \right\rceil$ Als de DIGITRADIO 602 al aan een ander apparaat is gekoppeld dat zich binnen het bereik bevindt, wordt de verbinding automatisch tot stand gebracht.

#### **14.2 Koppelen**

- > Schakel bluetooth in op uw muziekspeler, bijv. een smartphone of tablet.
- $\lceil i \rceil$ Hoe u bluetooth op uw muziekspeler activeert, leest u in de betreffende bedieningsinstructies van het apparaat dat u aan DIGITRADIO 602 wilt koppelen.
- $\left(\overline{\mathbf{i}}\right)$ Houd er rekening mee dat maar 1 apparaat tegelijk verbinding kan maken met de DIGITRADIO 602.
- $\left(\overline{\mathbf{i}}\right)$ Vergeet niet dat het maximale bluetooth-bereik van 10 meter niet mag worden overschreden om een perfecte afspeelkwaliteit te waarborgen.
- > Selecteer op uw muziekspeler de lijst met gevonden bluetooth-apparaten.
- > Zoek in de lijst naar **DIGITRADIO 602** en selecteer deze. Als u wordt gevraagd om een pincode in te voeren, voert u "0000" (4 x nul) in.
- > Als het koppelen met succes is voltooid, stopt het symbool **[BT]** op het display van de DIGITRADIO met knipperen.

#### **14.3 Muziek afspelen**

- > Selecteer op uw muziekspeler een nummer en speel het af.
- > Het geluid wordt nu afgespeeld op de DIGITRADIO 602
- $\left(\overline{\mathbf{i}}\right)$

U kunt de afspeelknoppen op de afstandsbediening van de DIGITRADIO gebruiken om het afspelen op uw muziekspeler te regelen (alleen met compatibele apparaten).

 $\left(\overline{\mathbf{i}}\right)$ Om een nieuw apparaat aan de DIGITRADIO 602 te koppelen, moet u eerst het oude apparaat loskoppelen. U kunt dit op het externe apparaat starten of op de DIGITRADIO 602 **MENU > [Bluetooth instellen]** kiezen. De DIGITRADIO 602 is nu weer in de koppelmodus.

#### **15 Audio-/MP3-CD's afspelen**

#### **15.1 Algemene informatie over CD's/MP3-CD's**

Het apparaat is geschikt voor muziek-CD's die zijn opgenomen met audiogegevens (CD-DA of MP3 voor CD-R en CD-RW). MP3-formaten moeten met ISO 9660 Level 1 of Level 2 worden aangemaakt. Multisessie-CD's kunnen niet gelezen worden. In de MP3-modus zijn de termen "Folder" = album en "Titel" bepalend. "Album" komt overeen met de map op de pc, "Titel" met het bestand op de pc of de titel van een CD-DA.

Het apparaat sorteert de albums of nummers van een album in alfabetische volgorde op naam. Als u de voorkeur geeft aan een andere volgorde, kunt u de naam van het nummer of album veranderen door er een cijfer voor te plaatsen. Bij het branden van CD-R en CD-RW met audiogegevens kunnen er zich verschillende problemen voordoen die soms het storingsvrije afspelen bemoeilijken. Dit komt door verkeerde software- en hardware-instellingen of de gebruikte beschrijfbare CD.

Als er zich dergelijke problemen voordoen, neem dan contact op met de klantenservice van de fabrikant van uw CD-brander/

brandersoftware of zoek de juiste informatie op (bijv. op internet).

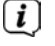

Neem als u audio-CD's opneemt de wettelijke voorschriften in acht en schend de auteursrechten van derden niet.

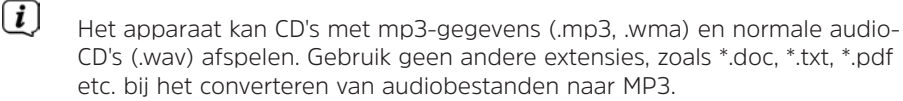

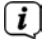

Vanwege de verscheidenheid aan verschillende encodersoftwares kan niet worden gegarandeerd dat elk MP3-bestand probleemloos kan worden afgespeeld.

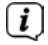

 $\left(\overline{\mathbf{i}}\right)$ 

Bij foutieve titels/bestanden wordt het afspelen met de eerstvolgende titel/ bestand voortgezet.

Het is het beste om bij het branden van de CD op lage snelheid te branden en om de CD als single-sessie en afgesloten te maken.

#### **15.2 Welke discs kunt u gebruiken**

De CD-speler is compatibel met CD-, CD-R/RW- en MP3-CD-media. U kunt op dit apparaat alleen CD's van 12 cm en een speelduur 74 minuten afspelen.

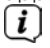

Verwijder de disc uit het station wanneer u het apparaat verplaatst. Daarmee voorkomt u schade aan de CD-speler en de disc.

 $\left(\overline{\mathbf{i}}\right)$ De afspeelkwaliteit van MP3-CD's is afhankelijk van de instelling van de bitsnelheid en de gebruikte brandsoftware.

#### **15.3 CD afspelen**

- > Schakel naar de modus **CD-speler** door de toets **MODE** in te drukken.
- > Op het display wordt **[CD]** weergegeven.
- > Leg een CD voorzichtig met de beschreven kant naar boven in de lade. Zorg ervoor dat de CD niet scheef zit. De CD wordt automatisch in het apparaat getrokken.
- > De gegevens op de CD worden ingelezen. Op het display verschijnt [Inlezen]. Vervolgens begint het eerste nummer (audio-CD) of het eerste nummer in de eerste map (MP3-CD).
- $(i)$ Wacht met gebruik tot de inhoud van de CD volledig is gelezen om er zeker van te zijn dat alle vereiste informatie van de CD is gelezen. Dit proces kan vooral bij MP3-CD's enige tijd in beslag nemen.
- $\left(\mathbf{i}\right)$ Pak de CD voor het inleggen/eruit halen aan de randen vast.
- > Door op de toets **Afspelen/Pauze** > letter drukken, kunt u het afspelen pauzeren (op het display knippert de afspeeltijd), of kunt u door nogmaals te drukken doorgaan met afspelen.
- > Gebruik de toets **Stop** and om het afspelen te onderbreken. Op het display verschijnt het totale aantal nummers.
- $\left\lceil i \right\rceil$ Stop het afspelen altijd voordat u de CD eruit neemt.

#### **15.4 Titel instellen**

> Met de toetsen **Vorig nummer |H4** en **Volgend nummer | >>|** kunt u naar het voorgaande resp. volgende nummer springen.

Op het display ziet u de afgespeelde map **[F]** en het tracknummer **[T]**.

#### **15.5 Snel zoeken**

U kunt snel vooruit of achteruit spoelen in het huidige nummer om een bepaalde plek te zoeken.

> Houd de toets **Vorig nummer |H4 | of Volgend nummer | >>|** | ingedrukt om | binnen het nummer snel vooruit of achteruit te spoelen.

#### **15.6 Herhaalfunctie**

U kunt kiezen of u een nummer, de hele map, het album (alleen bij MP3-CD's) of alle nummers op de CD wilt herhalen.

- > Druk hiervoor herhaaldelijk op de toets **Herhalen** . Op het display wordt door middel van een pictogram de geselecteerde modus aangeduid (**Herhalen 1x**, **Album herhalen**, **Alles herhalen**, Shuffle).
- > Om de functie uit te zetten, drukt u herhaaldelijk op de knop **Herhalen** totdat er geen pictogram meer wordt weergegeven.

#### **16 Audio-ingang**

U kunt het geluid van een extern apparaat via de luidspreker van de DIGITRADIO 602 beluisteren.

- > Sluit het externe apparaat aan op de **AUX-IN**-aansluiting (**23**, 3,5 mm stereoplug) aan de achterzijde
- > Selecteer met de toets **MODE** de audio-ingang. Op het display wordt **[Aux-In]** weergegeven.

De bediening en weergave gebeurt op het externe apparaat. Stel het volume niet te zacht in om ruis te voorkomen.

#### **17 Uitgebreide functies**

#### **17.1 Slaapfunctie**

 $\left(\mathbf{i}\right)$ 

- > Druk op de knop **MENU** en selecteer vervolgens in het **[Hoofdmenu > Sleep]**.
- $>$  Met de knoppen  $\triangle$  /  $\blacktriangledown$  kunt u in stappen van **Sleep uit, 15, 30, 45, 60** minuten de tijd instellen waarna het apparaat vanuit elke modus in standby gaat.

#### Alternatief:

- > Druk herhaaldelijk op de SLEEP-knop.
- $\lceil i \rceil$ In de statusbalk van het display verschijnt een wekkerpictogram met de nog beschikbare tijd totdat de DIGITRADIO 602 overschakelt naar de stand-by.

#### **17.2 Wekker**

> Druk op de knop **MENU** en selecteer vervolgens in het **[Hoofdmenu > Wekker]**.

Alternatief:

> Druk op de knop **Wekker 1** of **Wekker 2** van de afstandsbediening om direct naar de wekkerinstellingen te gaan.

#### **17.2.1 Wektijd instellen**

 $\lceil \mathbf{i} \rceil$ U kunt de wekfunctie pas gebruiken nadat de juiste tijd is ingesteld. Afhankelijk van de configuratie gebeurt dit automatisch of moet dit handmatig worden ingesteld. De tijd kan handmatig worden ingesteld of worden bijgewerkt via DAB/FM of internet. Raadpleeg voor meer informatie paragraaf 18.3.

> Selecteer **Wekker 1** of **Wekker 2** met de toetsen ▲ / ▼ en bevestig met **OK**.

Alternatief:

- > Druk op de knop **Wekker 1** of **Wekker 2** van de afstandsbediening om direct naar de wekkerinstellingen te gaan.
- > Ga vervolgens punt voor punt verder. Bevestig elke invoer met de toets **OK**.

#### **Herhaling**

> U kunt hier kiezen uit **Dagelijks** (elke dag van de week), **Een maal**, **Weekdagen** (Ma - Vr) of **Weekeinde** (za en zo). Druk op **OK** om de instelling te bevestigen.

#### **Tijd**

> Hier kunt u de wektijd en eventueel de datum invoeren. Kies eerst met behulp van de toetsen **▲ / ▼** de uren en druk op **OK** om deze instelling te bevestigen. Daarna voert u de minuten in. Bevestig deze eveneens met de toets **OK**.

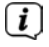

Als u onder **Herhalen > [Een maal]** hebt gekozen, moet u behalve de tijd ook de datum invoeren.

#### **Modus**

> Vervolgens dient u de bron in te voeren. Hier kunt u kiezen uit **Zoemer**, **Internetradio**, **DAB+** of **FM**. Druk op **OK** om deze keuze te bevestigen.

#### **Programma**

> Als u **Internetradio**, **DAB+** of **FM** hebt geselecteerd, dan kunt u vervolgens aangeven of u met de **laatst beluisterde zender** gewekt wilt worden of met een zender uit uw **favorietenlijst**.

#### **Volume**

 $\geq$  Selecteer met de toetsen  $\triangle$  /  $\blacktriangledown$  het volume waarmee u gewekt wilt worden.

#### **Opslaan**

> Druk op de toets **OK** om de wekker vast te leggen.

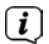

De wekker is actief zodra u de wekkerherhaling hebt ingesteld op Dagelijks, Een maal, Weekend, of Weekdagen. Op de statusbalk wordt vervolgens een wekkerpictogram weergegeven met het nummer van de actieve wekker.
#### **17.2.2 Wekker na alarm uitschakelen**

- > Houd de knop **Aan/Stand-by** ingedrukt om de wekker uit te schakelen.
- > Druk op de knop **SNOOZE** om de sluimerfunctie in te schakelen. U kunt de lengte van de sluimertijd op 5, 10, 15 of 30 minuten instellen door herhaaldelijk op **SNOOZE** te drukken.

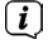

Op het display verschijnt het wekpictogram en dit blijft in beeld wanneer de wekkerherhaling is ingesteld op Dagelijks, Weekend of Weekdagen.

#### **17.2.3 Wekker uitschakelen**

> Selecteer in het menu van de bijbehorende wekker **> Herhalen: Uit**

#### **18 Systeeminstellingen**

Alle instellingen die onder dit punt worden genoemd, zijn op alle bronnen van toepassing.

> Open het menu en selecteer met de toetsen ▲ / ▼ > **[Hoofdmenu > Systeeminstellingen]**. Druk op **OK** om de systeeminstellingen te openen.

#### **18.1 Equalizer**

> Druk op de knop **MENU** en selecteer vervolgens in het **[Hoofdmenu > Systeeminstellingen > Equalizer]**.

Hier kunt u de equalizer-instellingen wijzigen om het geluid naar wens aan te passen. U hebt de keuze tussen:

Normaal, Jazz, Rock, Soundtrack, Klassiek, Pop, Nieuws en Mijn EQ.

> Selecteer met de knoppen ▲ / ▼ een equalizer-instelling en druk op OK om deze instelling te bevestigen.

#### **18.1.1 Eigen EQ-instelling**

- > Selecteer in het menu **[Systeeminstellingen > Equalizer > Mijn EQinstellingen]**.
- > Selecteer **[Bass]** om de bastonen te verhogen/verlagen, of **[Treble]** om hoge tonen te versterken of af te zwakken.
- $>$  Wijzig de waarde met de toetsen  $\triangle$  /  $\blacktriangledown$  en druk vervolgens op **OK**.

U kunt deze standaardinstelling op elk gewenst moment opvragen onder **Mijn EQ**.

#### **18.2 Internetinstellingen**

> Druk op de knop **MENU** en selecteer vervolgens in het **[Hoofdmenu > Systeeminstellingen > Internetinstellingen]**.

In dit menu vindt u enkele instellingen en informatie over de internetverbinding.

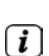

> Selecteer de **Netwerkassistent** om een WLAN-verbinding tot stand te brengen.

De netwerkassistent geeft alle WLAN-stations binnen het bereik weer. Selecteer het u bekende draadloze netwerk met  $\triangle/\triangledown$  en OK en voer het juiste wachtwoord in met behulp van het toetsenbord op het display. Selecteer vervolgens **en druk op OK**. Als het wachtwoord juist is, wordt er nu een verbinding met dit netwerk tot stand gebracht. Of er

verbinding is, kunt u zien aan de signaalbalk  $\bullet$  in de statusbalk van het display.

 $\left(\mathbf{i}\right)$ 

Kies **CANCEL** OM UW invoer te annuleren en druk op OK. Als u een typefout hebt gemaakt, kunt u de laatste letter die u hebt ingevoerd met BKSP wissen.

> Als u een WPS-verbinding tot stand wilt brengen in plaats van het wachtwoord in te voeren, gaat u als volgt te werk nadat u het WLAN-netwerk hebt geselecteerd:

 $\left\lceil i \right\rceil$ Raadpleeg de gebruikershandleiding voor instructies over het inschakelen van WPS op uw router.

- > Selecteer op uw DIGITRADIO 602 **[Toets indrukken]** nadat u het WLANnetwerk hebt geselecteerd. Let op de aanwijzingen op het display.
- > Start WPS op uw router door op de desbetreffende toets te drukken.
- > Als uw router alleen de functie WPS-PIN ondersteunt, selecteert u **[PIN]** op uw DIGITRADIO 602 en noteert u de pincode die op het display wordt weergegeven. Voer deze pincode vervolgens in op de router.

#### **18.2.1 WPS-verbinding**

> Selecteer **[Internetinstellingen > PBC WLAN instellen]** als uw router over de WPS-functie beschikt. Hiermee wordt een directe verbinding met de router tot stand gebracht zonder dat het WLAN-wachtwoord hoeft te worden ingevoerd.

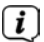

Raadpleeg de gebruikershandleiding voor instructies over het inschakelen van WPS op uw router.

> Start WPS op uw router door op de desbetreffende toets te drukken.

#### **18.2.2 Meer informatie over netwerkverbinding**

> Selecteer **[Instellingen weergeven]** voor meer informatie over de huidige verbinding.

- > Selecteer **Handmatig instellen** als u de parameters van uw netwerk kent en deze handmatig wilt configureren. Let op de aanwijzingen op het display.
- > Selecteer **Netwerkprofiel verwijderen** om verbindingen die niet langer nodig zijn te verwijderen.
- > Onder **NetRemote PIN** kunt u een PIN voor toegang op afstand (bijv. met de TechniSat CONNECT App) configureren.
- > Selecteer **WLAN-verbinding in stand-by toestaan** als u de WLAN-verbinding ook in stand-by wilt behouden. Deze instelling verhoogt het stroomverbruik, maar maakt de app-bediening via de app TechniSat CONNECT mogelijk.

#### **18.3 Tijdinstellingen**

- > Druk op de knop **MENU** en selecteer vervolgens in het **[Hoofdmenu > Systeeminstellingen > Tijd en datum]**.
- > Selecteer **[Tijd-/datuminstelling]** om de tijd en datum handmatig in te stellen.

Met de toetsen  $\blacktriangle$  of  $\blacktriangleright$  selecteert u een waarde. Met de toetsen  $\blacktriangle$  of  $\blacktriangledown$ wijzigt u deze.

- > Druk op **OK** om te bevestigen.
- > Selecteer **[Tijd bijwerken]** om aan te geven of u wilt dat de tijd automatisch via DAB, FM of internet wordt bijgewerkt of dat u hem handmatig wilt invoeren.
- > Selecteer **[Bijwerken via DAB+]**, **[Bijwerken via FM]**, **[Bijwerken via NET]** of **[Niet bijwerken]**.
- > In het submenu **[Formaat instellen]** kunt u het 12- of 24-uursformaat activeren. Bevestig uw keuze met de toets **OK**.
- > Selecteer onder **[Tijdzone instellen]** de huidige tijdzone waarin u zich bevindt (alleen als via internet wordt bijgewerkt).
- > Onder **[Zomertijd]** bepaalt u of de zomertijd momenteel actief is (alleen als via internet wordt bijgewerkt).

#### **18.4 Taal**

- > Druk op de knop **MENU** en selecteer vervolgens in het **[Hoofdmenu > Systeeminstellingen > Taal]**.
- $\geq$  Selecteer met  $\triangle$  of  $\nabla$  de gewenste taal en bevestig door op **OK** te drukken.

#### **18.5 Fabrieksinstellingen**

Als u de locatie van het apparaat wijzigt, bijvoorbeeld bij een verhuizing, kunt u de opgeslagen zenders mogelijk niet meer ontvangen. Door terug te keren naar de fabrieksinstellingen, kunt u alle opgeslagen stations verwijderen om vervolgens een nieuwe zenderscan te starten.

> Druk op de knop **MENU** en selecteer vervolgens in het **[Hoofdmenu > Systeeminstellingen > Fabrieksinstellingen]**.

> Druk op **OK** om te bevestigen.

> Selecteer met ◀ of ▶ > **Ja** en bevestig de beveiligingsvraag met de toets OK.

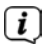

Alle eerder opgeslagen stations worden verwijderd. Na een reset kunt u de installatieassistent starten of overslaan (paragraaf 18.7).

#### **18.6 Software-update**

Van tijd tot tijd worden software-updates ter beschikking gesteld, die verbeteringen of oplossingen voor fouten kunnen bevatten. De DIGITRADIO 602 is daardoor altijd up-to-date.

- > Druk op de knop **MENU** en selecteer vervolgens in het **[Hoofdmenu > Systeeminstellingen > Software update]**.
- > Selecteer **[Automatisch bijwerken]** als de DIGITRADIO 602 periodiek moet zoeken naar nieuwe softwareversies.
- > Selecteer **[Nu controleren]** als u direct wilt controleren of er een nieuwere softwareversie beschikbaar is.
- $\left(\boldsymbol{i}\right)$ Als er een software-update is gevonden, volgt u de instructies op het display.
	- Om software-updates te zoeken en te downloaden moet de DIGITRADIO 602 verbonden zijn met het internet. Zet de DIGITRADIO 602 niet uit tijdens het updateproces!

#### **18.7 Installatieassistent**

> Druk op de knop **MENU** en selecteer vervolgens in het **[Hoofdmenu > Systeeminstellingen > Installatieassistent]**.

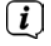

 $\lceil \boldsymbol{i} \rceil$ 

 $\left\lceil \boldsymbol{i}\right\rceil$ 

Wanneer u deze voor het eerst inschakelt, wordt de installatieassistent automatisch gestart.

> Wanneer op het display **[Nu uitvoeren]** wordt weergegeven, selecteert u **[JA]**.

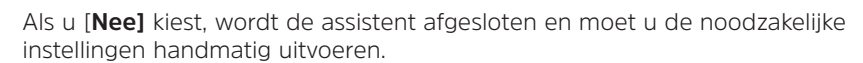

U wordt nu stap voor stap door de instellingen geleid.

> Kies onder **[Tijdformaat]** het gewenste weergaveformaat voor de tijdsaanduiding (paragraaf 18.3).

> In de volgende stap moet u kiezen met welke bron de tijd moet worden gesynchroniseerd (zie paragraaf 18.3).

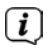

Als u **[Bijwerken via Net]** hebt geselecteerd, moet u daarna de tijdzone en de zomertijd/wintertijd aangeven.

Na de tijd- en datuminstellingen worden nu enkele netwerkinstellingen uitgevoerd.

- > Kies of de WLAN-verbinding ook in stand-by actief moet blijven. Druk op **OK**.
- > Zorg ervoor dat het apparaat zich binnen het ontvangstbereik van het gewenste draadloze netwerk bevindt en dat u de toegangsgegevens hebt. In sommige gevallen kan het nodig zijn om een aantal instellingen op de router uit te voeren. Raadpleeg in dat geval de bijbehorende bedieningsinstructies.

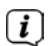

 $\left(i\right)$ 

 $\sqrt{i}$ 

Na een scan naar de beschikbare draadloze netwerken wordt het resultaat weergegeven.

> Selecteer het gewenste draadloze netwerk en bevestig met **OK**. Kies **WPS overslaan** om het wachtwoord in te voeren.

Als het een beveiligd netwerk is, wordt u verzocht om de juiste toegangscode in te voeren.

- > Markeer hiervoor het desbetreffende teken.
- > Voer vervolgens het geselecteerde teken in door op de toets **OK** te drukken.
- $\left(\overline{\bm{i}}\right)$ Ga zo verder tot de volledige toegangscode zichtbaar is in het invoerveld.

Kies cancel om uw invoer te annuleren en druk op OK. Als u een typefout hebt gemaakt, kunt u de laatste letter die u hebt ingevoerd met BKSP wissen.

- > Selecteer vervolgens en druk op **OK**. Als het wachtwoord juist is, wordt er nu een verbinding met dit netwerk tot stand gebracht.
- > Als **[Installatieassistent afgesloten]** op het display verschijnt, druk dan op **OK**.

#### **18.8 Info**

- > Druk op de knop **MENU** en selecteer vervolgens in het **[Hoofdmenu > Systeeminstellingen > Info]**.
- > Druk op **OK** om te bevestigen.
- > De softwareversie wordt weergegeven.
- > Druk op de toets **MENU** om terug te keren.

#### **18.9 Displayverlichting**

U kunt de helderheid van het scherm zowel voor gebruik als voor stand-by instellen.

- > Druk op de knop **MENU** en selecteer vervolgens in het **[Hoofdmenu > Systeeminstellingen > Verlichting**].
- > Selecteer **[Operationele modus]** of **[Stand-by]** om de operationele of standbymodus in te stellen.
- > U kunt de helderheid nu in drie stappen van Hoog, Medium tot Laag en Uit (alleen in stand-by-modus) instellen.
- > Bevestig uw keuze met de toets **OK**.

#### **18.10 Privacyverklaring**

> Druk op de knop **MENU** en selecteer vervolgens in het **[Hoofdmenu > Systeeminstellingen > Privacyverklaring]**.

Hier vindt u de link naar de geactualiseerde privacyverklaring voor uw apparaat.

#### **19 Oplaadfunctie van externe apparaten**

De DIGITRADIO 602 heeft een oplaadfunctie via kabel en een draadloze oplaadfunctie (volgens Qi-standaard) van externe apparaten zoals mobiele telefoons of smartphones.

# ∧

**Let op:** Gebruik niet beide varianten tegelijk. Dit kan schade aan uw apparatuur veroorzaken.

#### **19.1 Externe apparaten via kabel opladen**

Gebruik de originele oplaadkabel (USB) van uw externe apparaat en steek deze in de **USB-poort** (**1**) aan de voorzijde van de DIGITRADIO 602. Het externe apparaat kan worden opgeladen met maximaal 5 V en 1 A.

#### **19.2 Externe apparaten draadloos opladen**

Als uw externe apparaat een draadloze oplaadfunctie heeft (QI-standaard draadloos opladen), kunt u het op de **oplaadpad bovenop** de DIGITRADIO 602 plaatsen. Het display van uw externe apparaat moet naar boven wijzen. Als de uitlijning correct gecentreerd is, start het oplaadproces automatisch. Meer informatie over het draadloos opladen van de batterij, vindt u in de gebruiksaanwijzing van uw externe apparaat.

#### **20 Schoonmaken**

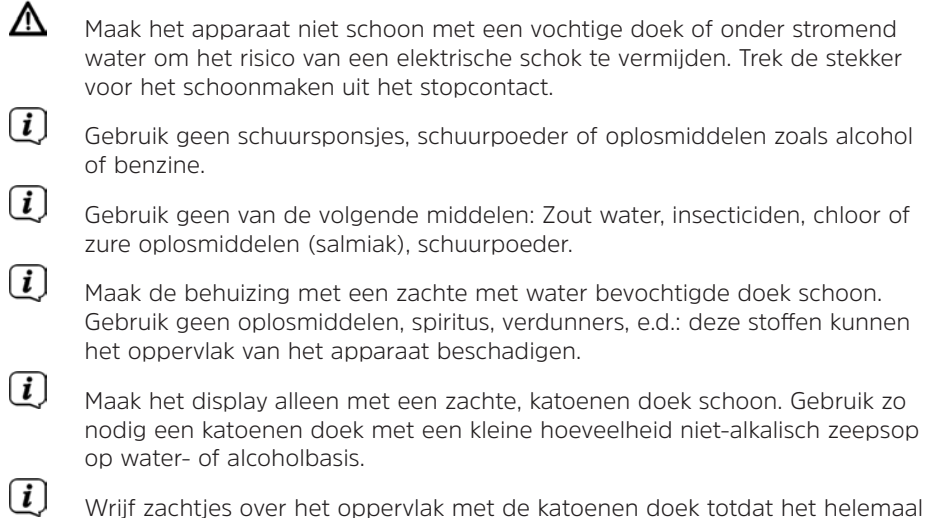

Wrijf zachtjes over het oppervlak met de katoenen doek totdat het helemaal droog is.

#### **21 Storingen verhelpen**

Als het apparaat niet werkt zoals bedoeld, controleer het dan met behulp van de volgende tabellen.

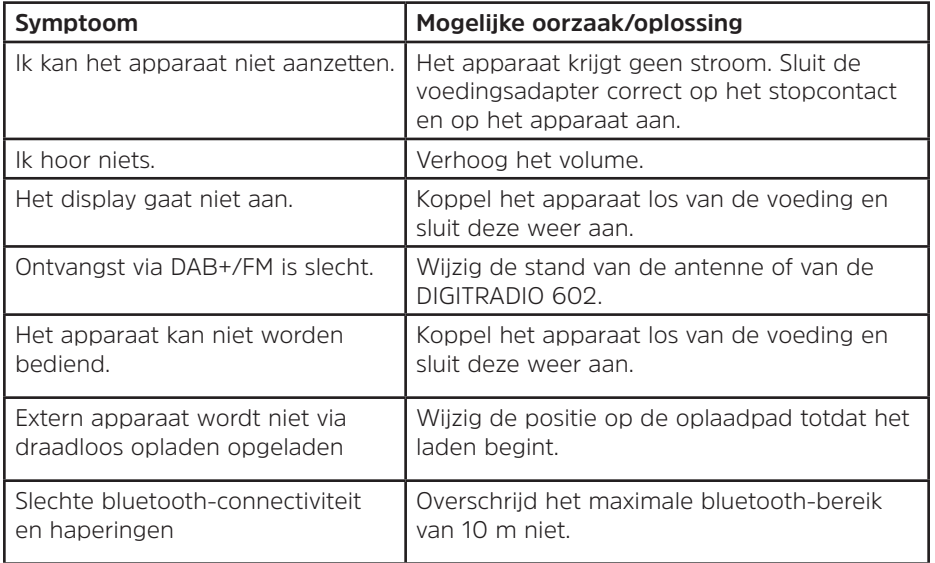

Als u de storing na de beschreven controles nog steeds niet kunt verhelpen, neem dan contact op met de technische hotline.

### **22 Technische gegevens/instructies van de fabrikant**

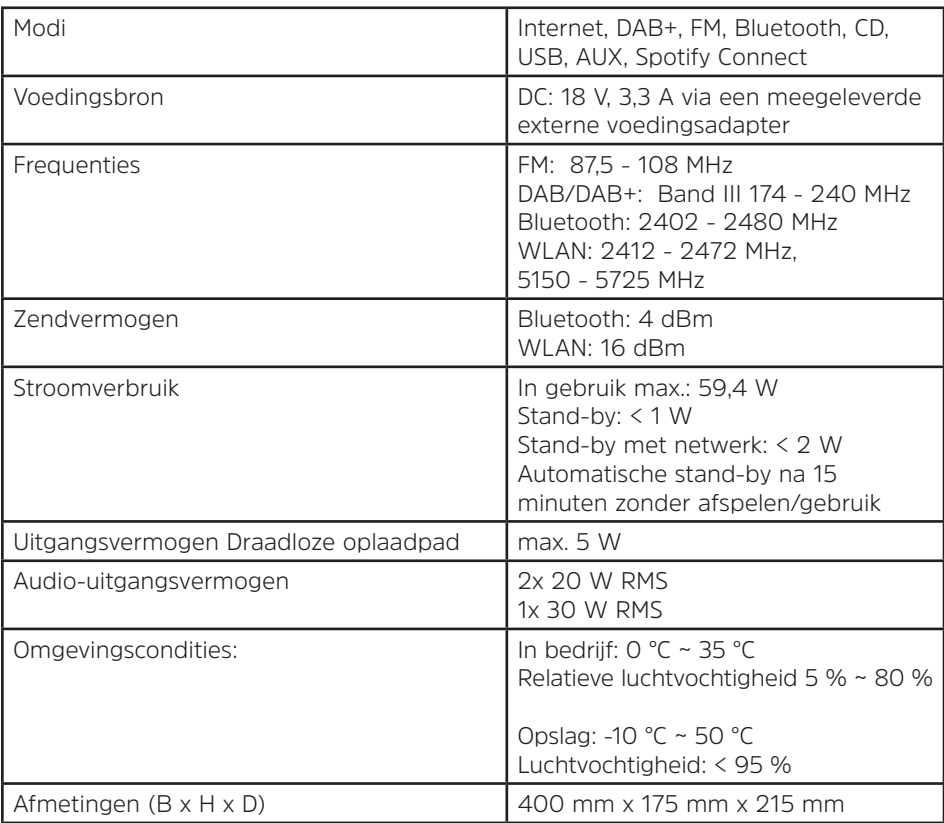

Technische wijzigingen en onjuistheden voorbehouden.

# **Technische gegevens van meegeleverde voedingsadapter**

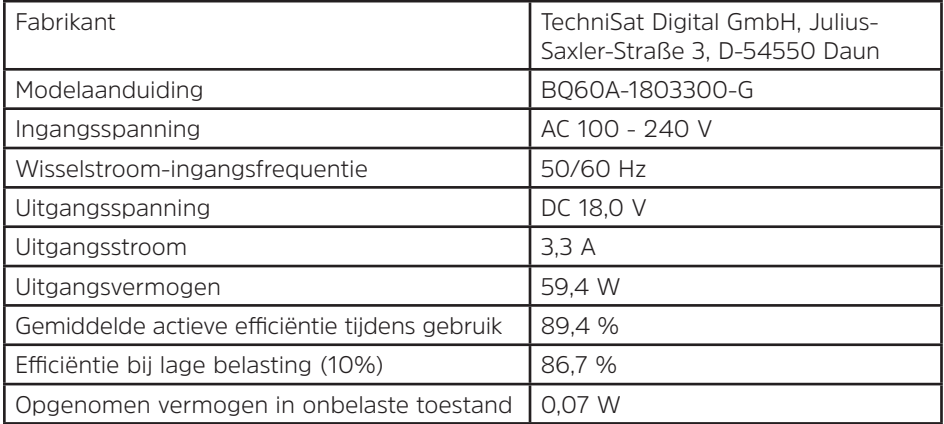

## 23 Opmerkingen

# $NL$

 $NL$